# Información técnica Proline Promass S 100

Caudalímetro Coriolis

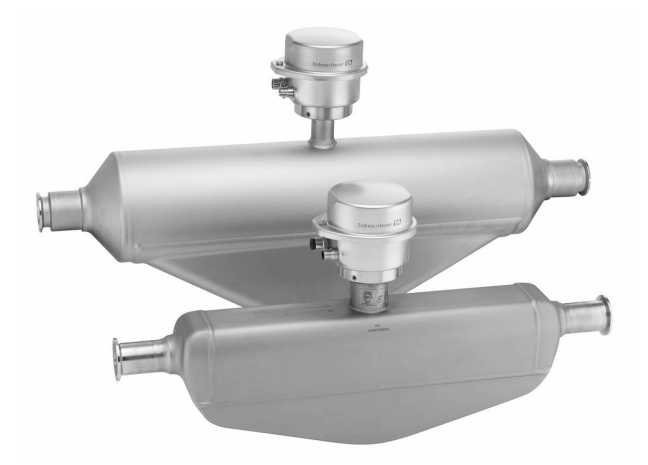

# Caudalímetro de limpieza fácil con sistema de tubo único autodrenable y transmisor ultracompacto

#### Aplicación

- El principio de medición funciona con independencia de las propiedades físicas del fluido tales como la viscosidad o la densidad
- Diseñado especialmente para aplicaciones que requieren una limpieza óptima en condiciones higiénicas

#### *Propiedades instrumento*

- Amplia gama de conexiones a proceso higiénicas
- Conformidad con 3-A y EHEDG
- Recuperación rápida a partir de CIP/SIP
- Caja del transmisor robusta y ultracompacta
- Nivel máximo de protección: IP 69K
- Indicador local disponible

#### Ventajas

- Coste de instalación reducido su diseño con tubo autodrenable permite un montaje horizontal compacto
- Menor cantidad de puntos de medición Medición multivariable (caudal, densidad, temperatura)
- Ahorro de espacio sin necesidad de tramos rectos de entrada/salida
- Ahorro de espacio: funcionalidad completa del transmisor concentrada en el tamaño de un dedo meñique
- Ahorro de tiempo en las operaciones de configuración locales sin softwares añadidos: servidor web integrado
- Verificación integrada Heartbeat Technology™

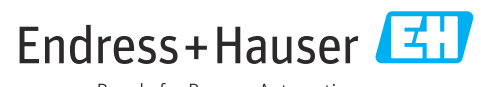

People for Process Automation

# Índice de contenidos

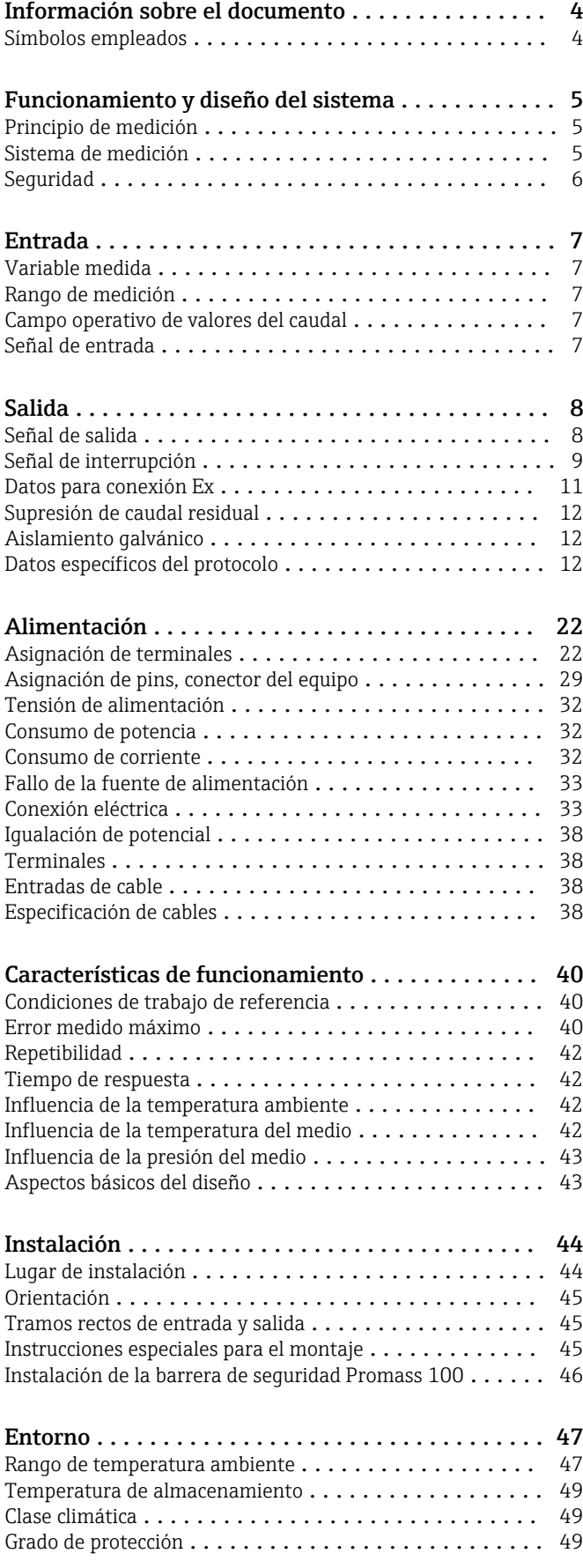

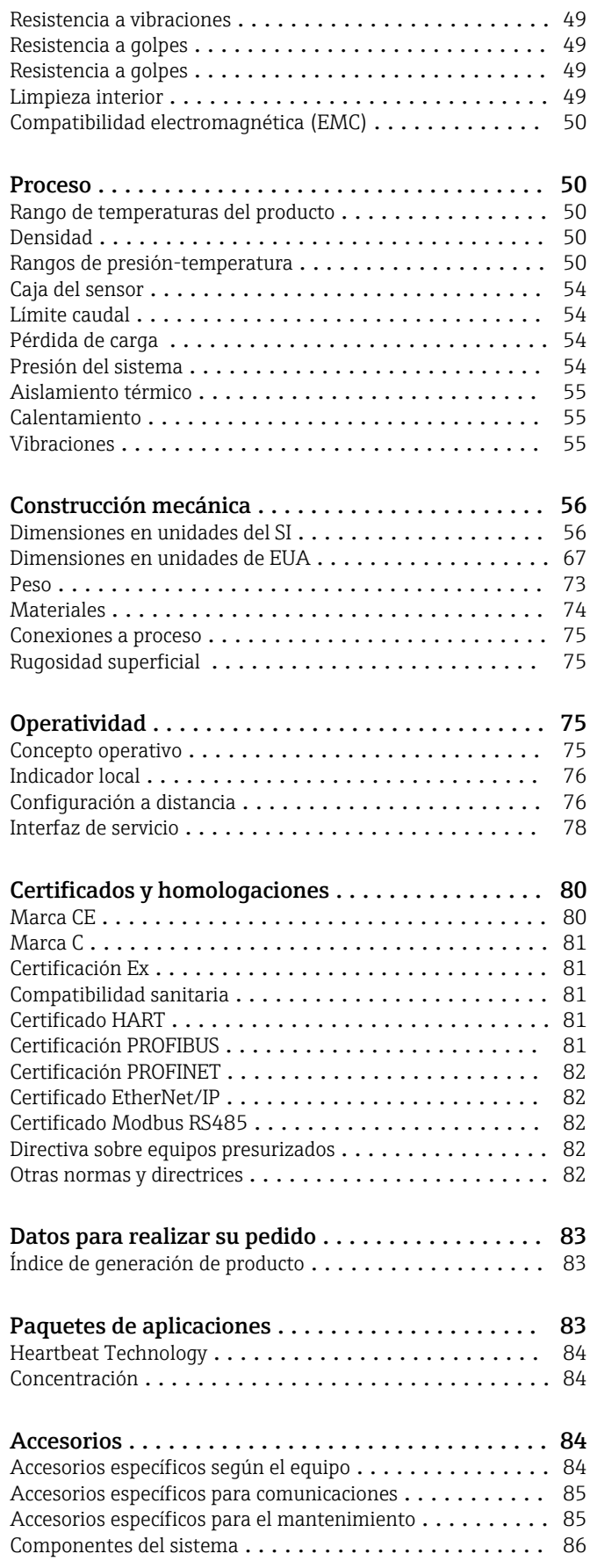

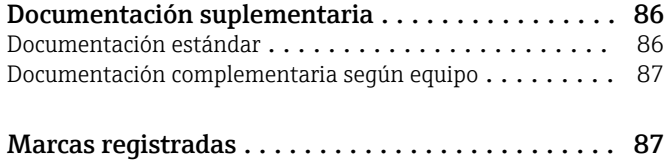

# Información sobre el documento

## <span id="page-3-0"></span>Símbolos empleados Símbolos eléctricos

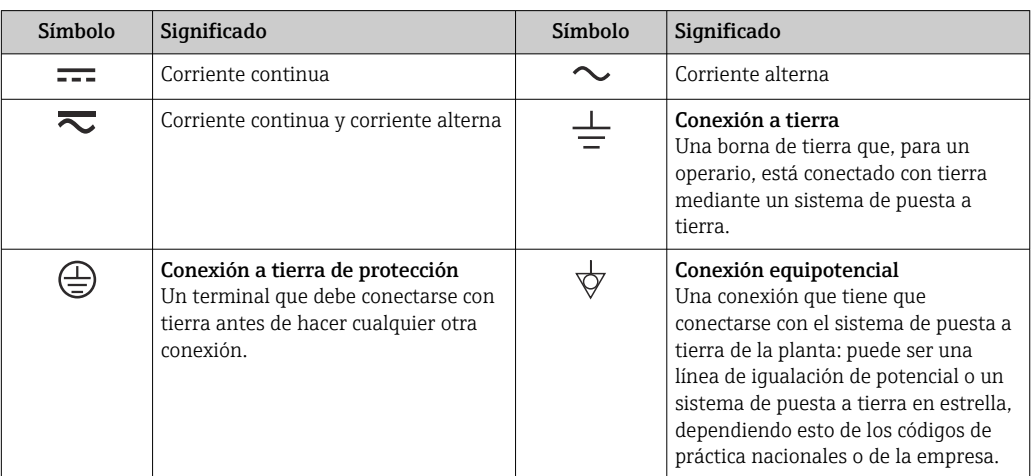

## Símbolos para determinados tipos de información

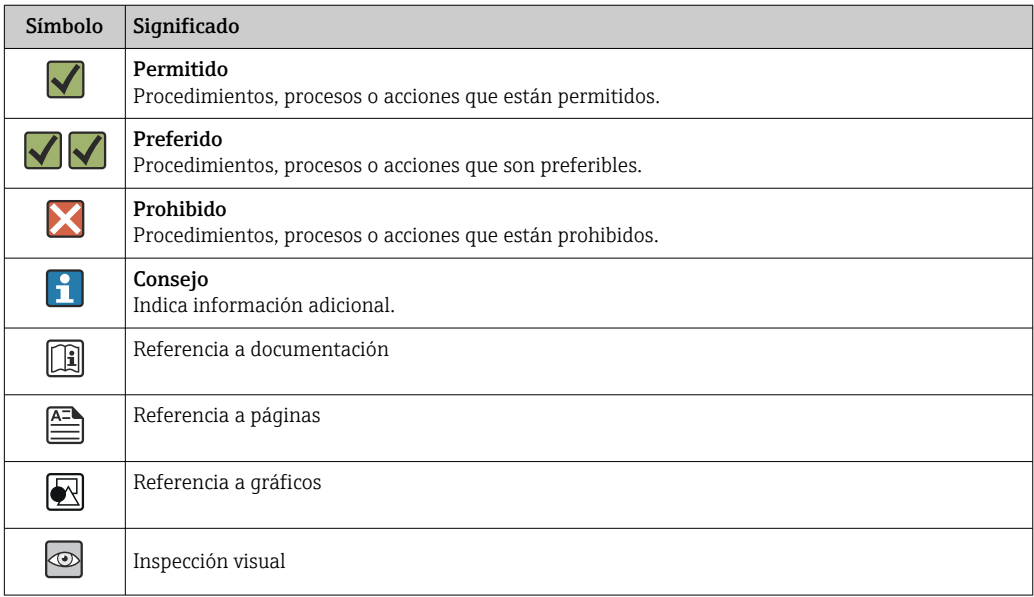

## Símbolos en gráficos

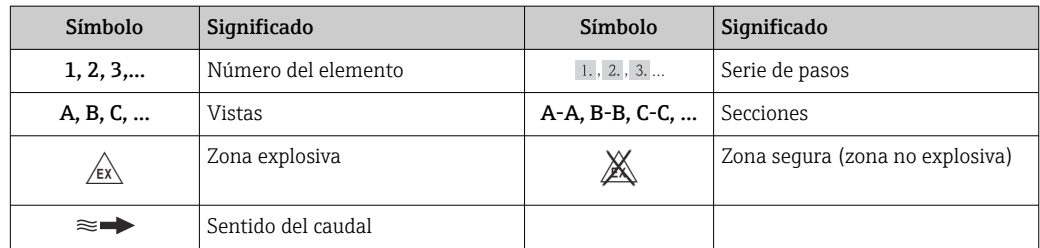

# Funcionamiento y diseño del sistema

<span id="page-4-0"></span>Principio de medición El principio de medición se basa en la generación controlada de fuerzas de Coriolis. Estas fuerzas

rotación.

 $F_c = 2 \cdot \Delta m (v \cdot \omega)$  $F_c$  = Fuerza de Coriolis

existen siempre en un sistema en el que se superpone un movimiento de translación a uno de

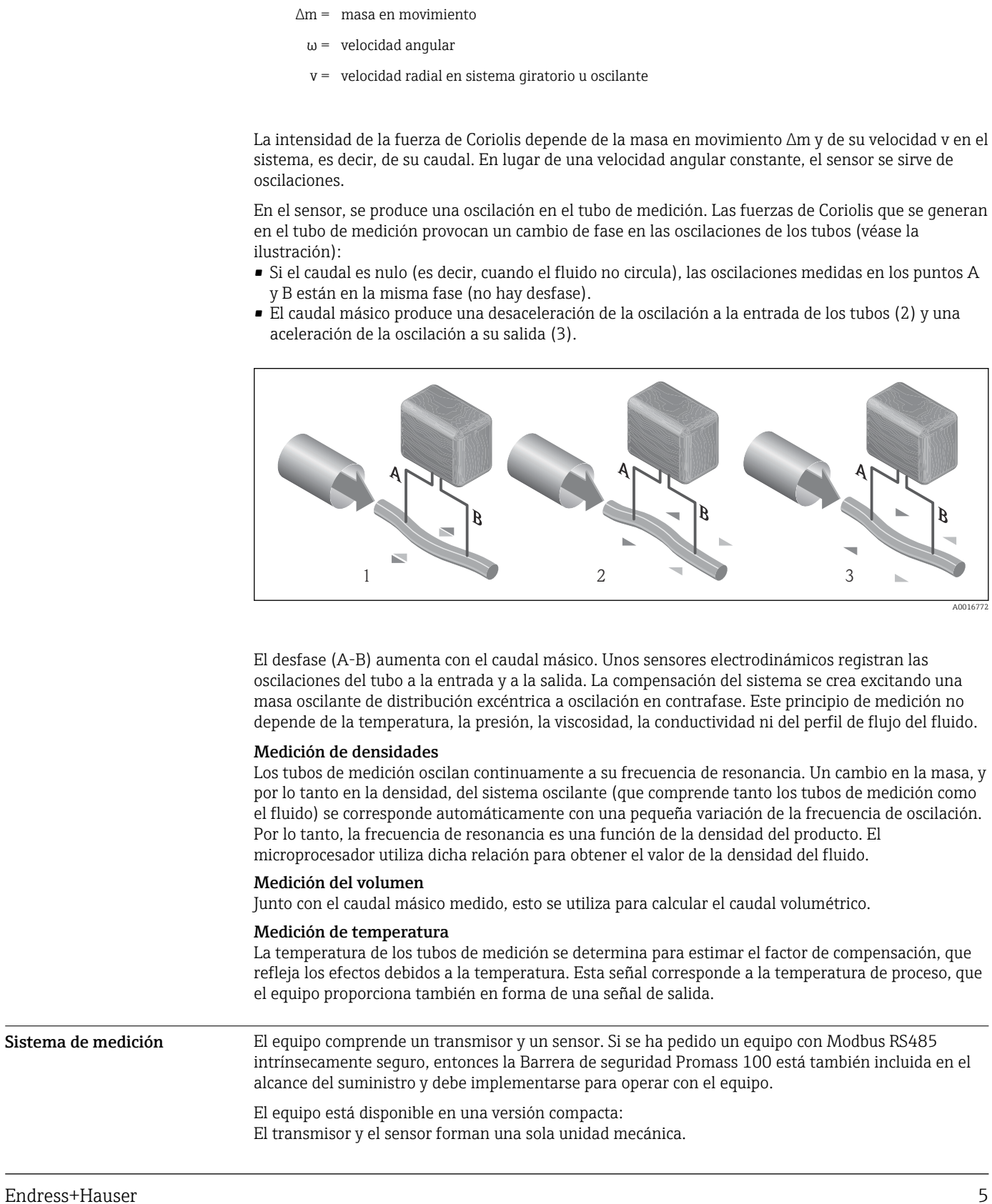

#### **Transmisor**

<span id="page-5-0"></span>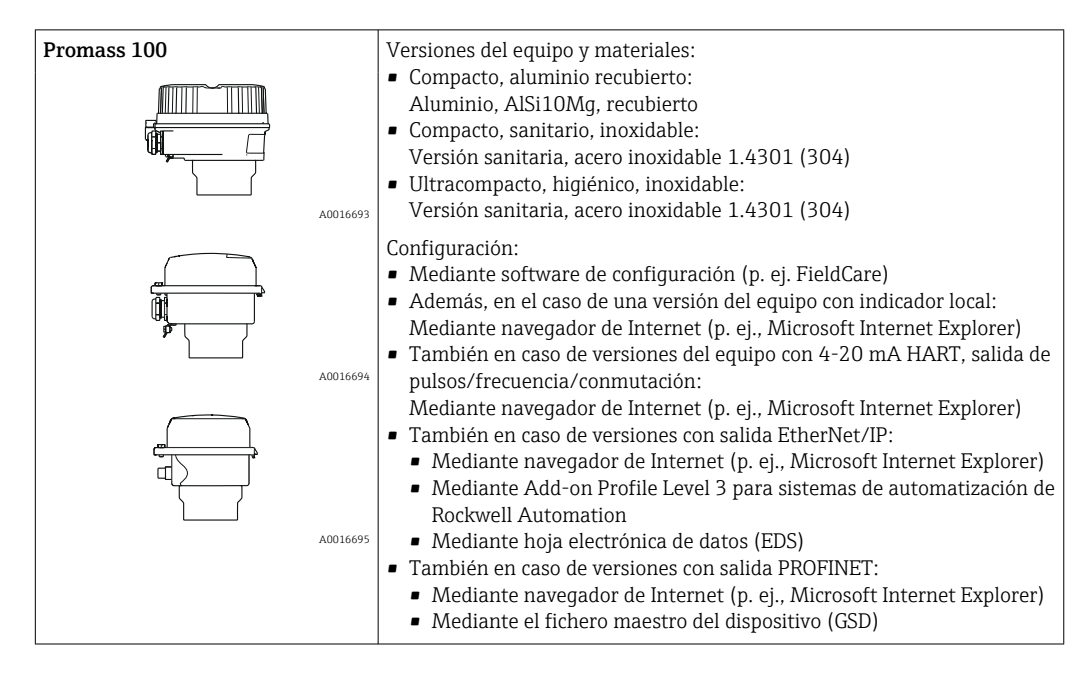

#### Sensor

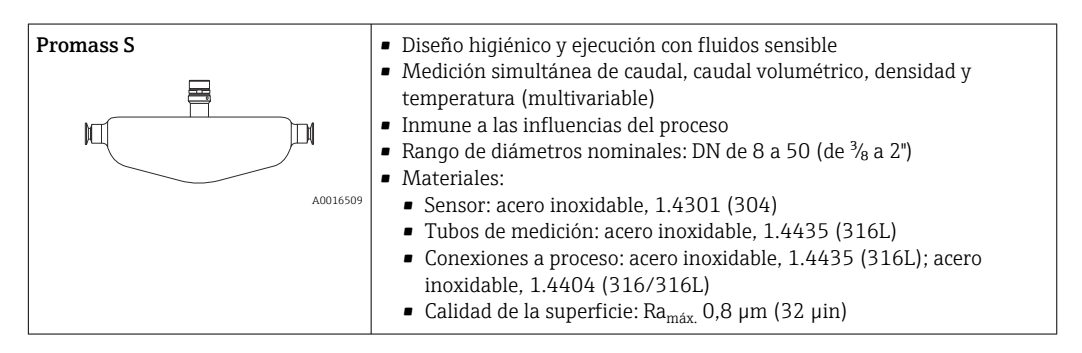

Barrera de seguridad Promass 100

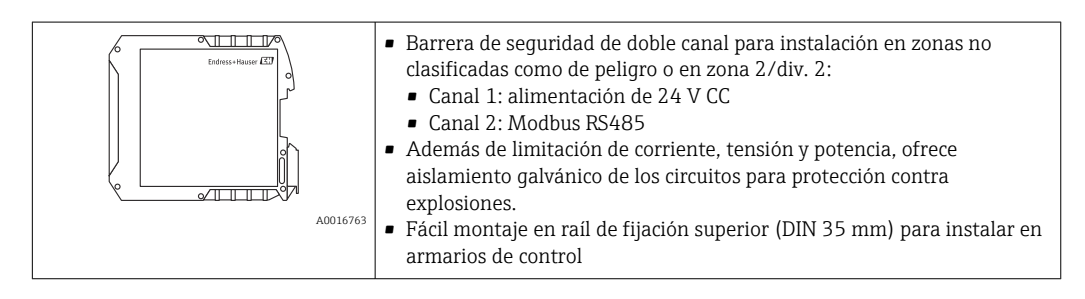

#### Seguridad Seguridad IT

La garantía solo tendrá validez en caso de que el dispositivo haya sido instalado y utilizado según se describe en el Manual de Instrucciones. El dispositivo está equipado con mecanismos de seguridad para protegerlo contra cambios accidentales en la configuración del mismo.

Las medidas de seguridad IT, en consonancia con las normas de seguridad de los operadores, diseñados para proporcionar protección adicional para el dispositivo y para las transferencias de datos del dispositivo, deberán ser implementadas por los propios operadores.

# Entrada

<span id="page-6-0"></span>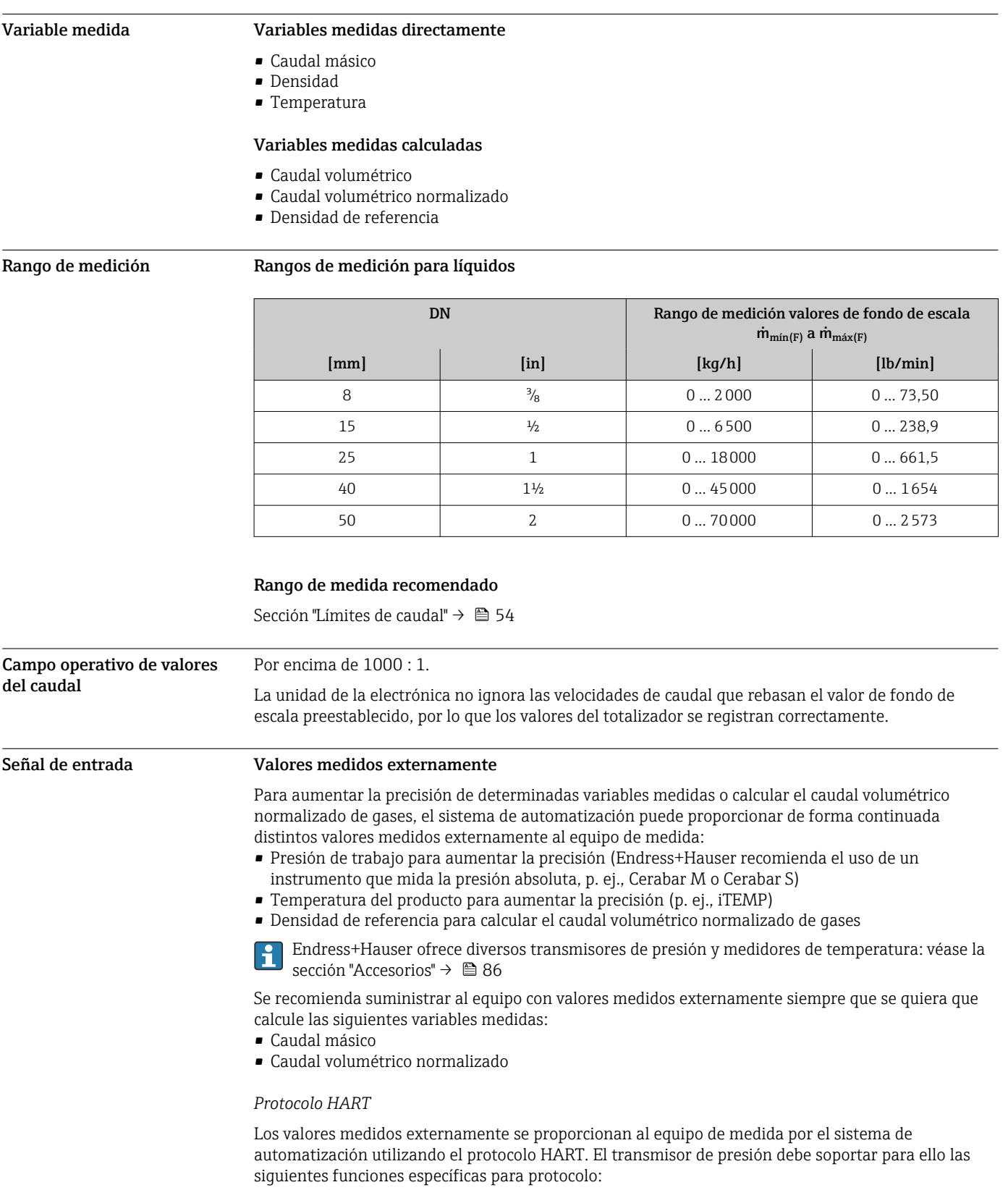

- Protocolo HART
- Modo Burst

#### <span id="page-7-0"></span>*Comunicación digital*

El equipo de medida puede recibir los valores medidos externamente que le proporciona el sistema de automatización a través de:

- PROFIBUS DP
- Modbus RS485
- EtherNet/IP
- PROFINET

## Salida

#### Señal de salida  $\qquad \qquad$ Salida de corriente

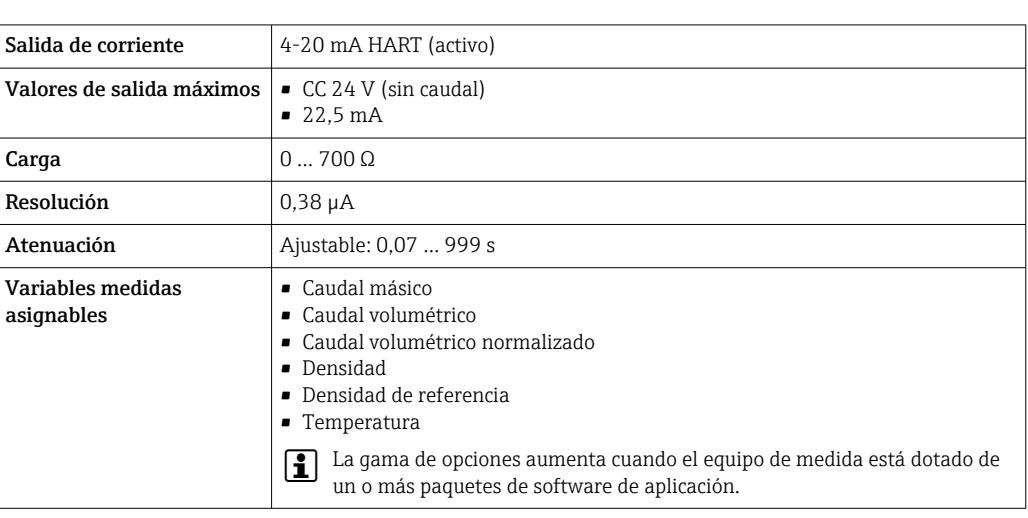

#### Salida de pulsos/frecuencia/conmutación

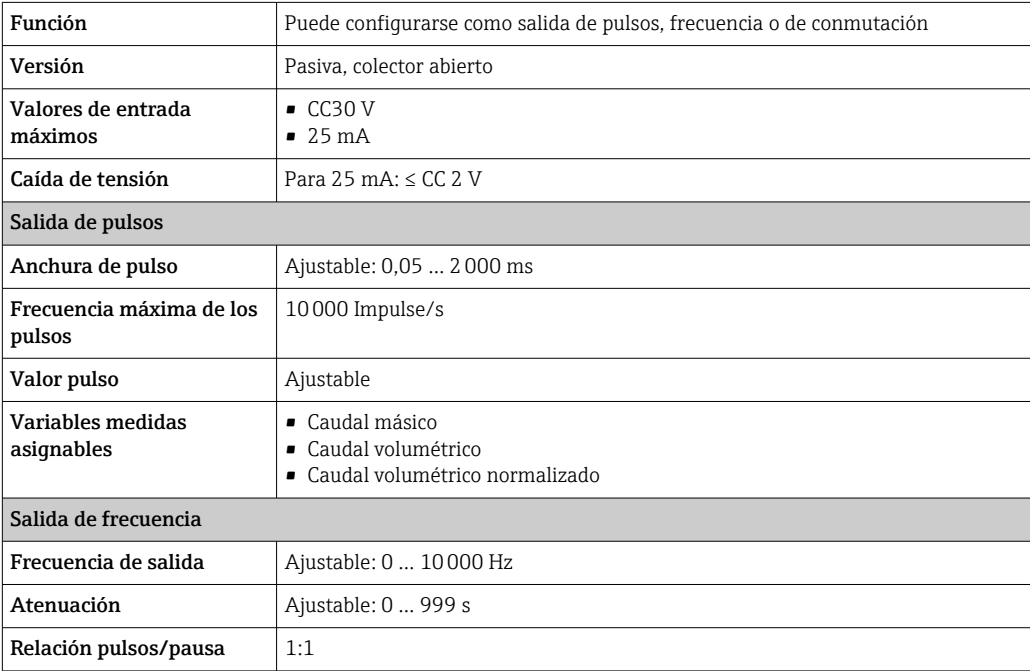

<span id="page-8-0"></span>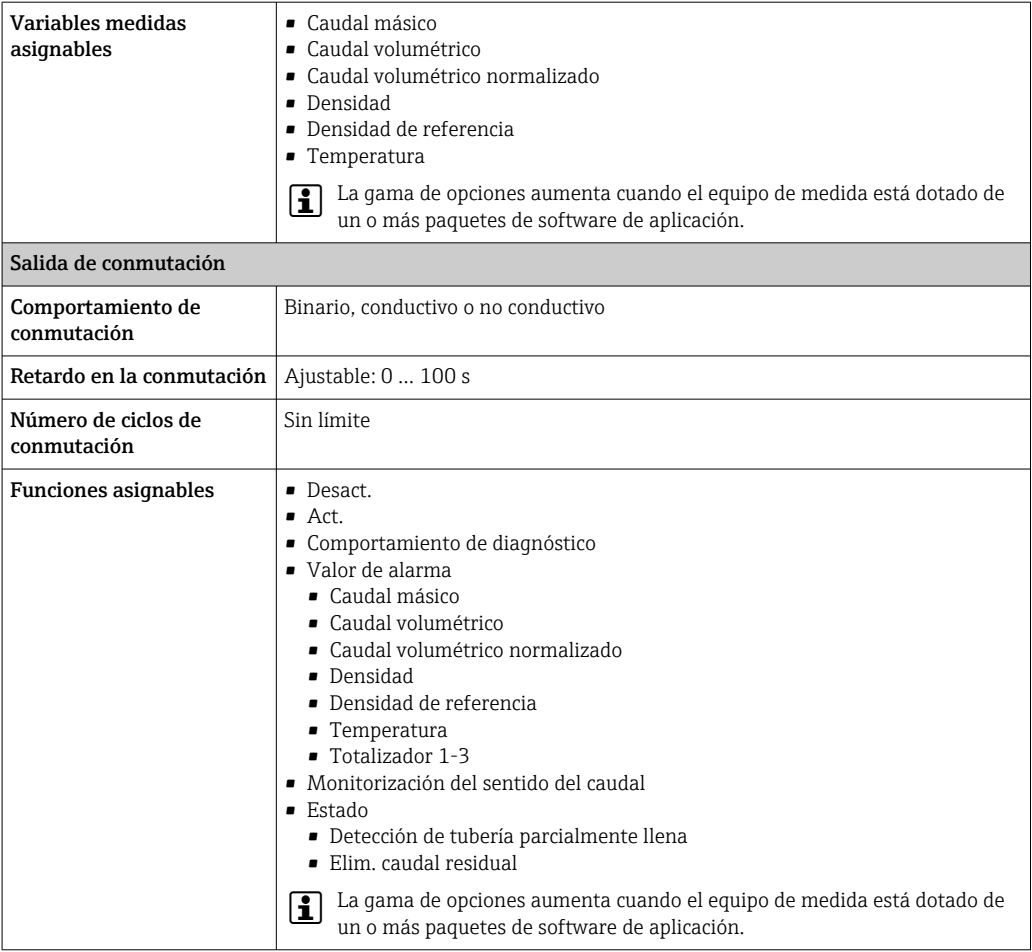

#### PROFIBUS DP

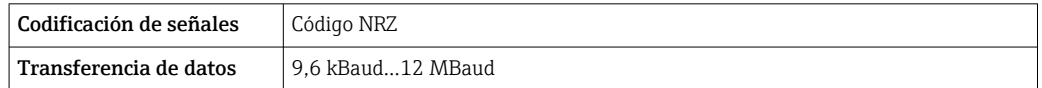

#### Modbus RS485

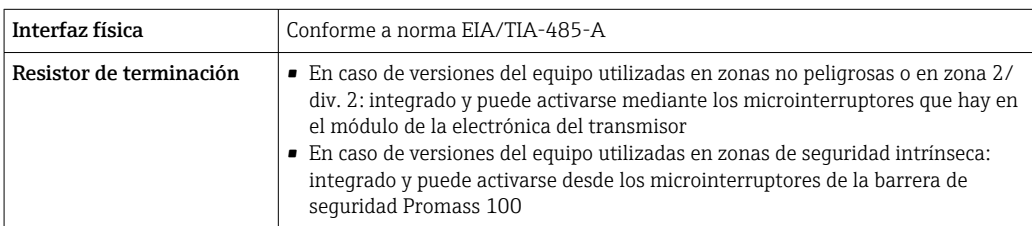

#### EtherNet/IP

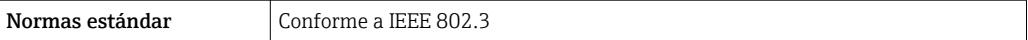

#### PROFINET

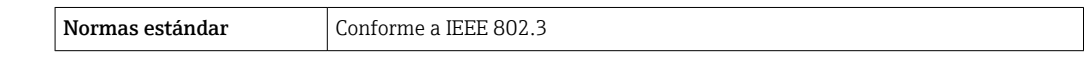

Señal de interrupción La información sobre el fallo se muestra, en función de la interfaz, de la forma siguiente:

#### Salida de corriente

*4-20 mA*

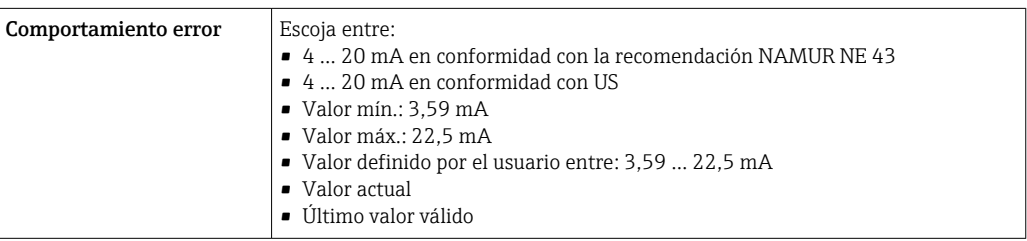

#### *HART*

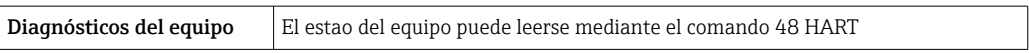

#### Salida de pulsos / frecuencia / conmutación

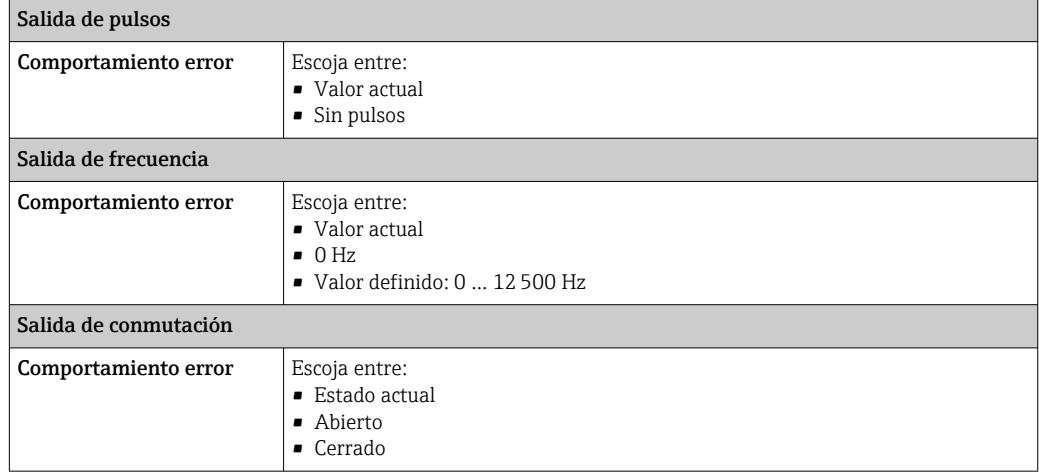

#### PROFIBUS DP

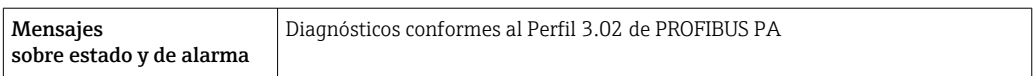

#### Modbus RS485

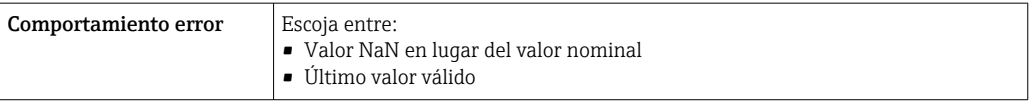

## EtherNet/IP

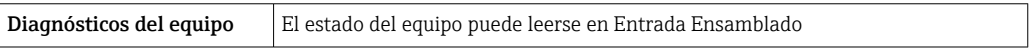

#### PROFINET

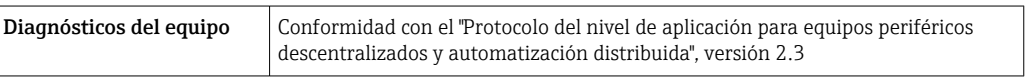

#### <span id="page-10-0"></span>Indicador local

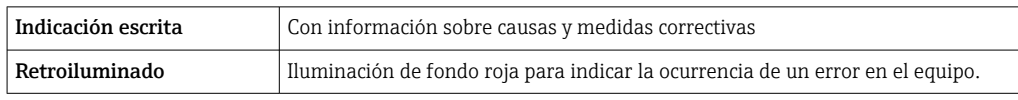

Señal de estados conforme a recomendación NAMUR NE 107  $\lceil \cdot \rceil$ 

#### Software de configuración

- Mediante comunicaciones digitales:
	- Protocolo HART
	- PROFIBUS DP
	- Modbus RS485
	- EtherNet/IP
	- PROFINET
- Mediante la interfaz de servicio
- Mediante el servidor web

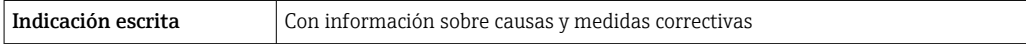

Información adicional sobre configuración a distancia →  $\triangleq 76$ H

#### Navegador de Internet

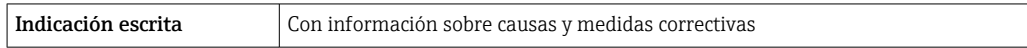

#### Diodos luminiscentes (LED)

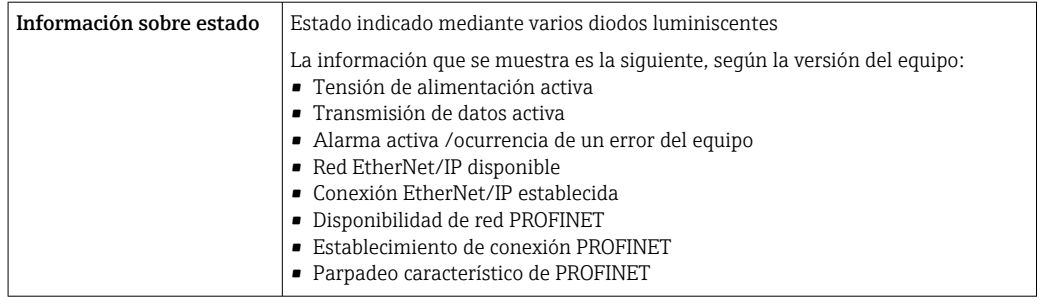

Datos para conexión Ex Estos valores sólo son válidos para las siguientes versiones del equipo: Código de producto para "Salida", opción M: "Modbus RS485", para uso en zonas de seguridad intrínseca

#### Barrera de seguridad Promass 100

*Valores relacionados con seguridad*

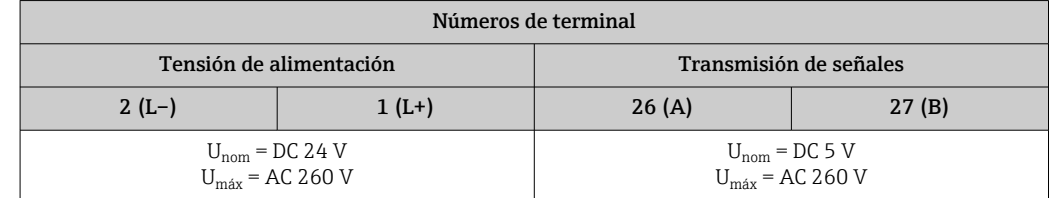

<span id="page-11-0"></span>*Valores intrínsecamente seguros*

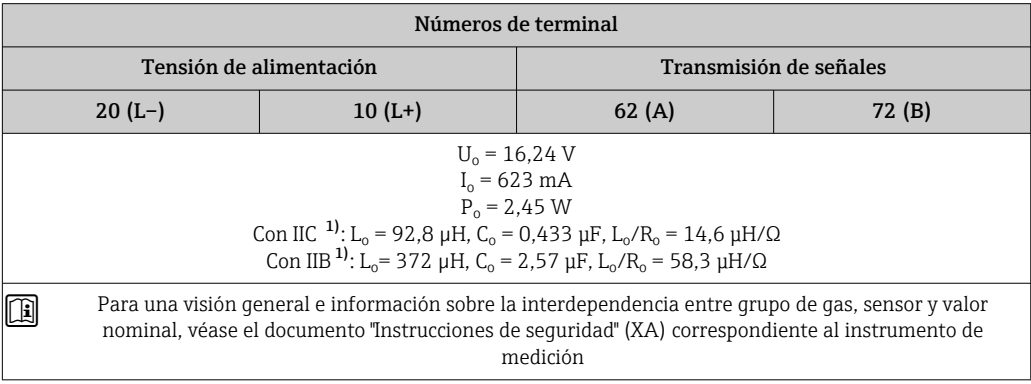

1) El grupo de gases depende del sensor y el diámetro nominal.

#### Transmisor

*Valores intrínsecamente seguros*

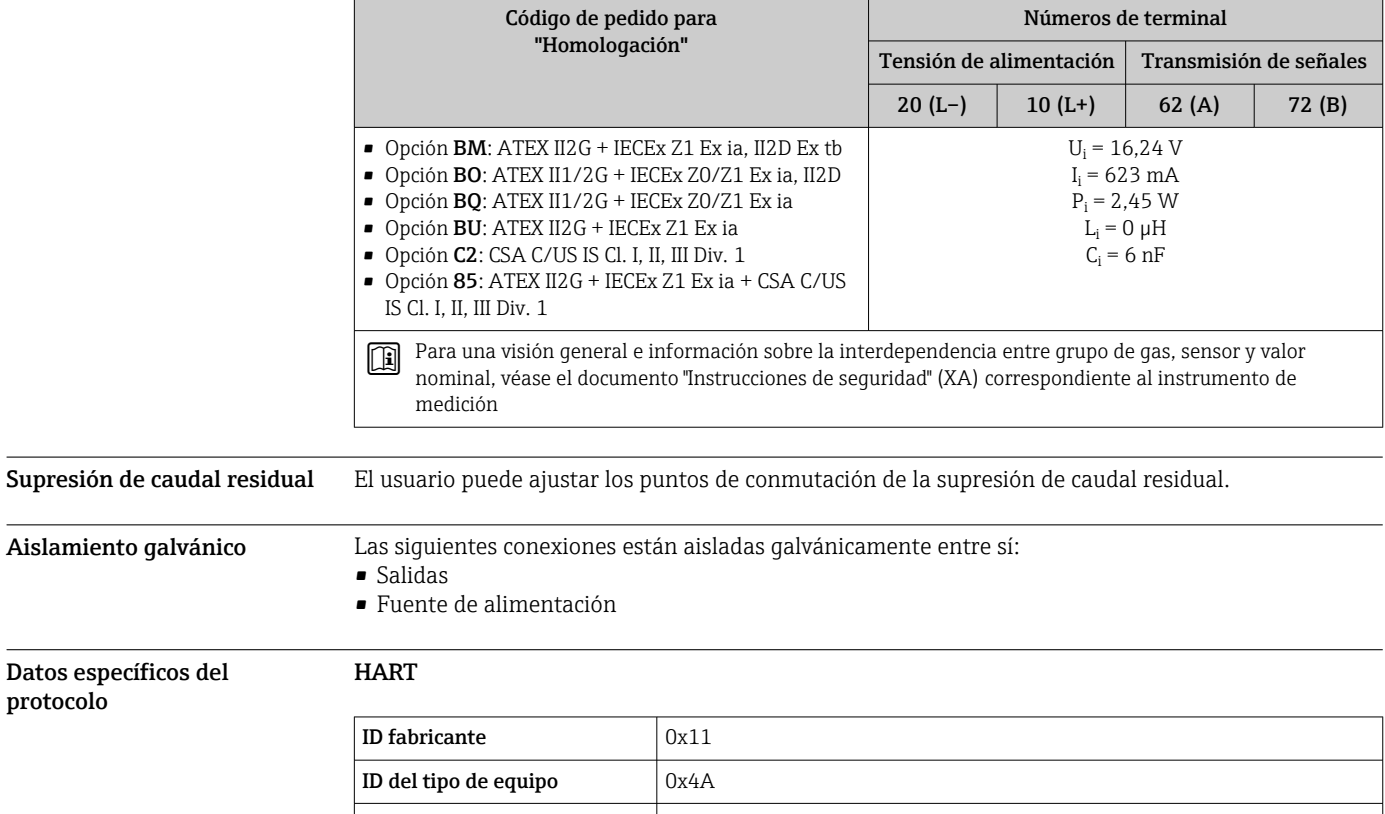

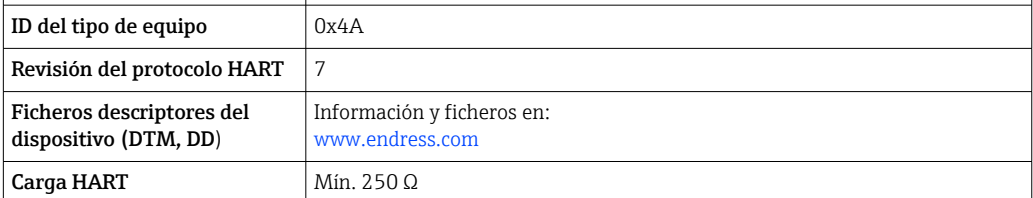

protocolo

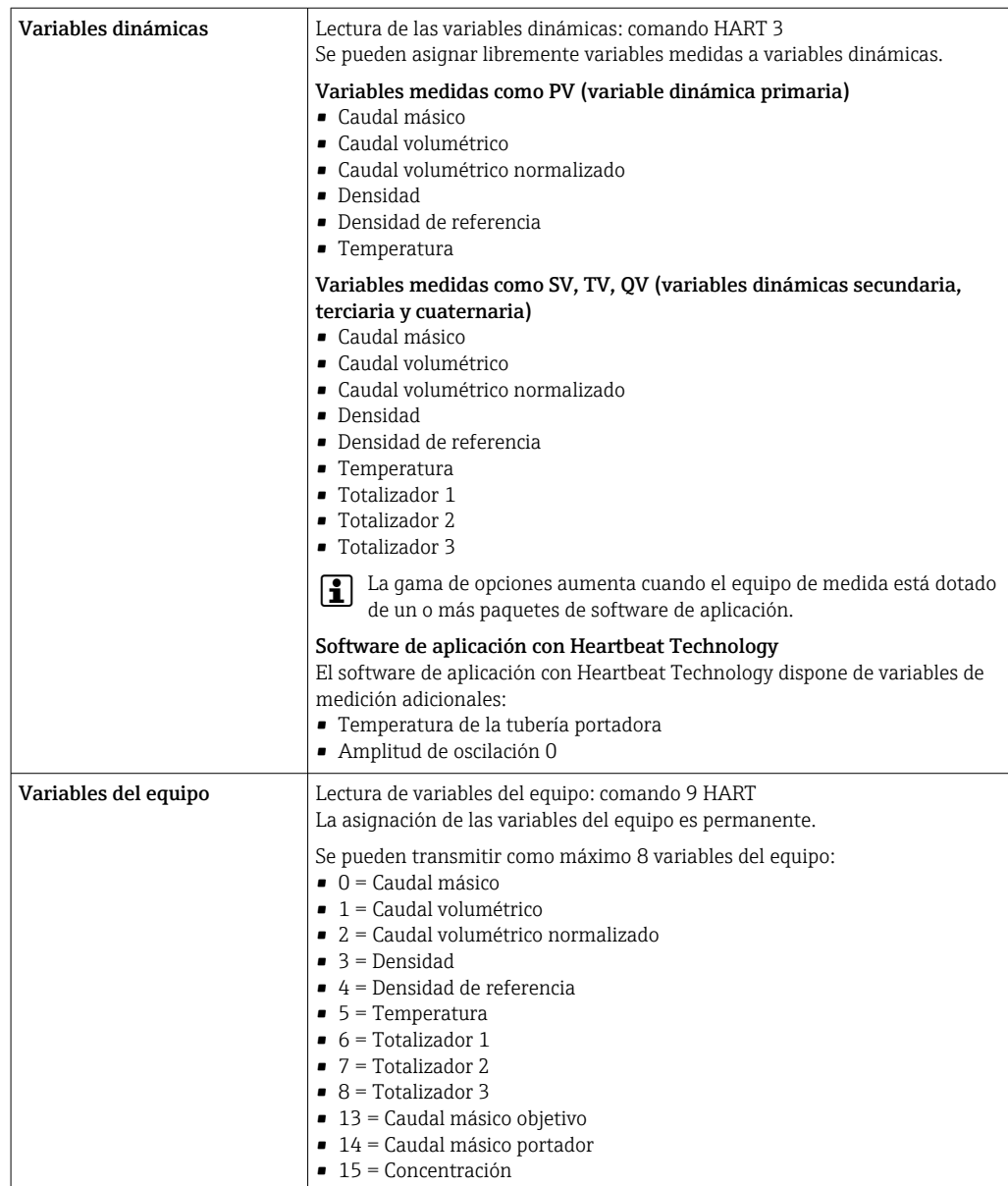

#### PROFIBUS DP

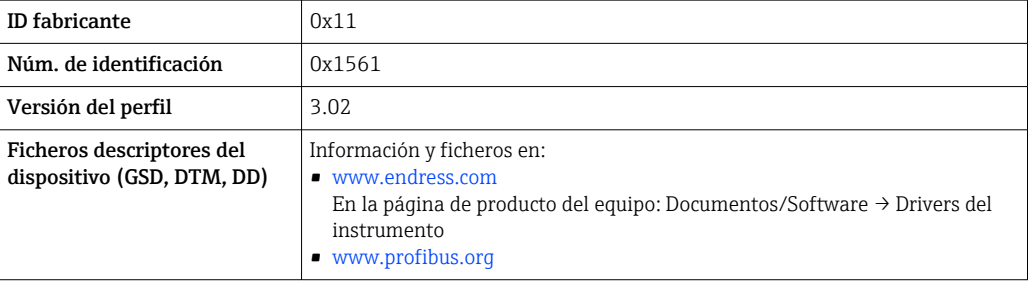

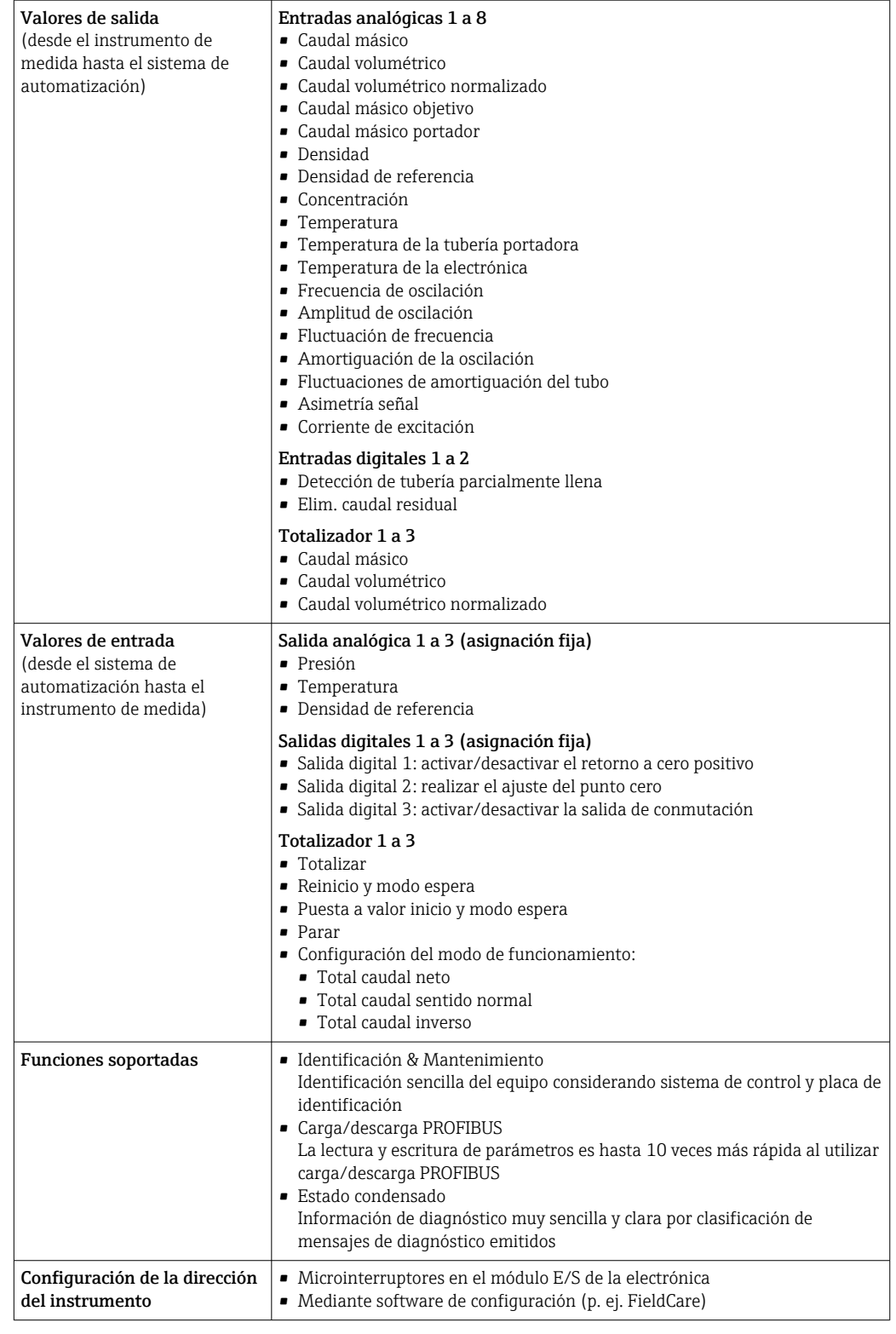

#### Modbus RS485

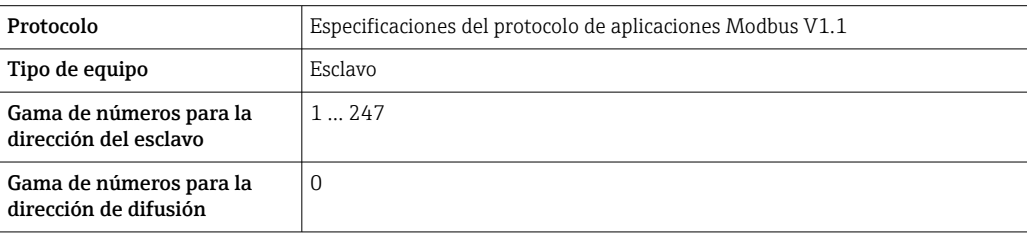

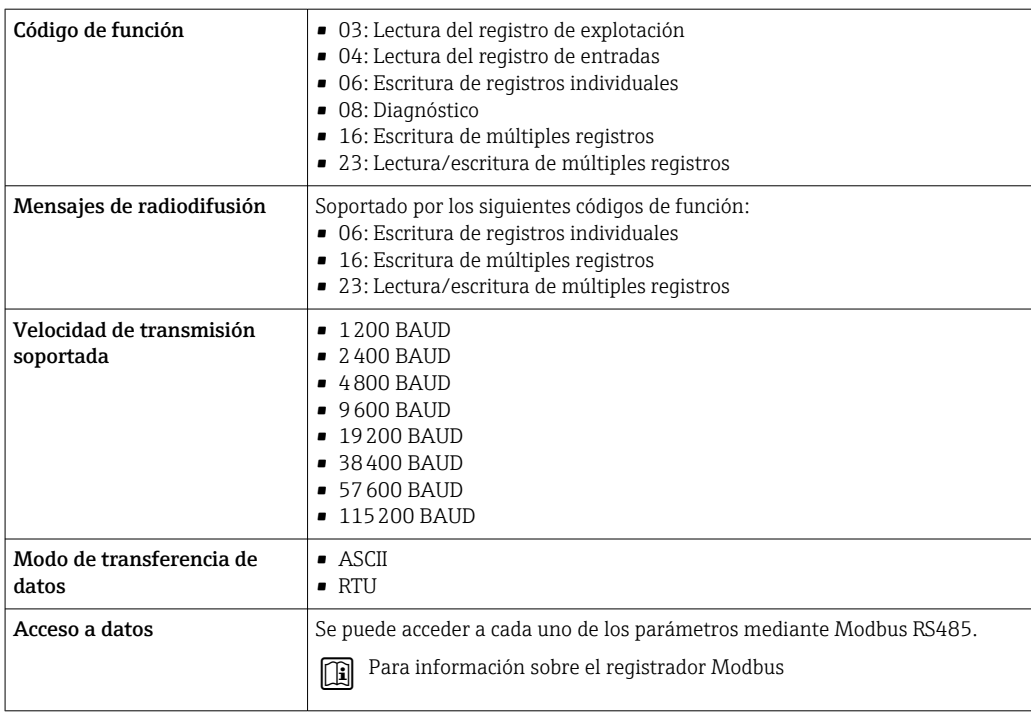

#### EtherNet/IP

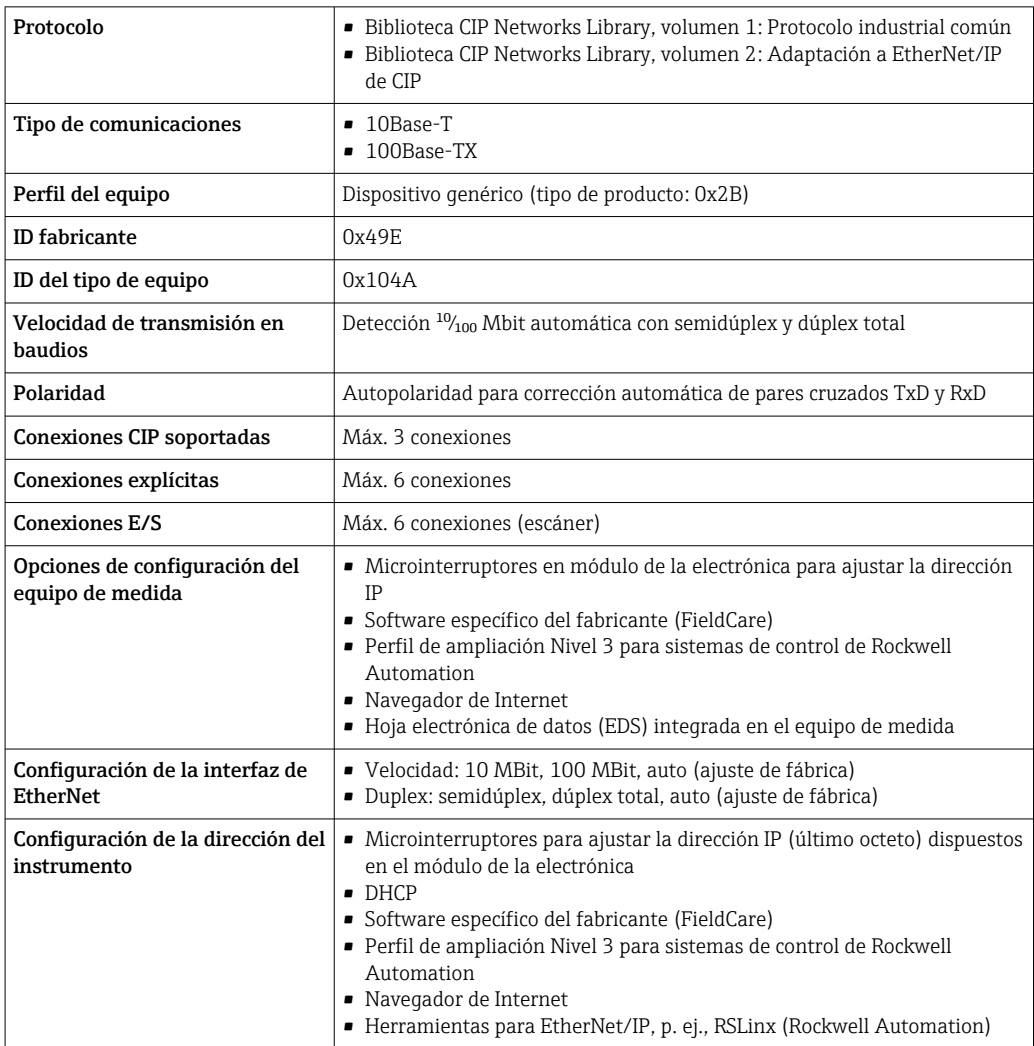

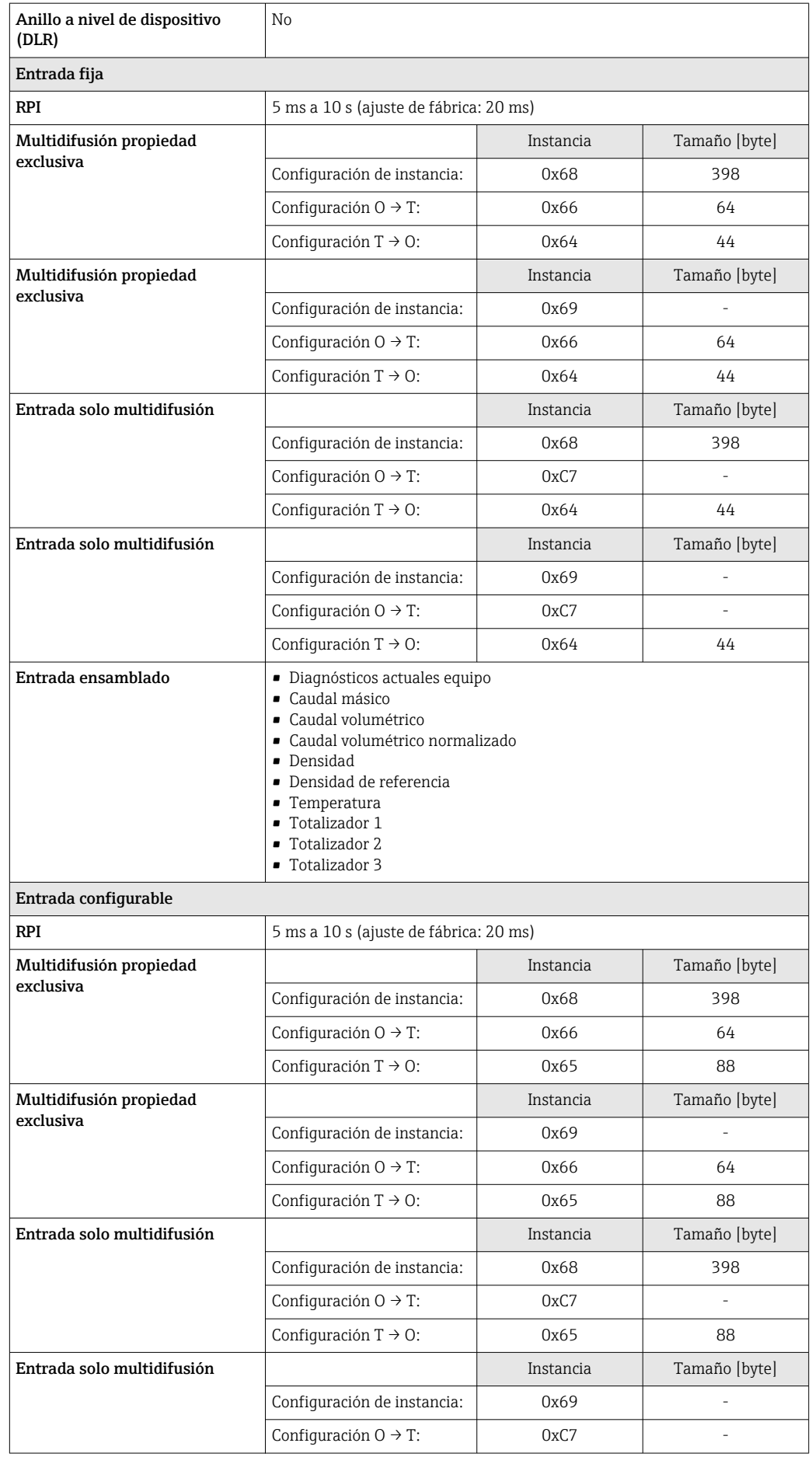

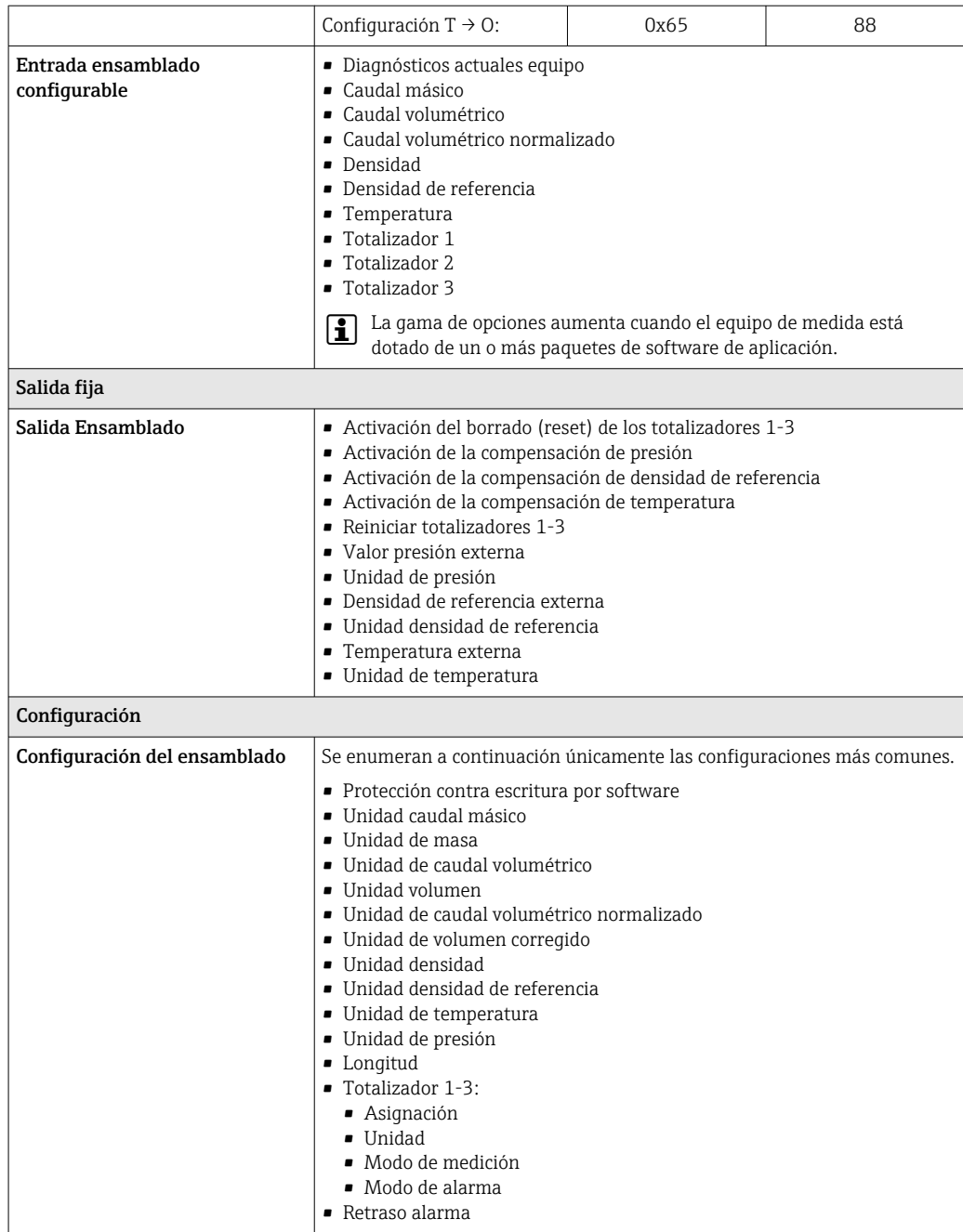

#### PROFINET

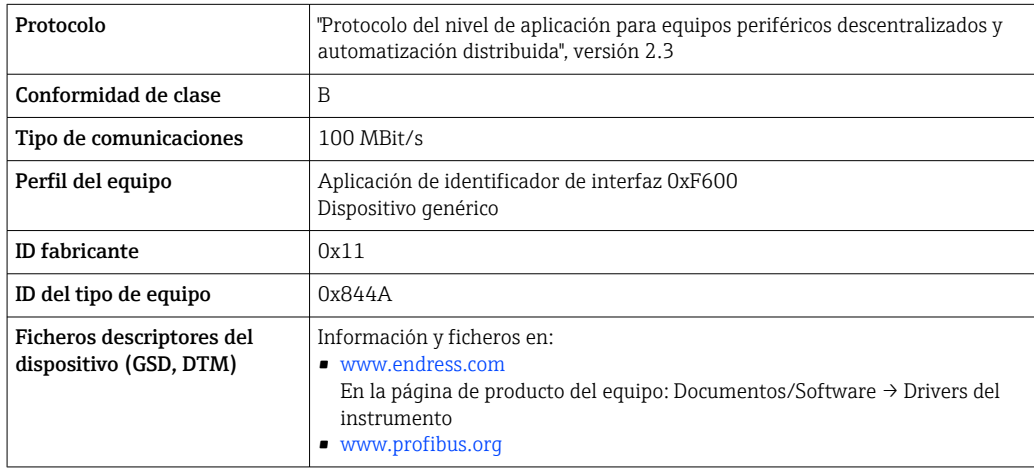

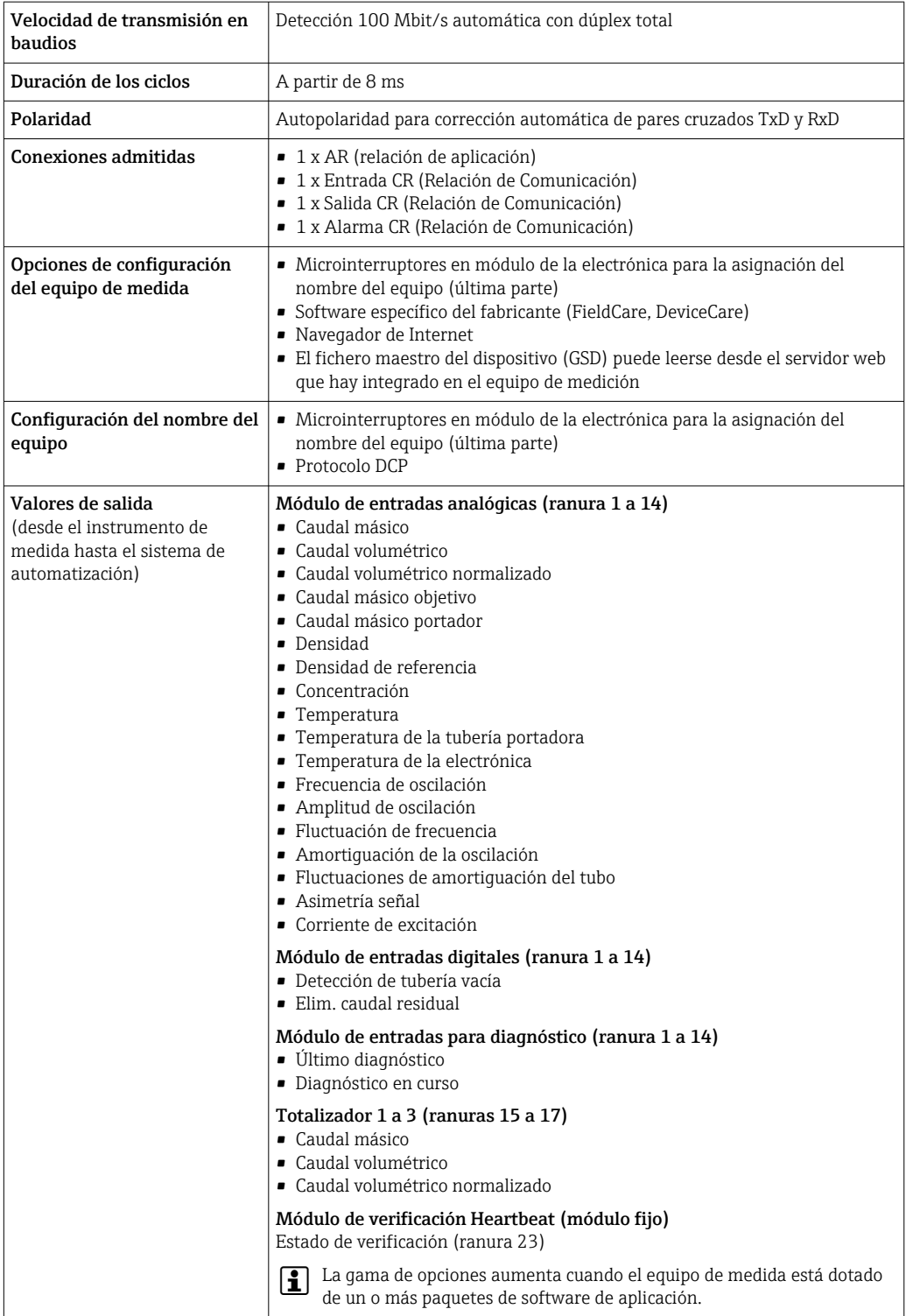

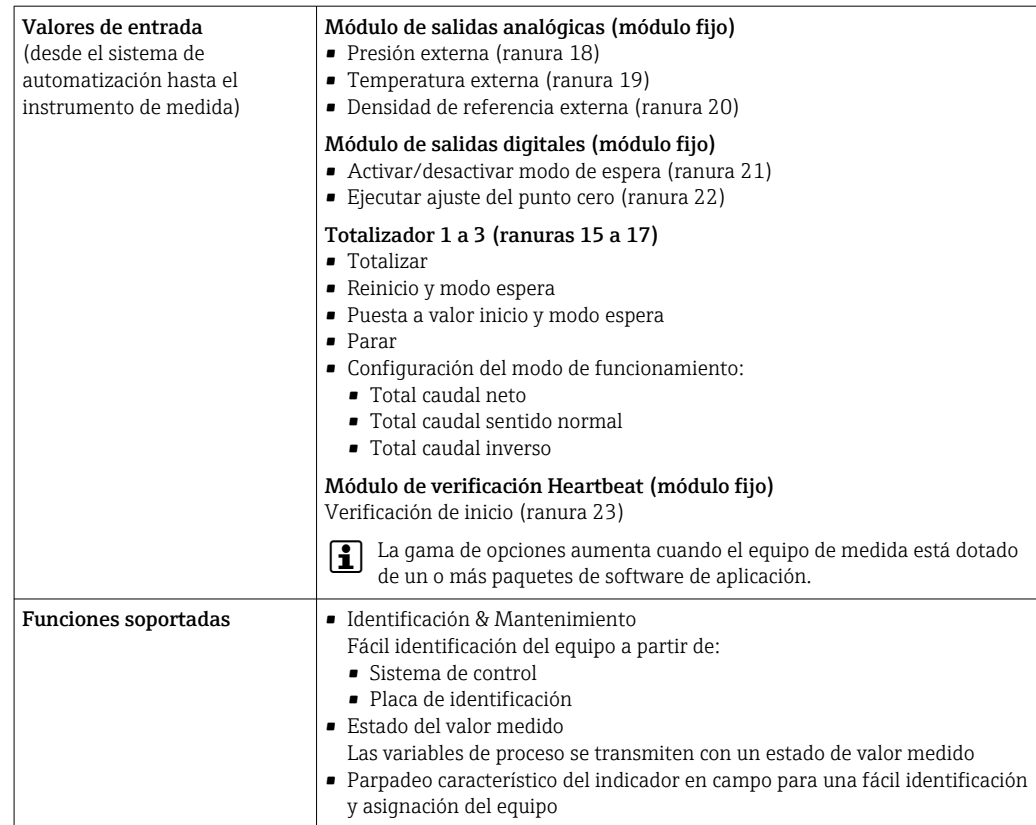

## *Administración de las opciones de software*

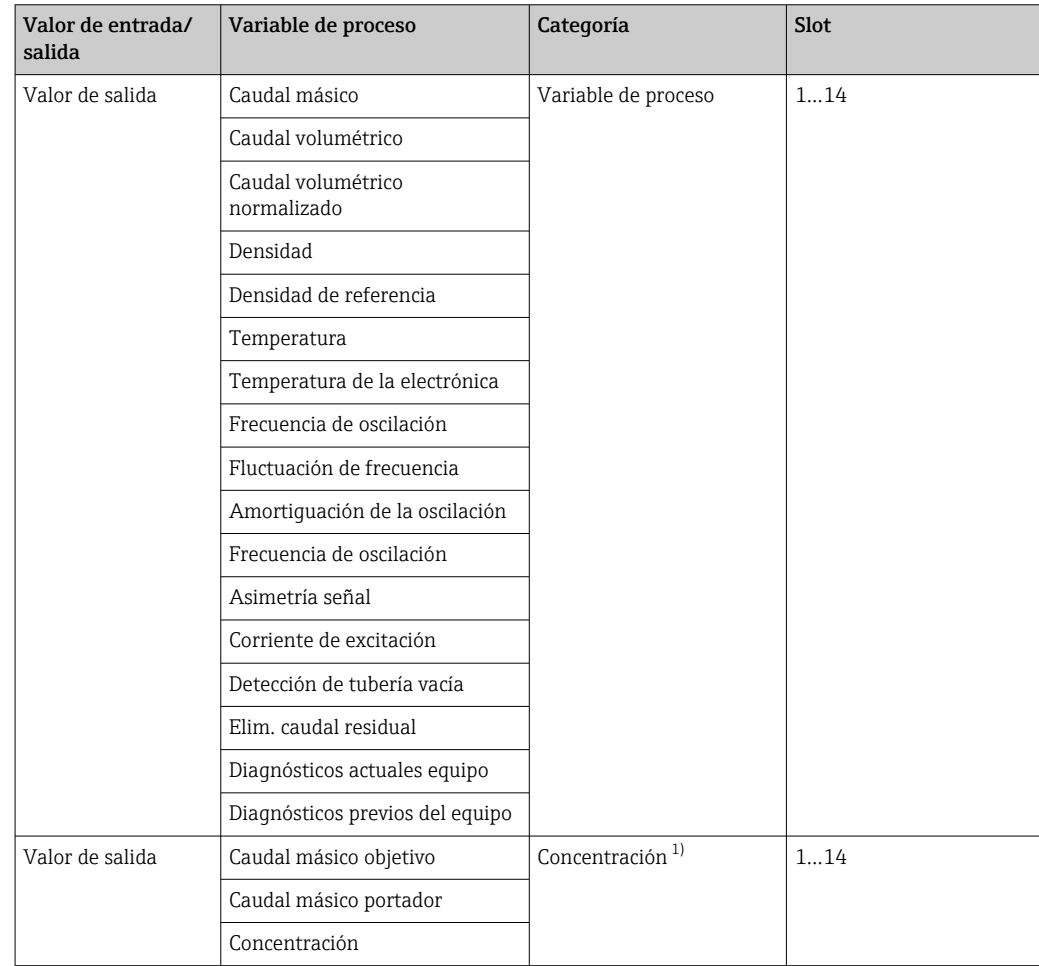

<span id="page-19-0"></span>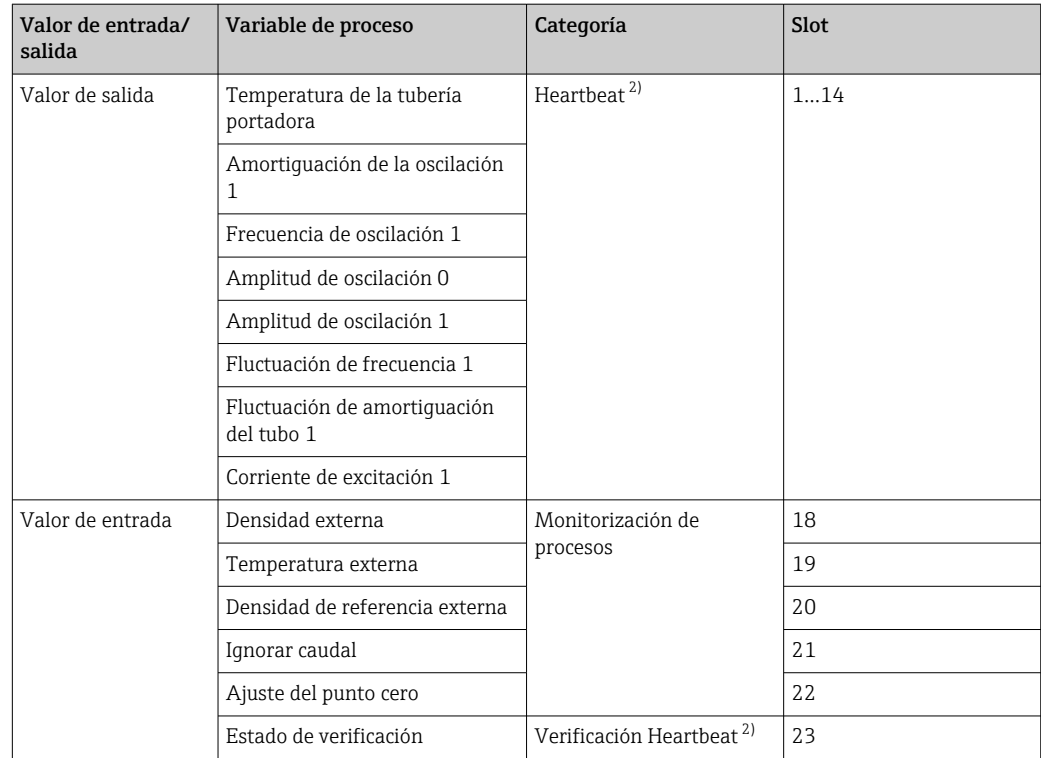

1) Disponible solo con el software de aplicación "Concentration".

2) Solo está disponible con el software de aplicación "Heartbeat".

## *Configuración de inicio*

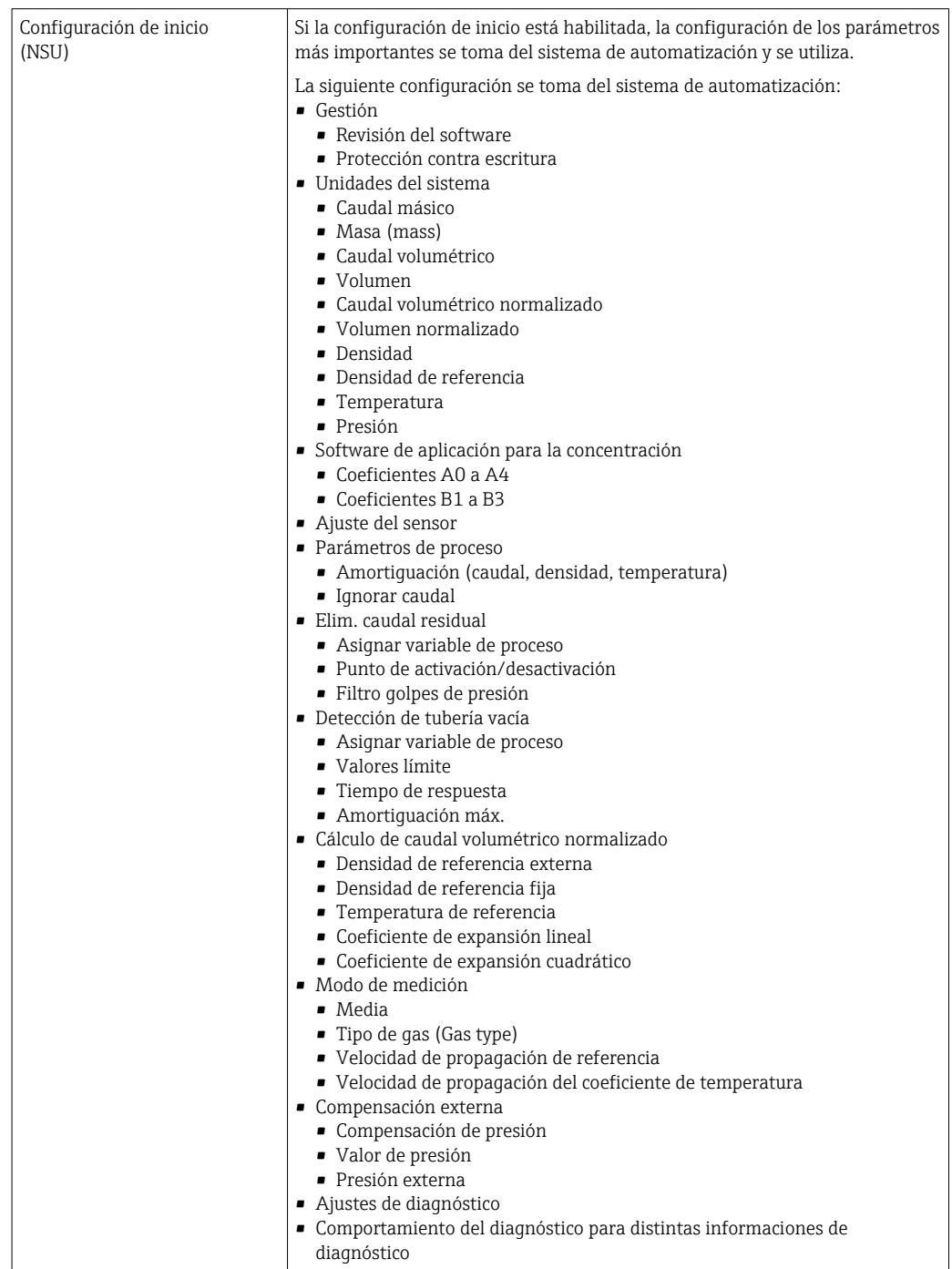

# Alimentación

#### <span id="page-21-0"></span>Asignación de terminales Visión general: versión de caja y versiones de conexión

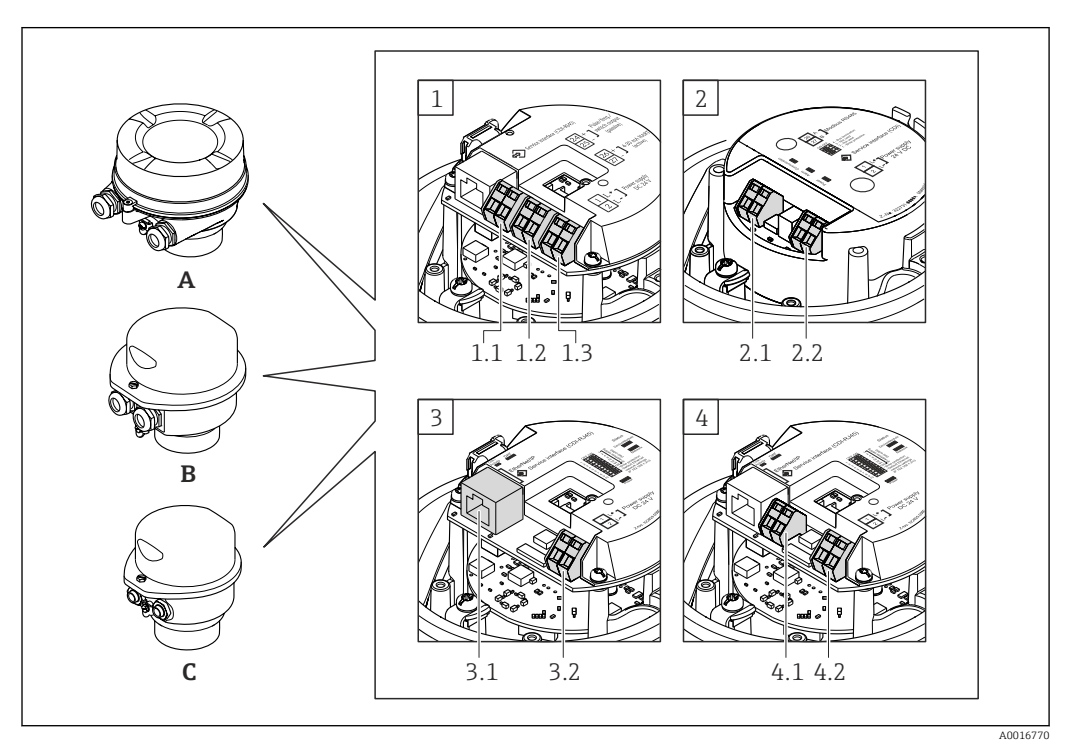

- *A Versión de caja: compacta, aluminio recubierto*
- *B Versión de caja: compacta, higiénica, acero inoxidable*
- *C Versión de la caja: ultracompacta, higiénica, inoxidable*
- *1 Versión de conexión: 4-20 mA HART, salida de pulsos/frecuencia/conmutación*
- *1.1 Transmisión de señales: salida de pulsos/frecuencia/conmutación*
- *1.2 Transmisión de señales: 4-20 mA HART*
- *1.3 Tensión de alimentación*
- *2 Versión de conexión: Modbus RS485*
- *2.1 Transmisión de señales*
- *2.2 Tensión de alimentación*
- *3 Versiones de conexión: EtherNet/IP y PROFINET*
- *3.1 Transmisión de señales*
- *3.2 Tensión de alimentación*
- *4 Versión de conexión: PROFIBUS DP*
- *4.1 Transmisión de señales*
- *4.2 Tensión de alimentación*

#### <span id="page-22-0"></span>**Transmisor**

*Versión para conexión 4-20 mA HART con salida de impulsos/frecuencia/conmutación* Código de pedido para "Salida", opción B

Según la versión del cabezal, los transmisores pueden pedirse con terminales o con conectores.

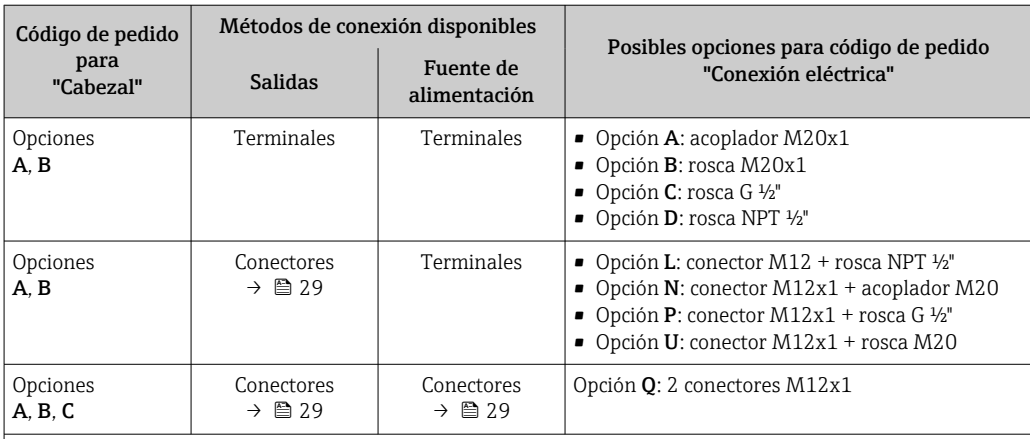

Código de pedido para "Cabezal":

• Opción A: compacto, aluminio recubierto

• Opción B: compacto, sanitario, inoxidable

• Opción C: ultracompacto, sanitario, inoxidable

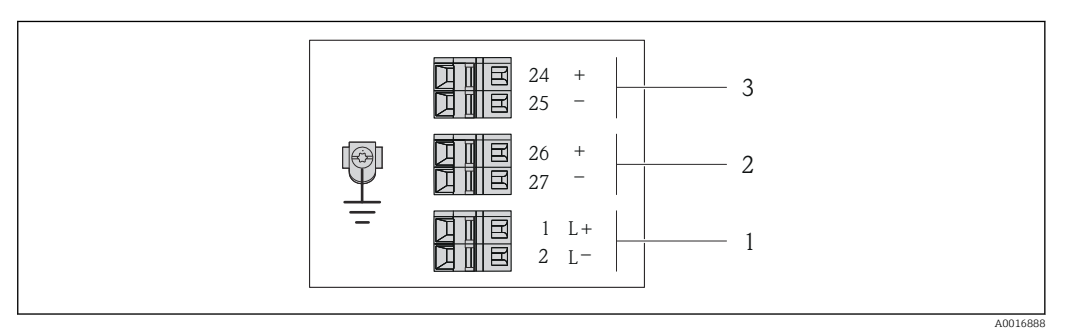

 *1 Asignación de terminales 4-20 mA HART, salida de impulsos/frecuencia/conmutación*

- *1 Tensión de alimentación: 24 VCC*
- *2 Salida 1 (activa): 4-20 mA HART*
- *3 Salida 2: salida de impulsos/frecuencia/conmutación (pasiva)*

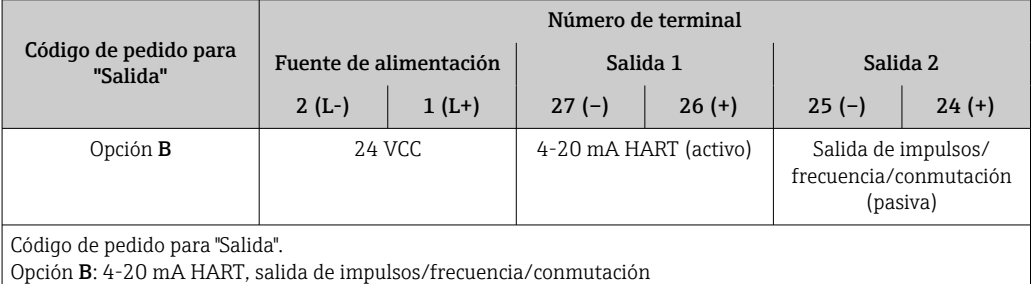

<span id="page-23-0"></span>*Versión de conexión PROFIBUS DP*

Para uso en zona segura y zona 2/Div. 2.

Código de pedido para "Salida", opción L

Según la versión del cabezal, los transmisores pueden pedirse con terminales o con conectores.

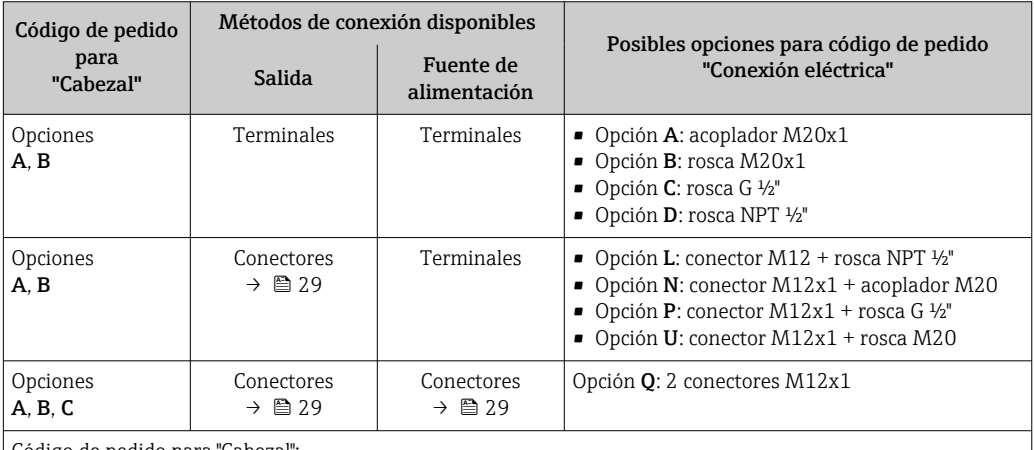

Código de pedido para "Cabezal":

• Opción A: compacto, aluminio recubierto

• Opción B: compacto, sanitario, inoxidable

• Opción C: ultracompacto, sanitario, inoxidable

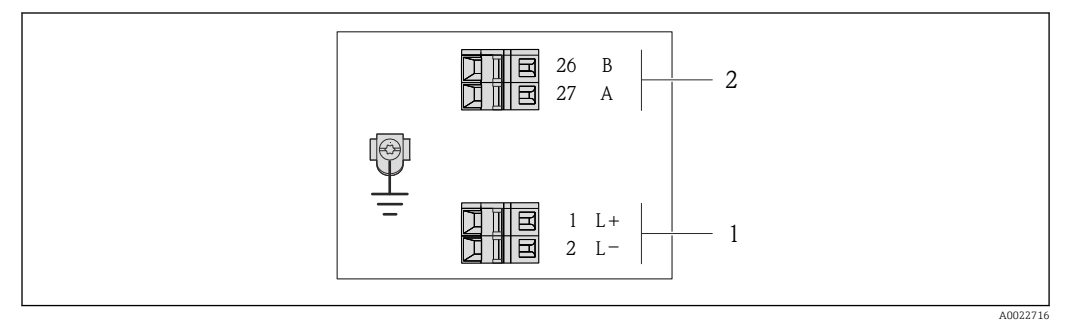

 *2 Asignación de terminales PROFIBUS DP*

*1 Tensión de alimentación: 24 VCC*

*2 PROFIBUS DP*

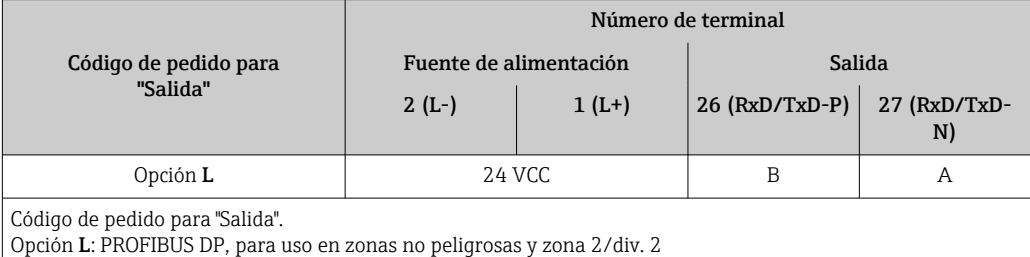

<span id="page-24-0"></span>*Versión de conexión Modbus RS485*

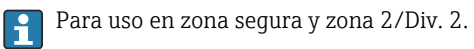

Código de pedido para "Salida", opción B

Según la versión del cabezal, los transmisores pueden pedirse con terminales o con conectores.

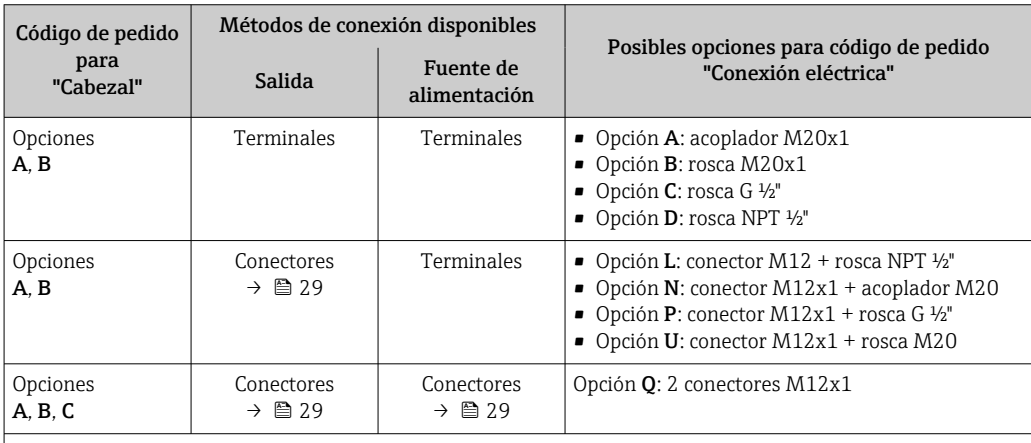

Código de pedido para "Cabezal":

• Opción A: compacto, aluminio recubierto

• Opción B: compacto, sanitario, inoxidable

• Opción C: ultracompacto, sanitario, inoxidable

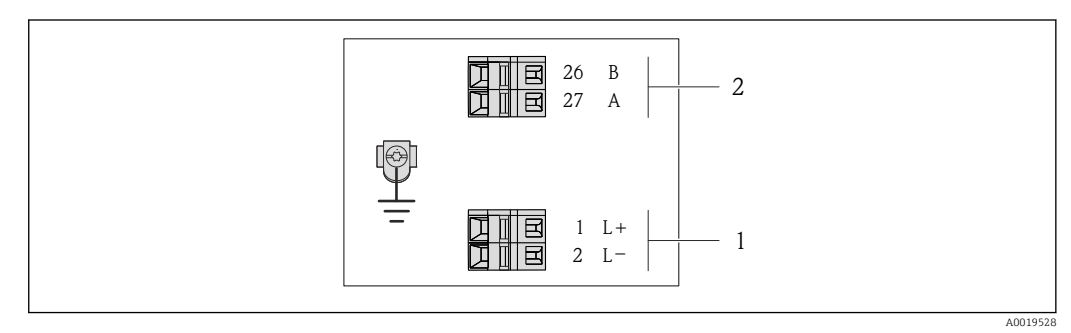

- *3 Asignación de terminales de Modbus RS485, versión de conexión apta para zonas no peligrosas y zona 2/ div. 2*
- *1 Tensión de alimentación: 24 VCC*

*2 Modbus RS485*

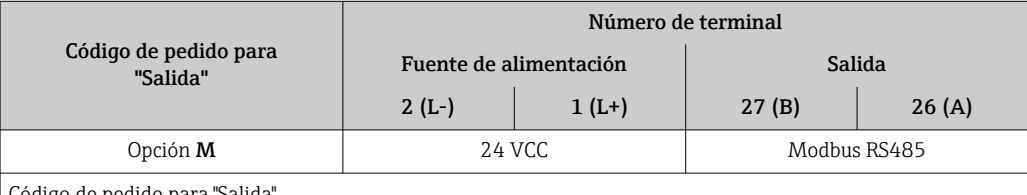

ódigo de pedido para "Salida".

Opción M: Modbus RS485, para zonas no peligrosas y zonas clasificadas de tipo 2/div. 2

*Versión de conexión Modbus RS485*

Para uso en zona intrínsecamente segura. Conexión mediante barrera de seguridad Promass 100.

Código de pedido para "Salida", opción B

Según la versión del cabezal, los transmisores pueden pedirse con terminales o con conectores.

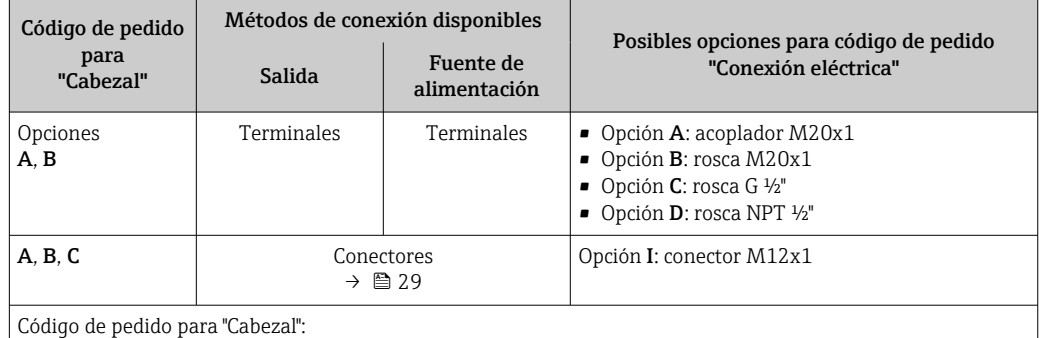

• Opción A: compacto, aluminio recubierto

• Opción B: compacto, sanitario, inoxidable

• Opción C: ultracompacto, sanitario, inoxidable

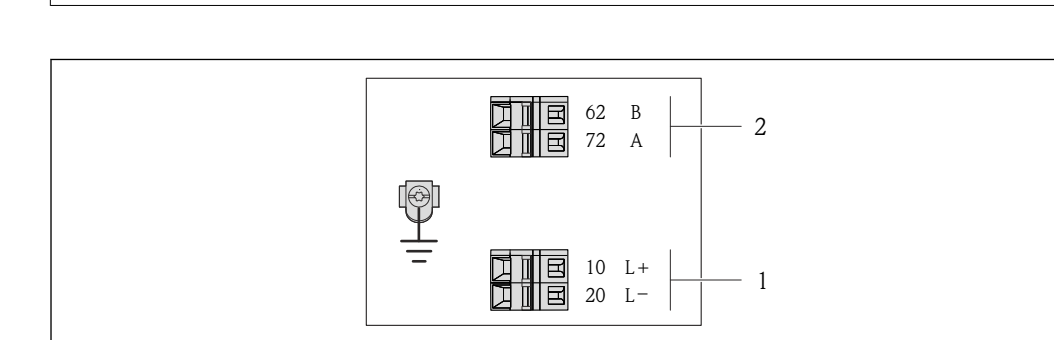

 *4 Asignación de terminales Modbus RS485, versión de conexión apta para zonas intrínsecamente seguras (conexión mediante barrera de seguridad Promass 100)*

*1 Tensión de alimentación, intrínsecamente segura*

*2 Modbus RS485*

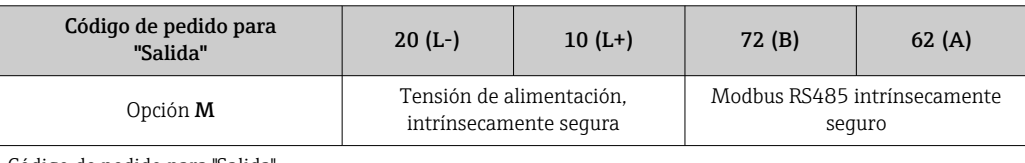

Código de pedido para "Salida".

Opción M: Modbus RS485 apto para zonas intrínsecamente seguras (conexión mediante barrera de seguridad Promass 100)

A0017053

<span id="page-26-0"></span>*Versión para conexión EtherNet/IP*

Código de pedido para "Salida", opción B

Según la versión del cabezal, los transmisores pueden pedirse con terminales o con conectores.

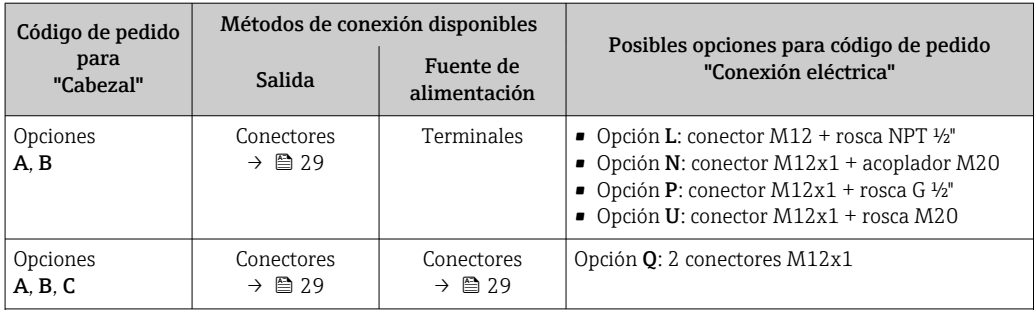

Código de pedido para "Cabezal":

• Opción A: compacto, aluminio recubierto

• Opción B: compacto, sanitario, inoxidable

• Opción C: ultracompacto, sanitario, inoxidable

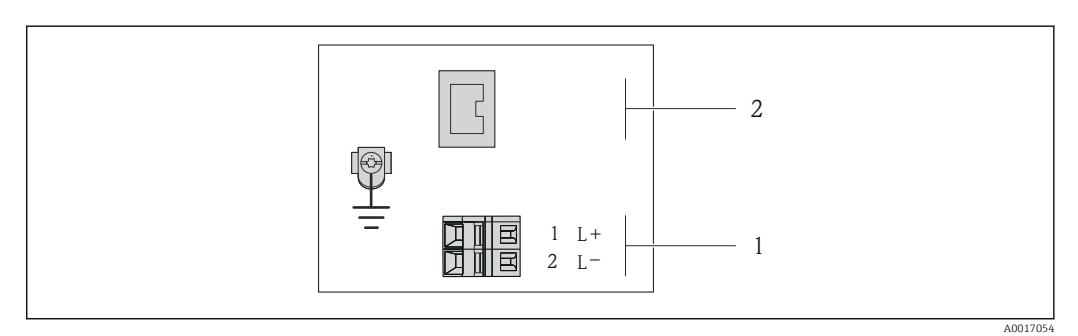

 *5 Asignación de terminales EtherNet/IP*

*1 Tensión de alimentación: 24 VCC*

*2 EtherNet/IP*

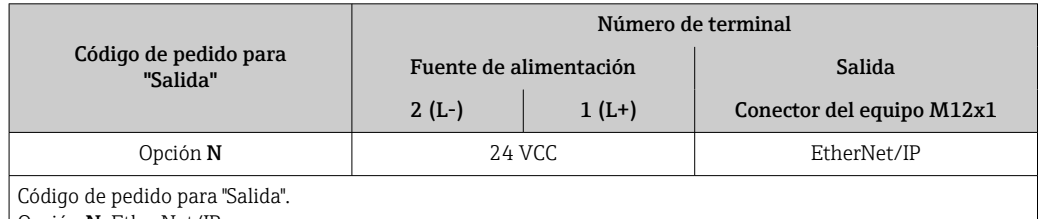

Opción N: EtherNet/IP

#### <span id="page-27-0"></span>*Versión para conexión PROFINET*

#### Código de producto para "Salida", opción R

Según la versión del cabezal, los transmisores pueden pedirse con terminales o con conectores.

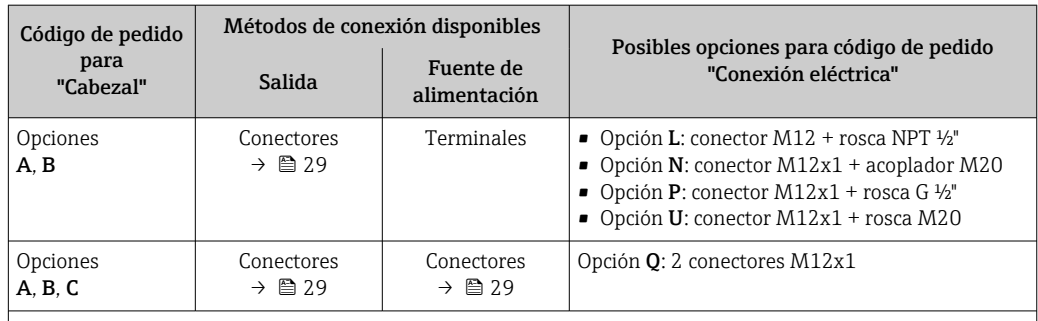

Código de pedido para "Cabezal":

• Opción A: compacto, aluminio recubierto

• Opción B: compacto, sanitario, inoxidable

• Opción C: ultracompacto, sanitario, inoxidable

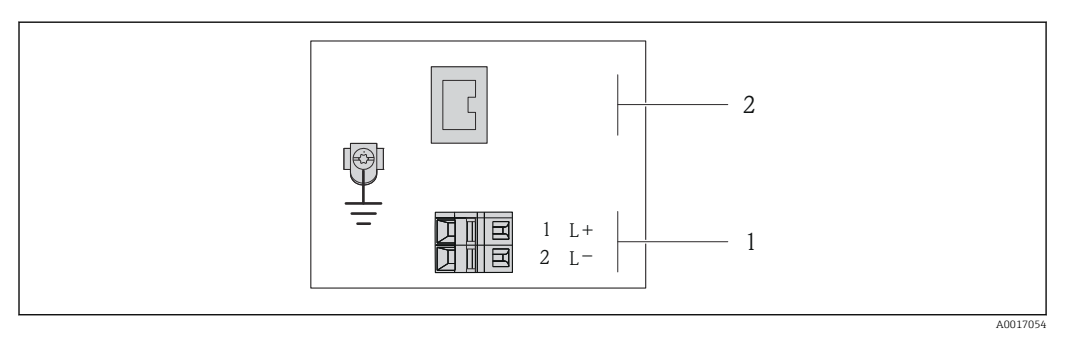

 *6 Asignación de terminales en PROFINET*

*1 Tensión de alimentación: 24 VCC*

*2 PROFINET*

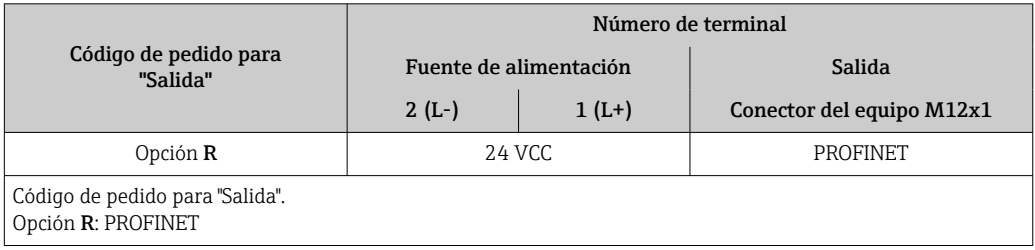

#### Barrera de seguridad Promass 100

<span id="page-28-0"></span>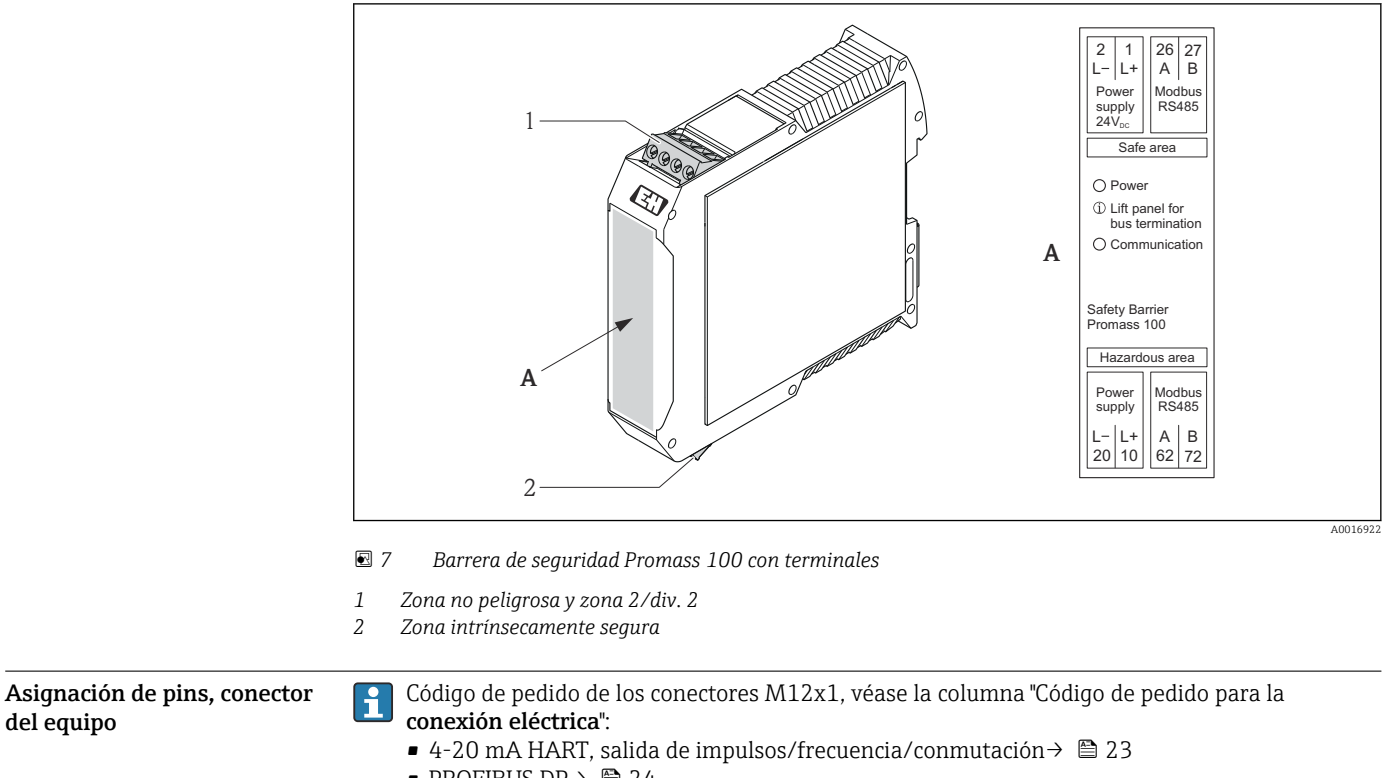

- PROFIBUS DP→ 24
- Modbus RS485  $\rightarrow$   $\blacksquare$  25
- EtherNet/IP→ 27
- PROFINET→ 28

#### Tensión de alimentación

*Para todas las versiones de conexión excepto la de MODBUS RS485 intrínsecamente seguro (lado de dispositivo)*

Conector del equipo para MODBUS RS485 intrínsecamente seguro con tensión de alimentación → ■ 30

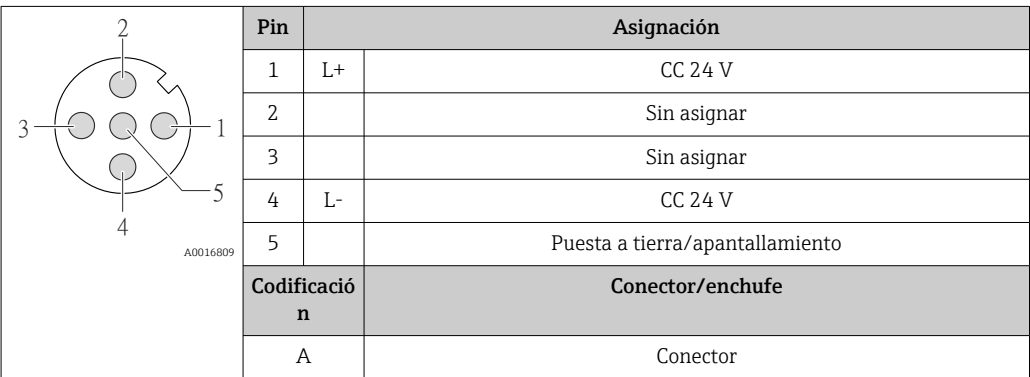

Se recomienda como zócalo:

- Binder, serie 763, núm. de pieza 79 3440 35 05
- Alternativa: Phoenix núm. de pieza 1669767 SAC-5P-M12MS
	- Con el código de pedido de "Salida", opción B: 4-20 mA HART, salida de impulsos/ frecuencia/conmutación
	- Con el código de pedido de "Salida", opción N: EtherNet/IP
- Si el equipo va a utilizarse en una zona peligrosa: utilice un zócalo apropiado conforme a las normas.

#### <span id="page-29-0"></span>4-20 mA HART, salida de impulsos/frecuencia/conmutación

*Conector del equipo para transmisión de señales (lado de dispositivo)*

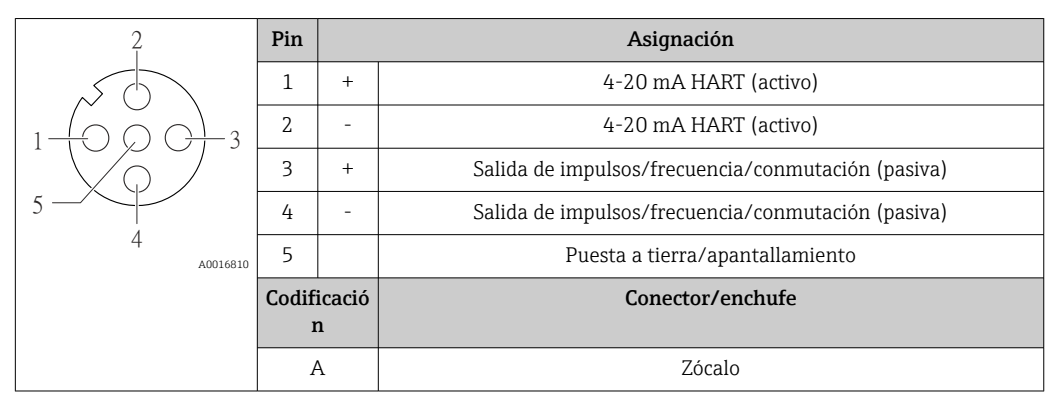

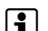

• Conector recomendado: Binder, serie 763, núm. de pieza 79 3439 12 05 • Si el equipo va a utilizarse en una zona peligrosa, utilice un conector apropiado conforme a las normas.

#### PROFIBUS DP

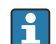

Para uso en zona segura y zona 2/Div. 2.

*Conector del equipo para transmisión de señales (lado de dispositivo)*

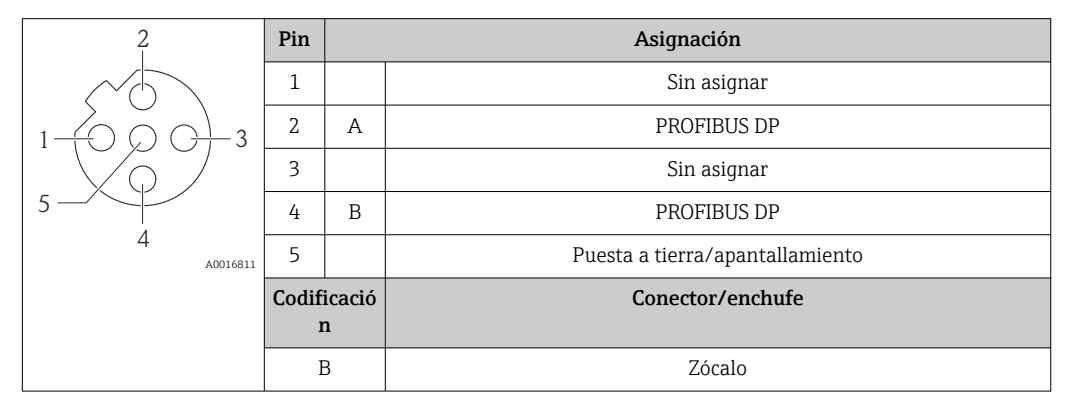

• Conector recomendado: Binder, serie 763, núm. de pieza 79 4449 20 05

• Si el equipo va a utilizarse en una zona peligrosa, utilice un conector apropiado conforme a las normas.

#### MODBUS RS485

*Conector del equipo para transmisión de señales incluyendo tensión de alimentación (lado de dispositivo), MODBUS RS485 (intrínsecamente seguro)*

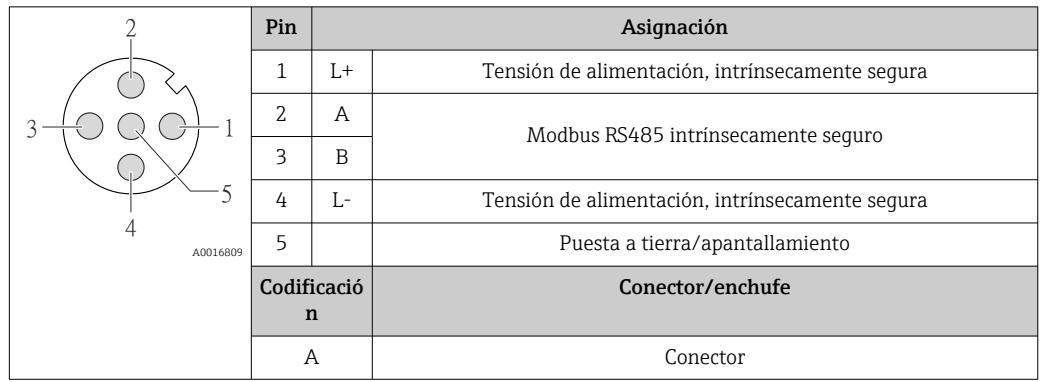

• Zócalo recomendado: Binder, serie 763, núm de pieza 79 3439 12 05

• Si el equipo va a utilizarse en una zona peligrosa: utilice un zócalo apropiado conforme a las normas.

*Conector del equipo para transmisión de señales (lado de dispositivo), MODBUS RS485 (no intrínsecamente seguro)*

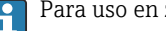

Para uso en zona segura y zona 2/Div. 2.

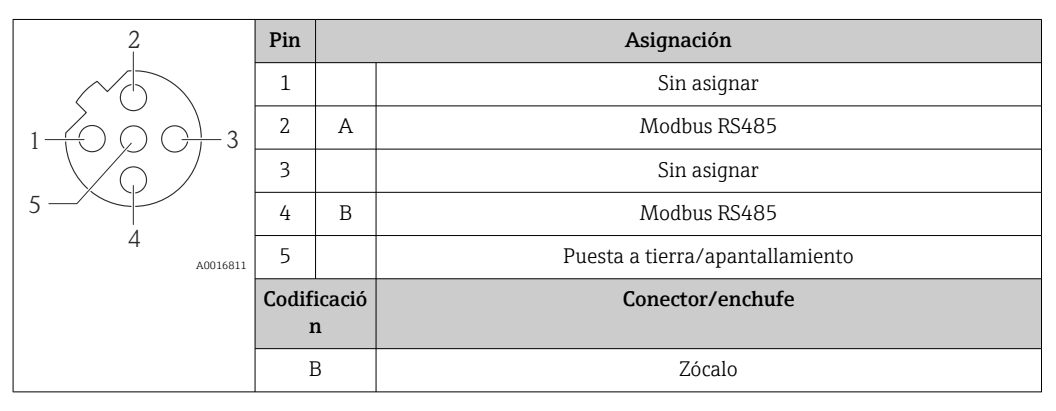

• Conector recomendado: Binder, serie 763, núm. de pieza 79 4449 20 05

• Si el equipo va a utilizarse en una zona peligrosa, utilice un conector apropiado conforme a las normas.

#### EtherNet/IP

*Conector del equipo para transmisión de señales (lado de dispositivo)*

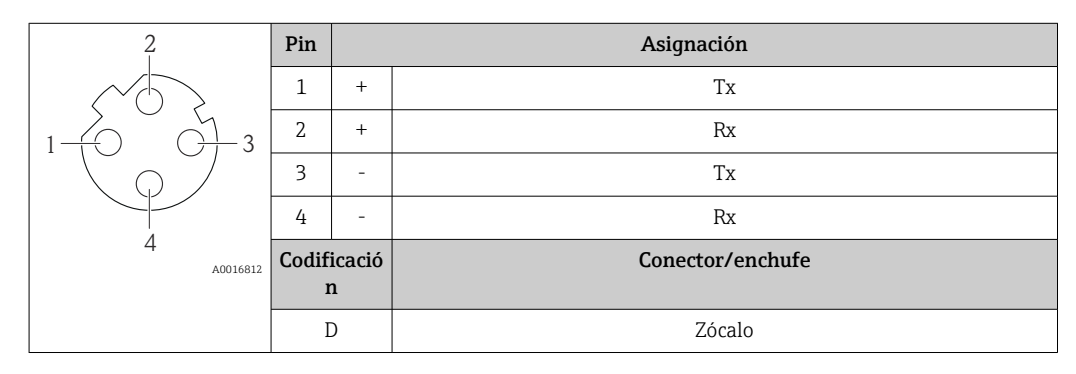

Conector recomendado:

• Binder, serie 763, núm. de pieza 99 3729 810 04

• Phoenix, núm de pieza 1543223 SACC-M12MSD-4Q

• Si el equipo va a utilizarse en una zona peligrosa, utilice un conector apropiado conforme a las normas.

#### PROFINET

*Conector del equipo para transmisión de señales (lado de dispositivo)*

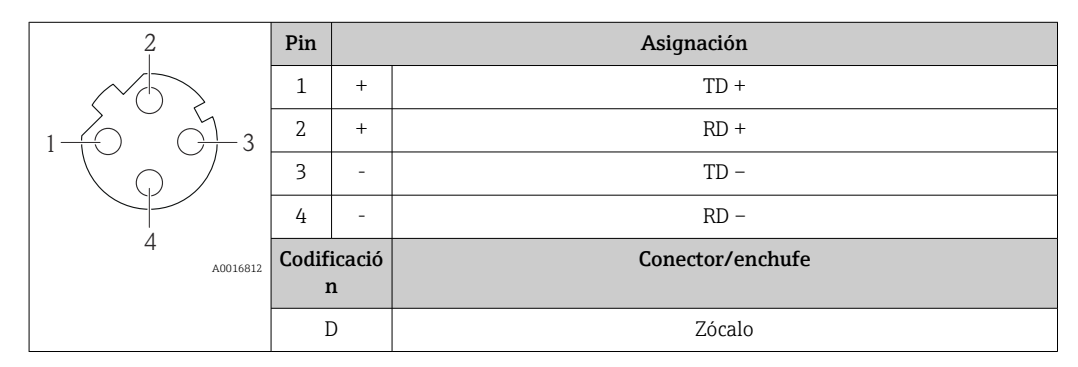

Conector recomendado:

- Binder, serie 763, núm. de pieza 99 3729 810 04
- Phoenix, núm de pieza 1543223 SACC-M12MSD-4Q
- Si el equipo va a utilizarse en una zona peligrosa, utilice un conector apropiado conforme a las normas.

<span id="page-31-0"></span>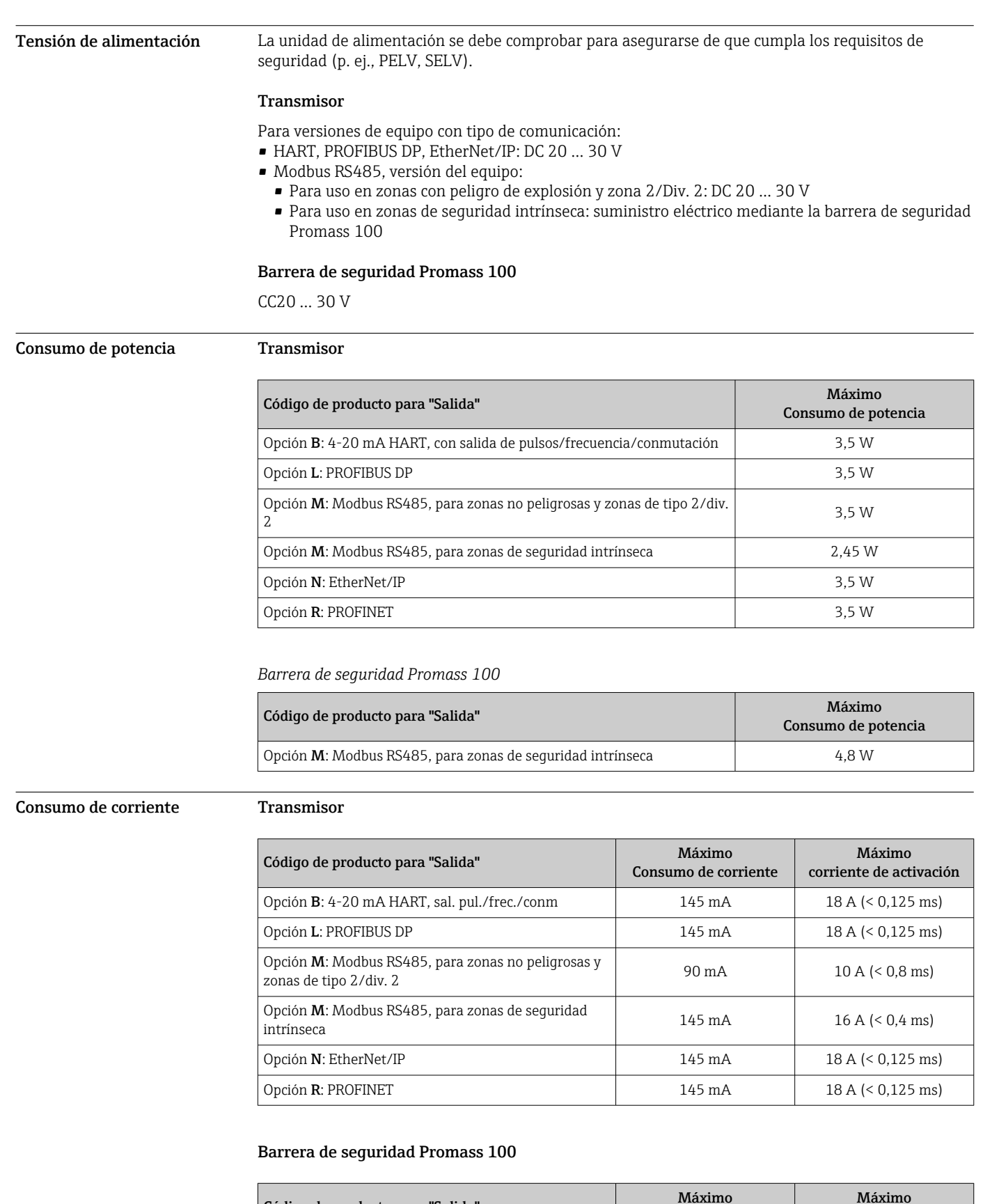

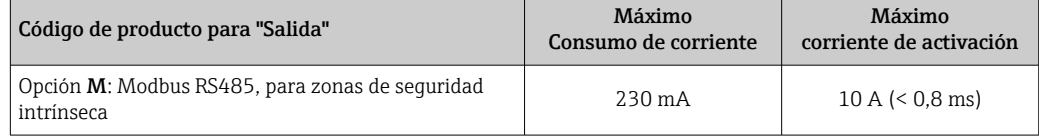

Conexión eléctrica Conexión del transmisor

<span id="page-32-0"></span>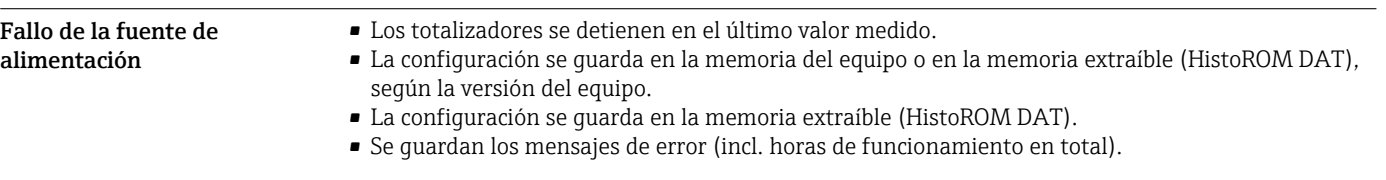

# $\mathbb P$ **A B C** 1 2 1 2 3 4

- *A Versión de caja: compacta, aluminio recubierto*
- *B Versión de caja: compacta, sanitaria, acero inoxidable*
- *1 Entrada de cable o conector del equipo para la transmisión de señal*
- *2 Entrada de cable o conector del equipo para la tensión de alimentación*
- *C Versión de la caja: ultracompacta, sanitaria, inoxidable, conector M12*
- *3 Conector del equipo para la transmisión de señal*
- *4 Conector del equipo para la tensión de alimentación*

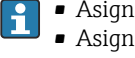

• Asignación de terminales  $\rightarrow$   $\cong$  22

■ Asignación de pines, conexión de equipo  $\rightarrow$  ■ 29

En caso de las versiones del equipo dotadas con conector, no hace falta abrir el cabezal del transmisor para conectar el cable de señales o cable de alimentación.

#### Ejemplos de conexión

*Salida de corriente 4-20 mA HART*

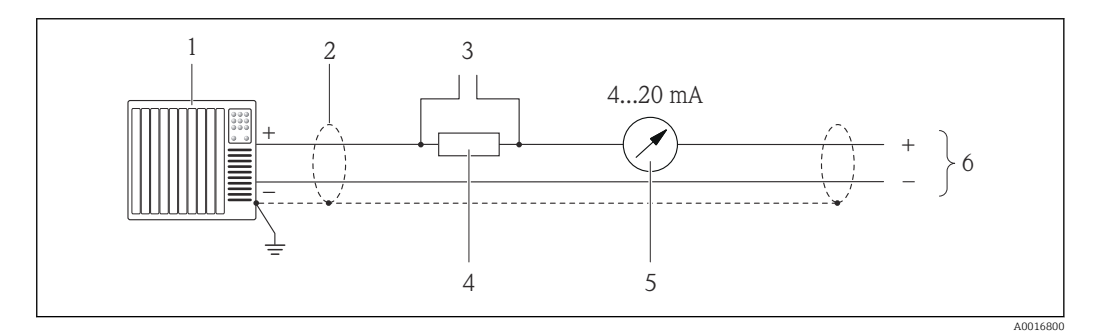

 *8 Ejemplo de conexión de salida de corriente de 4-20 mA HART (activa)*

- *1 Sistema de automatización con entrada de corriente (p. ej., PLC)*
- *2 Blindaje del cable, observe las especificaciones del cable*
- *3 Conexión para dispositivos HART*
- *4 Resistor para comunicaciones HART (≥ 250 Ω): observe la carga máxima*
- *5 Indicador analógico: observe la carga máxima*
- *6 Transmisor*

A0016924

#### *Salida de impulso/frecuencia*

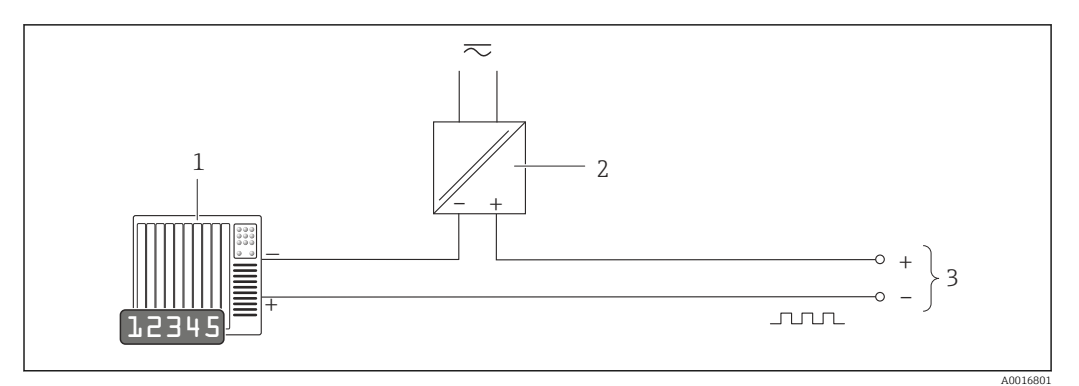

 *9 Ejemplo de conexión de salida de impulsos /frecuencia (pasiva)*

- *1 Sistema de automatización con entrada de impulsos/frecuencia (p. ej., PLC)*
- *2 Fuente de alimentación*
- *3 Transmisor: observe los valores de entrada [→ 8](#page-7-0)*

#### *Salida de conmutación*

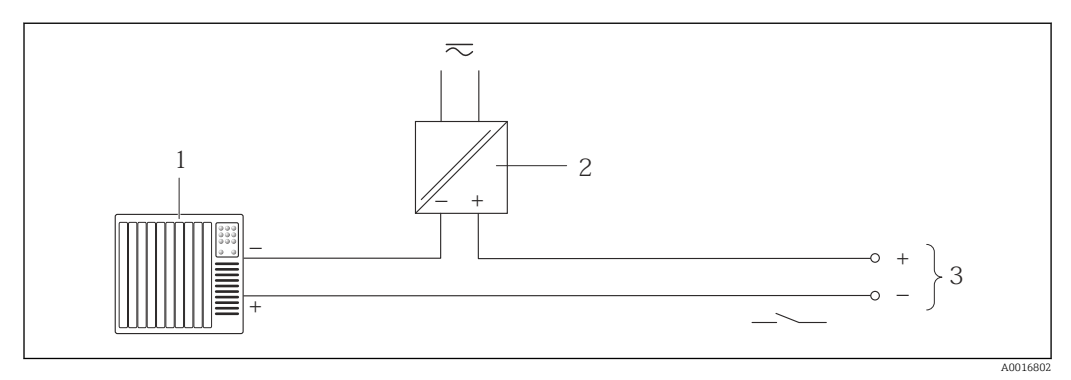

 *10 Ejemplo de conexión de una salida de conmutación (pasiva)*

- *1 Sistema de automatización con entrada de corriente (p. ej., PLC)*
- *2 Fuente de alimentación*
- *3 Transmisor: observe los valores de entrada*

*PROFIBUS DP*

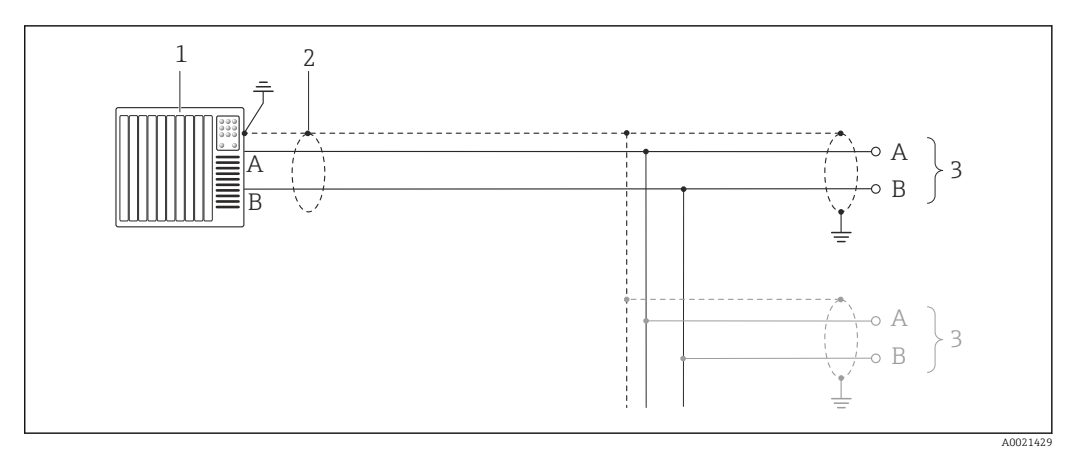

 *11 Ejemplo de conexión de PROFIBUS DP, zona no peligrosa y zona clase 2/div. 2*

- *1 Sistema de control (p. ej. PLC)*
- *2 Blindaje del cable: debe conectarse por los dos extremos con tierra para cumplir los requisitos EMC (Compatibilidad electromagnética); observe las especificaciones del cable*
- *3 Transmisor*
- Si la velocidad de transmisión es > 1,5 MBaud, debe utilizarse una entrada de cable EMC  $\mathbf{h}$ (Compatibilidad electromagnética) y el blindaje del cable debe llegar hasta el terminal, siempre que sea posible.

#### *Modbus RS485*

*Modbus RS485, fuera de áreas de peligro y zona 2/div. 2*

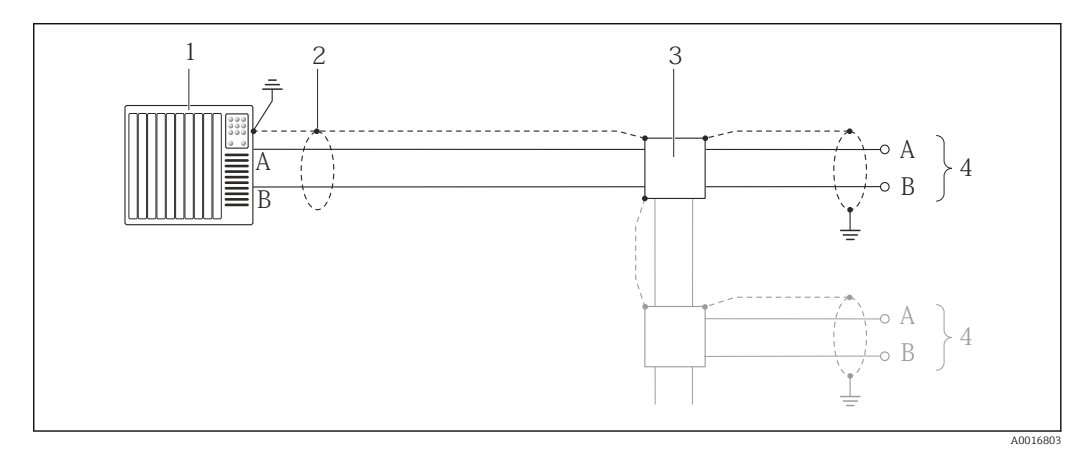

 *12 Ejemplo de conexión de Modbus RS485, fuera de área de peligro y zona 2/div. 2*

- *1 Sistema de control (p. ej., PLC)*
- *2 Blindaje del cable: ha de estar conectado a tierra por ambos extremos para cumplir con los requisitos de compatibilidad electromagnética (EMC); tenga en cuenta las especificaciones del cable*
- *3 Caja de distribución*
- *4 Transmisor*

*Modbus RS485 de seguridad intrínseca*

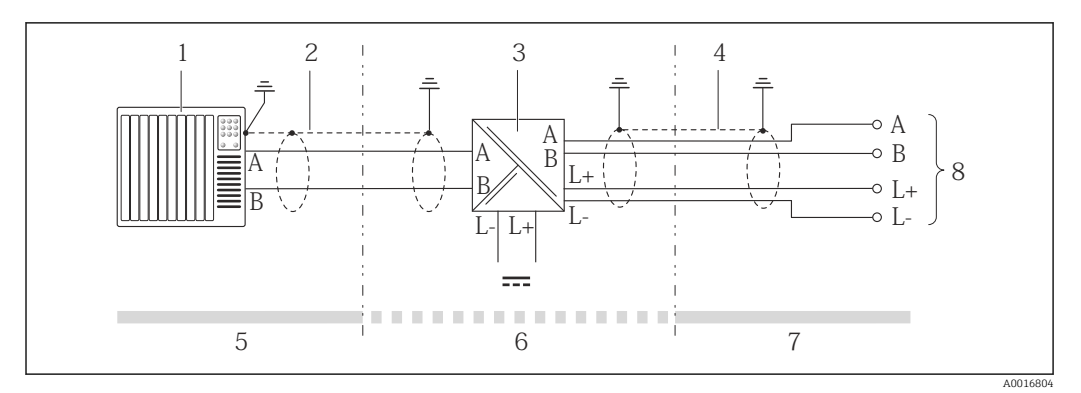

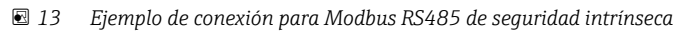

- *1 Sistema de control (p. ej., PLC)*
- *2 Blindaje del cable, tenga en cuenta las especificaciones del cable*
- *3 Barrera de seguridad Promass 100*
- *4 Tenga en cuenta las especificaciones del cable*
- *5 Área no peligrosa*
- *6 Zona no peligrosa y zona 2/div. 2*
- *7 Zona de seguridad intrínseca*
- *8 Transmisor*

*EtherNet/IP*

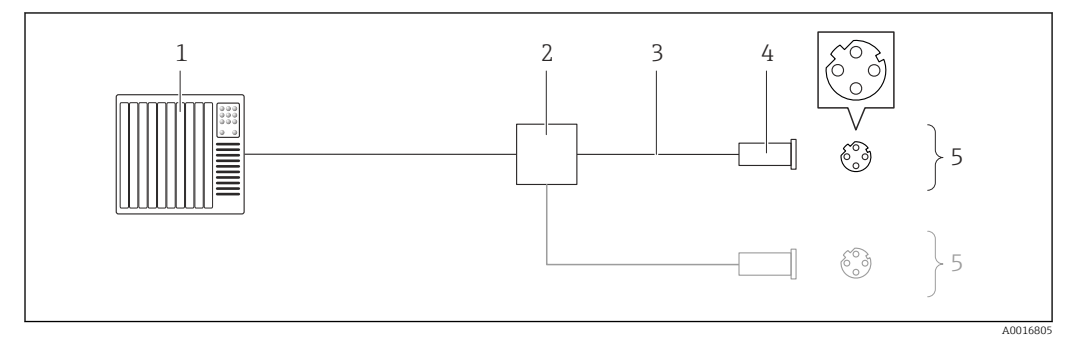

 *14 Ejemplo de conexión para EtherNet/IP*

- *1 Sistema de control (p. ej. PLC)*
- *2 Conmutador para Ethernet*
- *3 Observe las especificaciones del cable*
- *4 Conector del equipo*
- *5 Transmisor*
*PROFINET*

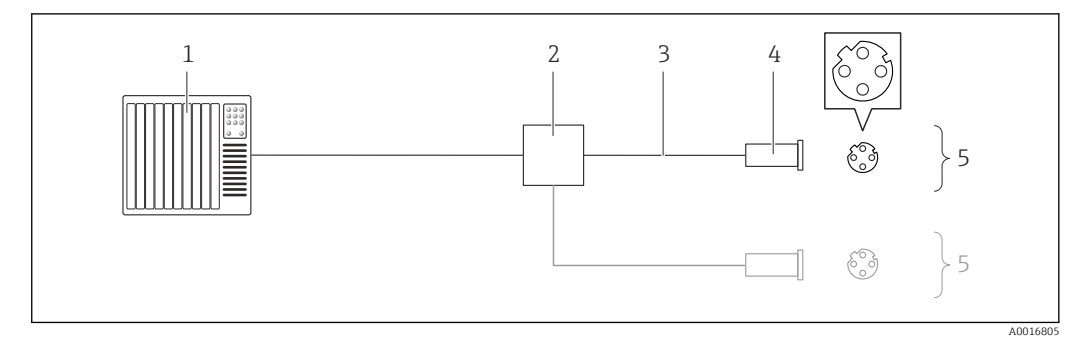

# *15 Conexión del cable para PROFINET*

- *1 Sistema de control (p. ej., PLC)*
- *2 Conmutador para Ethernet*
- *3 Tenga en cuenta las especificaciones del cable*
- *4 Conector*
- *5 Transmisor*

# *Entrada HART*

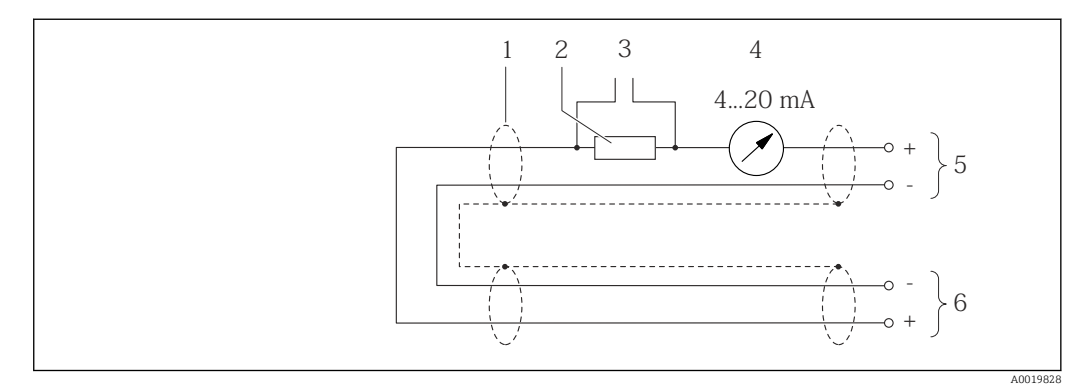

 *16 Ejemplo de conexión para una entrada HART (burst mode) mediante una salida de corriente (activa)*

- 
- *1 Blindaje del cable, observe las especificaciones del cable 2 Resistor para comunicaciones HART (≥ 250 Ω): observe la carga máxima*
	- *3 Conexión de dispositivos operativos HART*
	- *4 Módulo indicador analógico*
	- *5 Transmisor*
	- *6 Sensor para valores medidos externos*

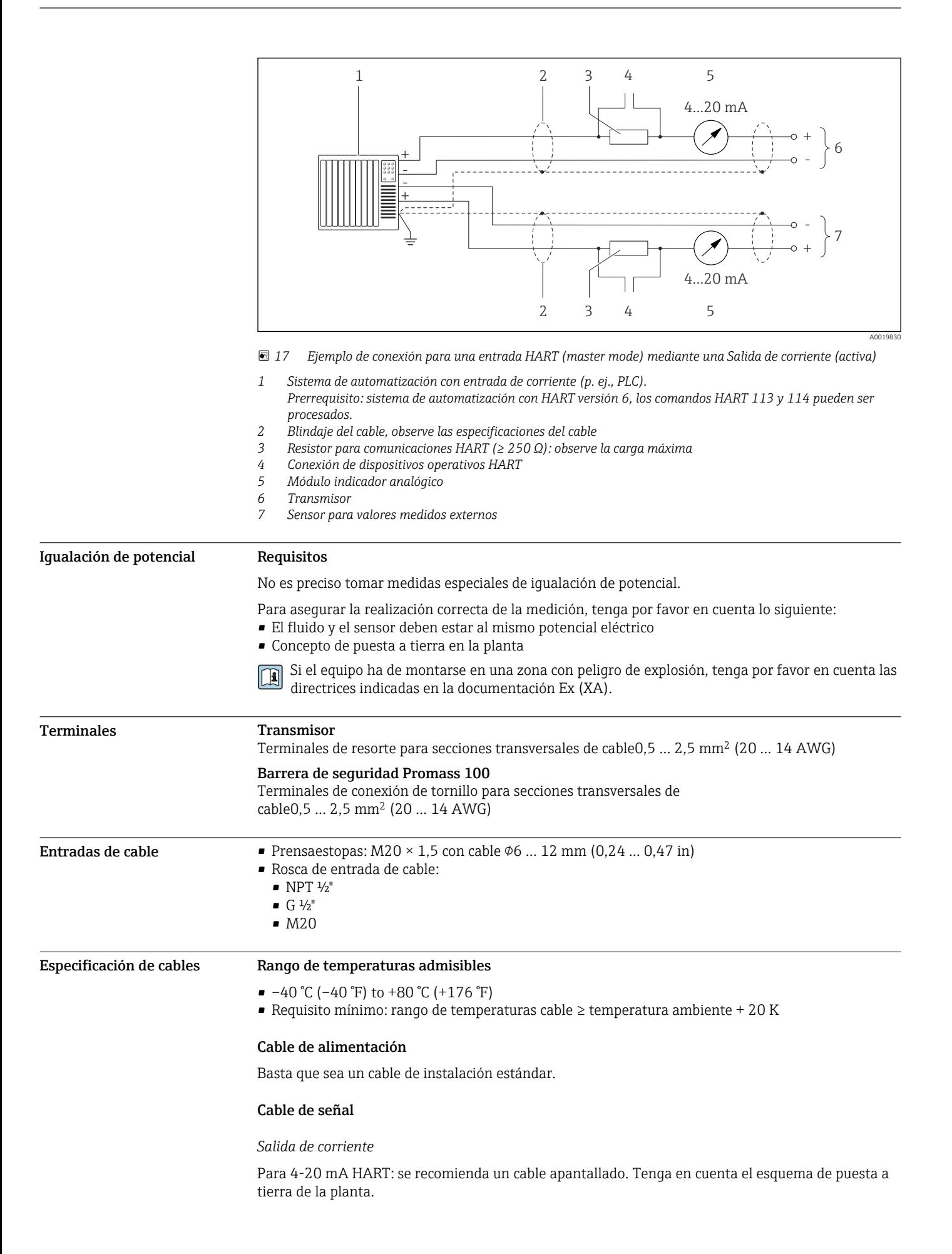

*Salida de impulsos / frecuencia / conmutación*

Un cable de instalación estándar es suficiente.

### *PROFIBUS DP*

La norma IEC 61158 especifica dos tipos de cable (A y B) para la línea de bus y que puede utilizarse para cualquier velocidad de transmisión. Se recomienda un cable de tipo A.

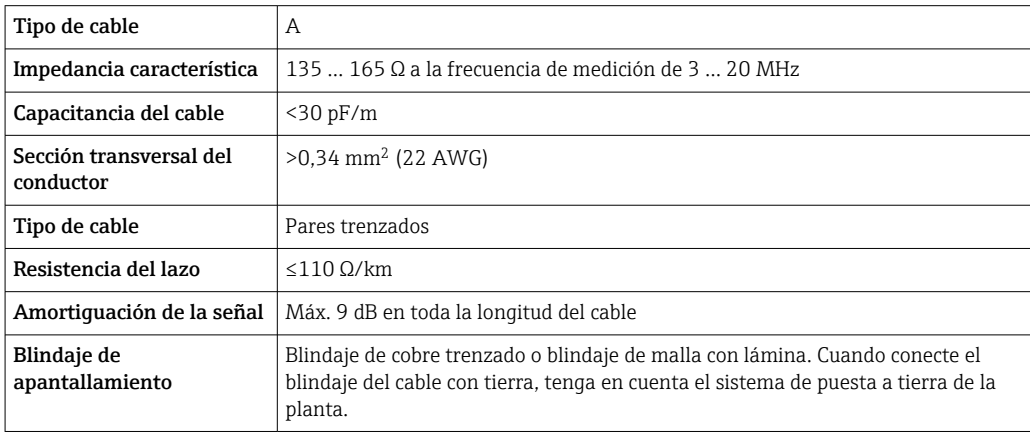

### *Modbus RS485*

La norma EIA/TIA-485 especifica dos tipos de cable (A y B) para la línea de bus y que pueden utilizarse para cualquier velocidad de transmisión. Se recomienda un cable de tipo A.

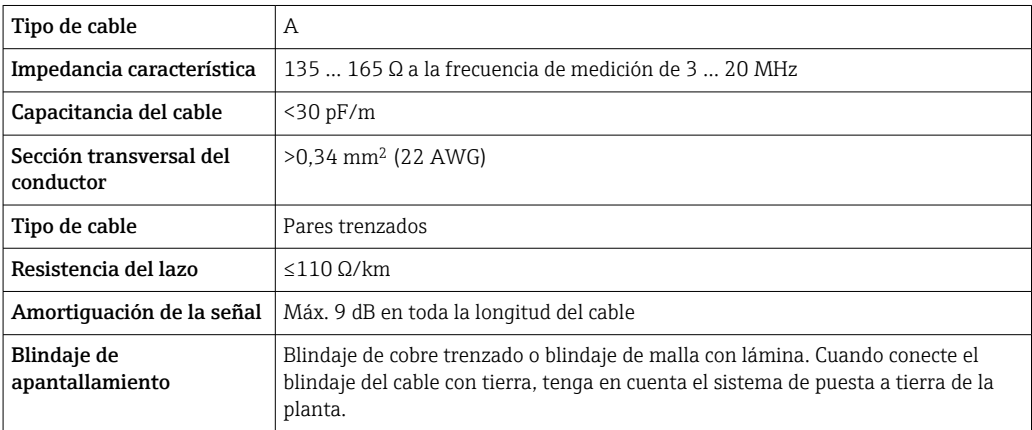

# *EtherNet/IP*

La norma ANSI/TIA/EIA-568-Anexo B.2 especifica CAT 5 como categoría mínima para un cable a utilizar para EtherNet/IP. Recomendamos CAT 5e y CAT 6.

Para más información sobre la planificación e instalación de redes EtherNet/IP, consulte por  $\Box$ favor el manual "Planificación de medios e instalación EtherNet/IP" de la organización ODVA

### *PROFINET*

La norma IEC 61156-6 especifica CAT 5 como categoría mínima para un cable que utilizar para PROFINET. Recomendamos CAT 5e y CAT 6.

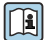

Para saber más acerca de la planificación e instalación de redes PROFINET, véase: "PROFINET Cabling and Interconnection Technology" ("Tecnología de cableado e interconexión PROFINET"), directrices para PROFINET

<span id="page-39-0"></span>Cable para conectar la barrera de seguridad Promass 100 con el equipo de medición

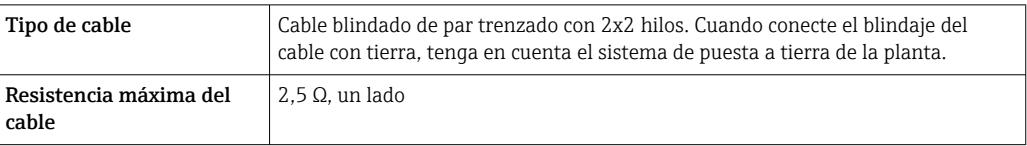

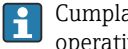

Cumpla las especificaciones de resistencia máxima del cable a fin de asegurar la fiabilidad operativa del equipo de medición.

La longitud máxima del cable según sección transversal de cada hilo conductor viene indicada en la tabla siguiente. Observe la capacitancia e inductancia máximas por unidad de longitud de cable así como los valores de conexión para zonas con peligro de explosión .

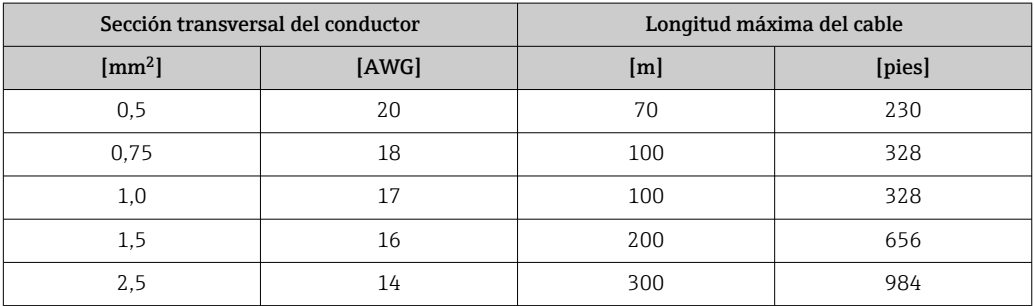

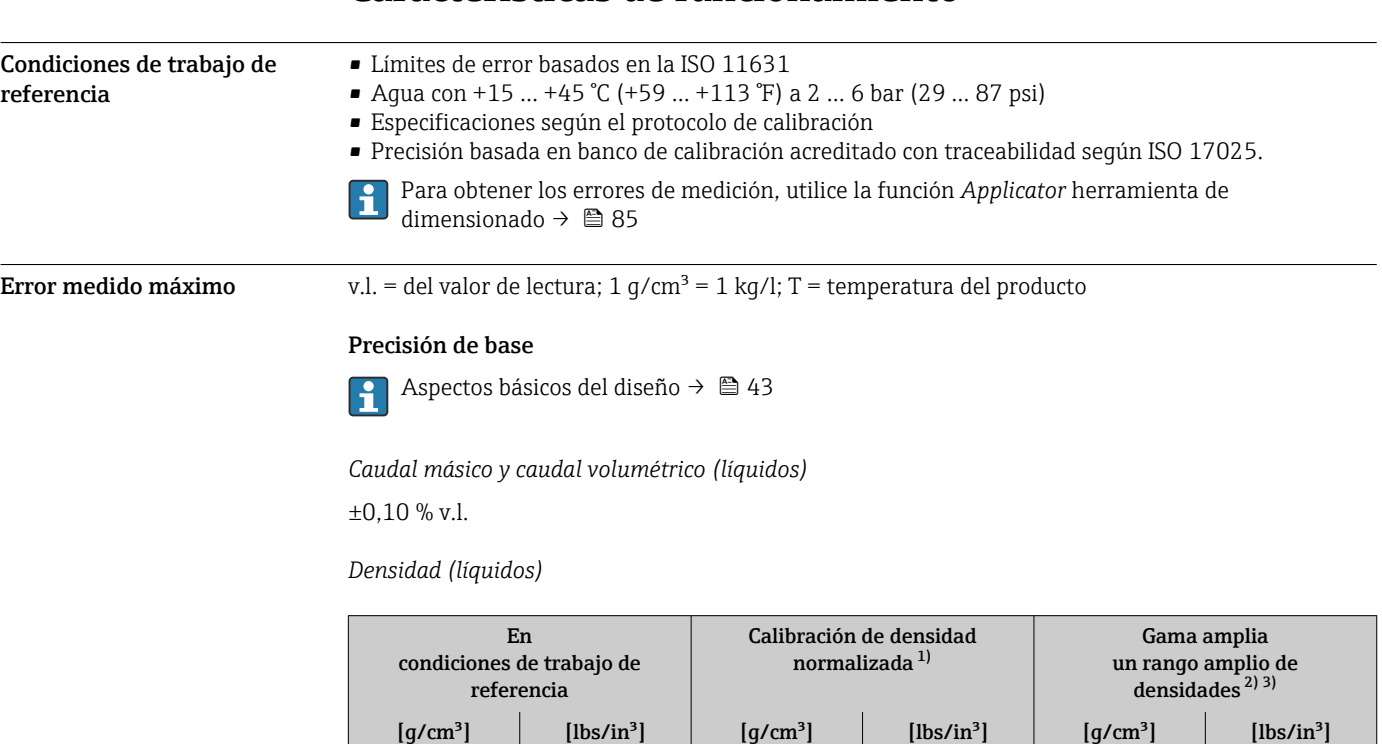

Características de funcionamiento

1) Validez para todo el rango de temperaturas y densidades

Rango válido para calibración de densidades especiales: 0 ... 2 g/cm<sup>3</sup>, +5 ... +80 ℃ (+41 ... +176 °F)

±0,0005 ±0,00097 ±0,01 ±0,019 ±0,002 ±0,0039

3) Código de producto para "Software de aplicación, opción EF "Densidad y concentración especiales"

*Temperatura*

 $\pm 0.5$  °C  $\pm$  0.005  $\cdot$  T °C ( $\pm 0.9$  °F  $\pm$  0.003  $\cdot$  (T - 32) °F)

# Estabilidad del punto cero

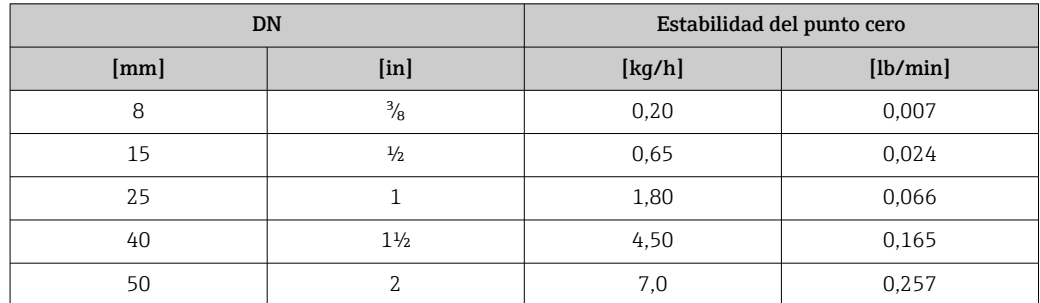

# Valores del caudal

Valores del caudal flujo como parámetro de rangeabilidad en función del diámetro nominal.

*Unidades del SI*

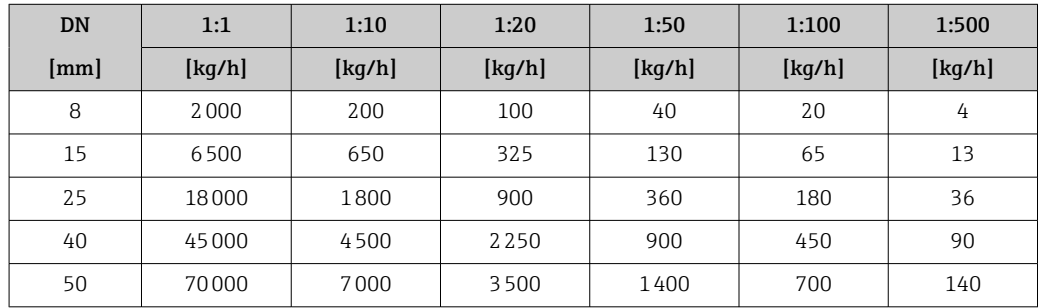

*Unidades de EUA*

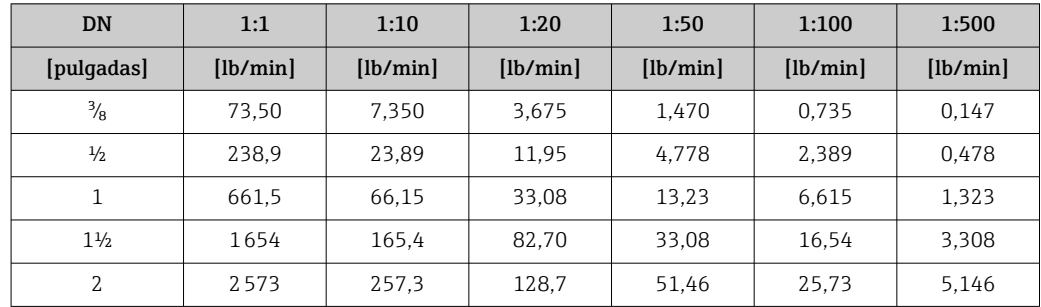

# Precisión de las salidas

En el caso de que se utilicen salidas analógicas, también es necesario considerar la precisión del  $\mathbf{H}$ error en el valor de salida medido; por el contrario, no es necesario considerarlo en el caso de las salidas del bus de campo (p. ej., Modbus RS485, EtherNet/IP).

Las salidas tienen especificadas las siguientes precisiones de base.

### *Salida de corriente*

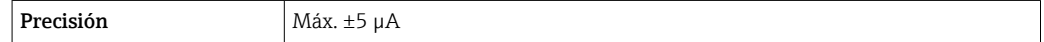

*Salida de pulsos/frecuencia*

lect. = de lectura

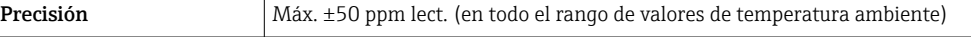

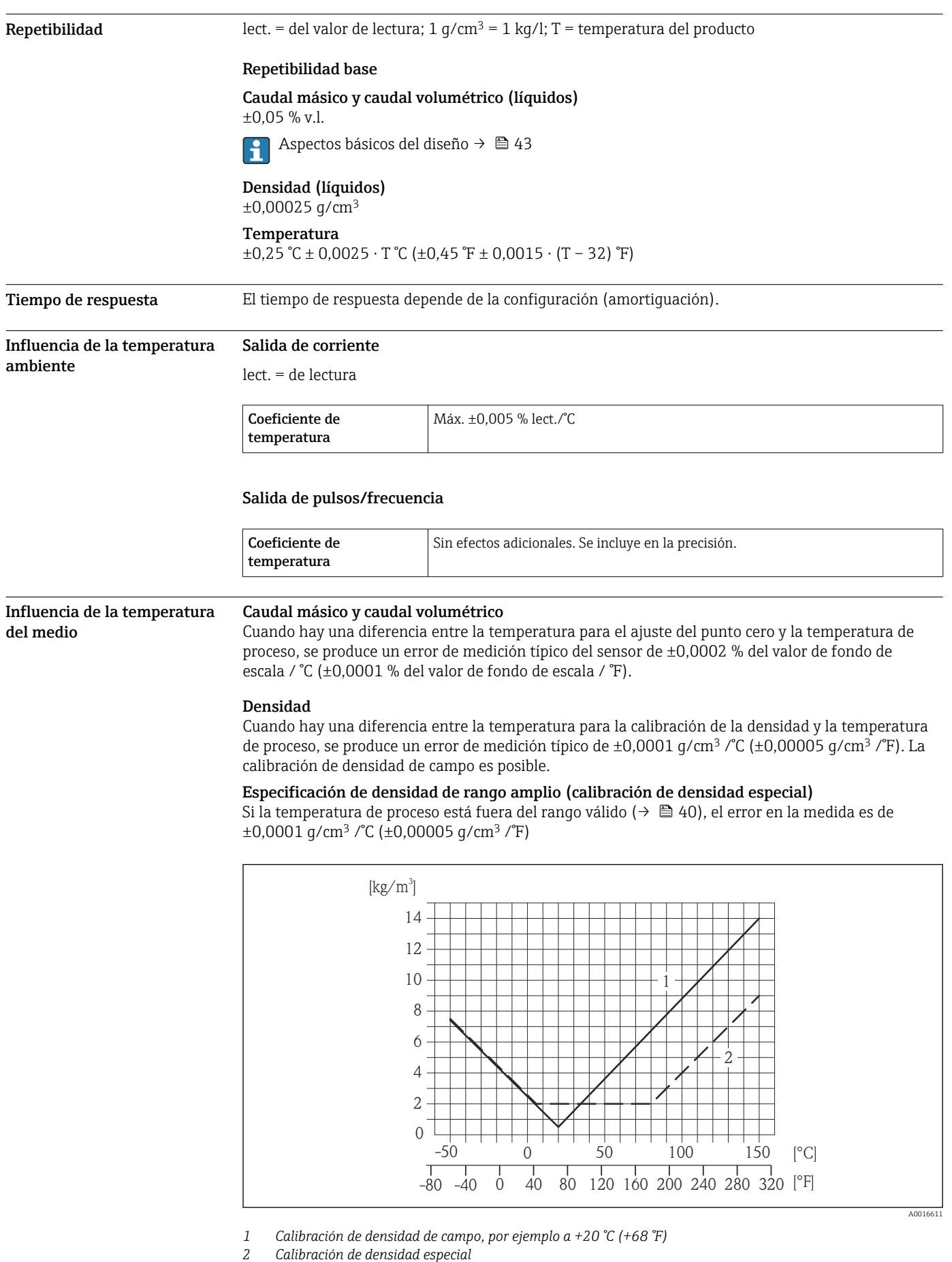

### Temperatura

 $\pm 0,005 \cdot T$  °C ( $\pm 0,005 \cdot (T - 32)$  °F)

# <span id="page-42-0"></span>Influencia de la presión del medio

Las tablas que se presentan a continuación muestran el efecto debido a una diferencia entre las presiones de calibración y de proceso en la precisión de la medición del caudal másico.

lect. = de lectura

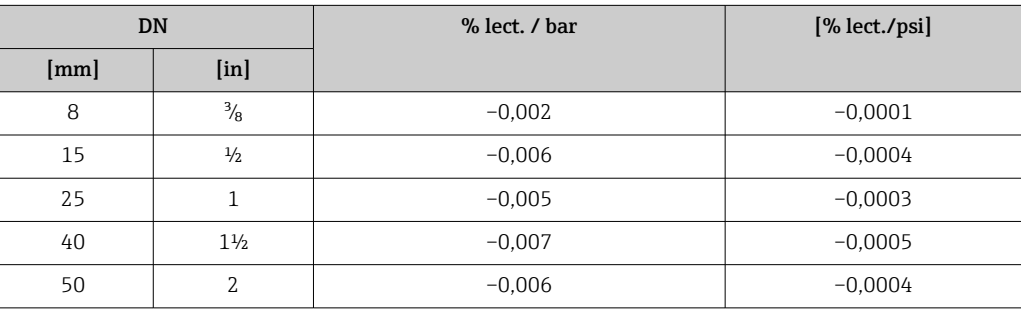

Aspectos básicos del diseño v.l. = valor de la lectura, v.f.e. = del valor de fondo de escala

BaseAccu = precisión de base en % lect., BaseRepeat = repetibilidad de base en % lect.

MeasValue = valor medido; ZeroPoint = estabilidad de punto cero

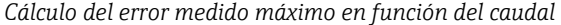

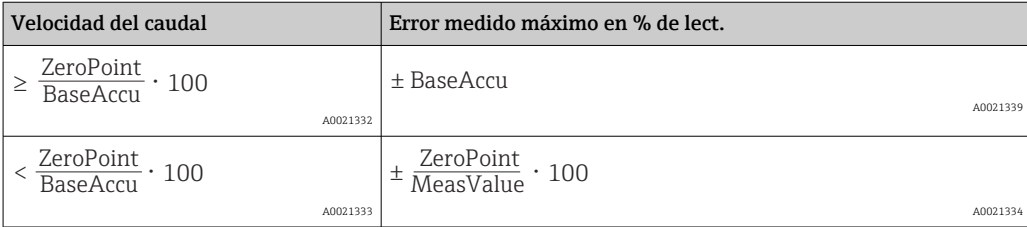

### *Cálculo de la repetibilidad máxima en función del caudal*

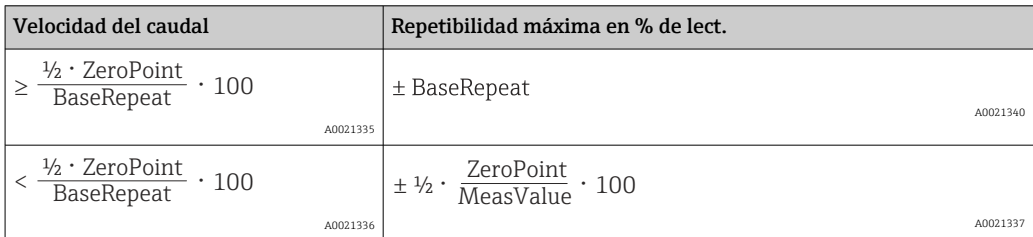

### Ejemplo de error de medición máx.

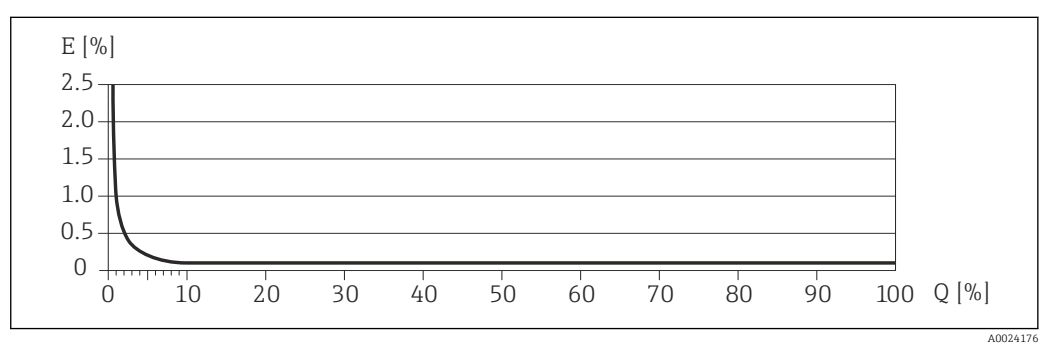

*E Error: Error medido máximo en % lect. (ejemplo)*

*Q Velocidad del caudal en %*

# Instalación

No se requieren soportes u otras medidas especiales. Las fuerzas externas quedan absorbidas por la construcción del instrumento.

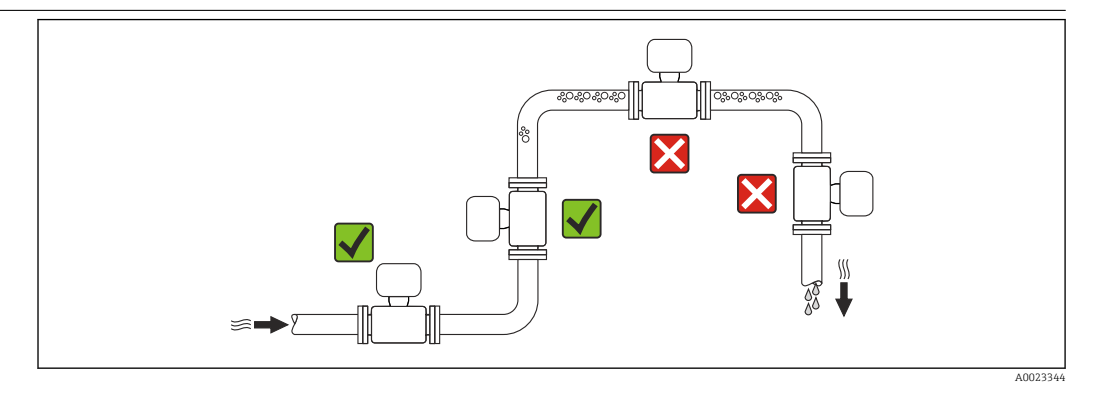

A fin de prevenir errores en las medidas debido a la acumulación de burbujas de gas en el tubo de medición, evite los lugares de instalación siguientes en la tubería:

- El punto más alto del sistema de tuberías.
- Directamente aguas arriba de una salida libre de tubería en una tubería descendente.

### Instalación en tuberías descendentes

Sin embargo, mediante la sugerencia de instalación siguiente, es posible la instalación en una tubería vertical abierta. Las estrangulaciones de la tubería o el empleo de un orificio con una sección transversal más reducida que el diámetro nominal impiden que el sensor funcione en vacío mientas se realiza la medición.

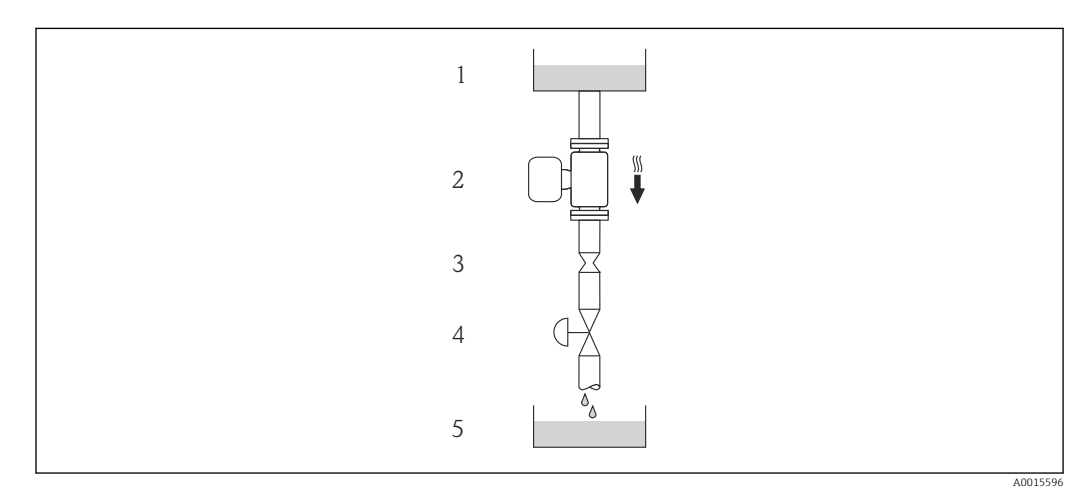

 *18 Instalación en una tubería descendente (p. ej., para aplicaciones por lotes)*

- *1 Depósito de suministro*
- *2 Sensor*
- *3 Placa orificio, estrangulación de la tubería*
- *4 Válvula*
- *5 Depósito de lotes*

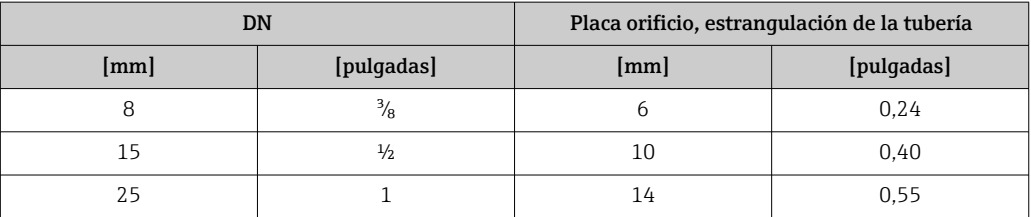

# Lugar de instalación

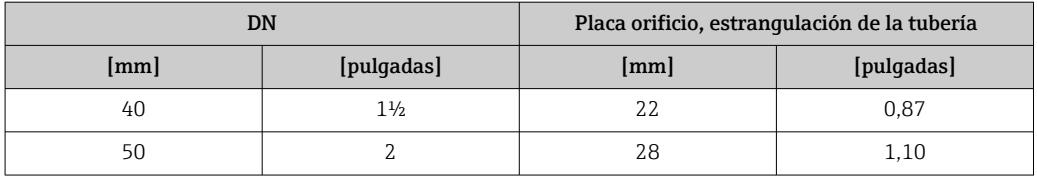

Orientación El sentido de la flecha indicada en la placa de identificación del sensor le sirve de ayuda para instalar el sensor en la dirección de flujo (dirección de circulación del líquido en la tubería).

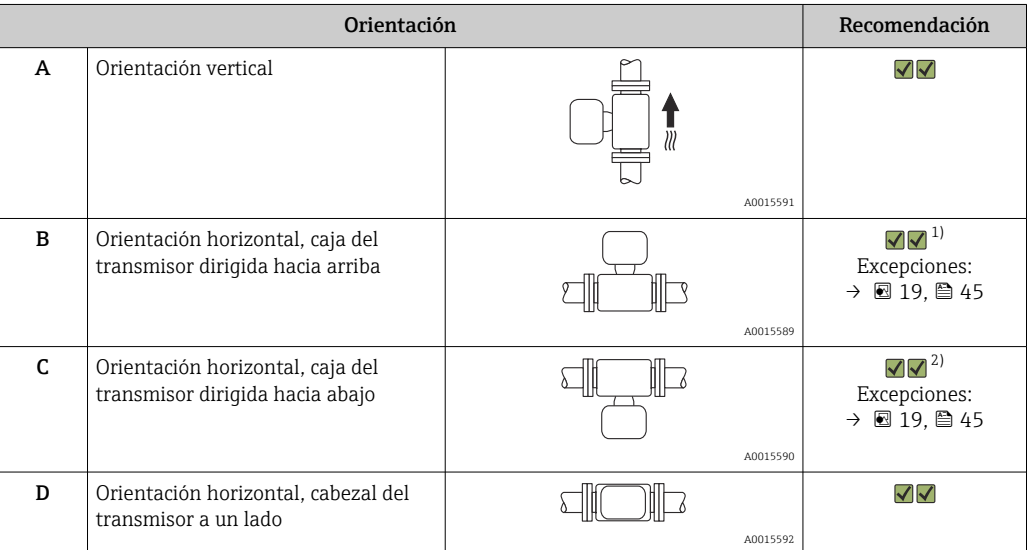

- 1) Las aplicaciones con bajas temperaturas de proceso pueden implicar un descenso de la temperatura ambiente. Para mantener la temperatura ambiente mínima para el transmisor, se recomienda esta orientación.
- 2) Aplicaciones con temperaturas de proceso elevadas pueden implicar un aumento de la temperatura ambiente. Para mantener la temperatura ambiente máxima para el transmisor, se recomienda esta orientación.

Si se instala horizontalmente el sensor con tubo de medición curvado, adapte la posición del sensor a las propiedades del fluido.

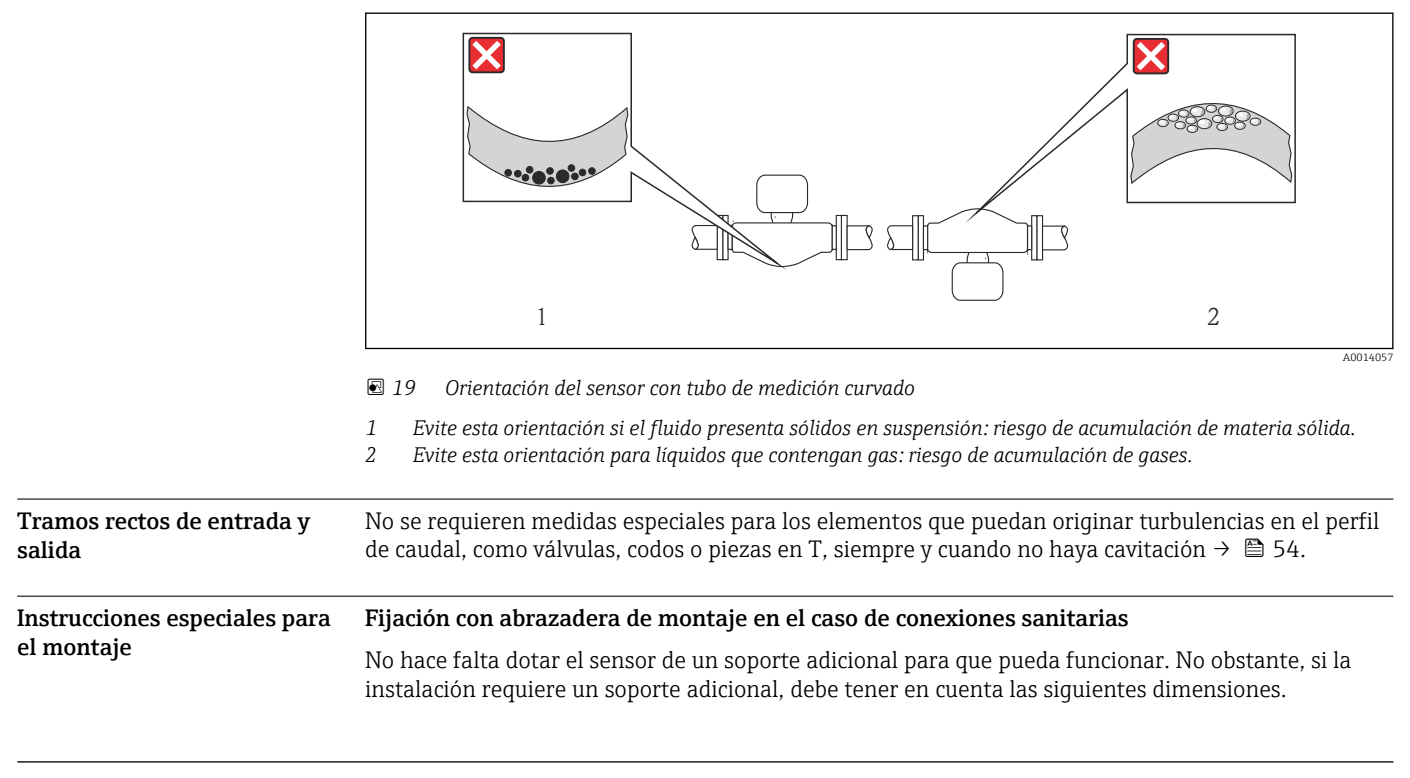

Utilice una abrazadera de montaje que incluya un revestimiento de protección entre la abrazadera y el instrumento de medición.

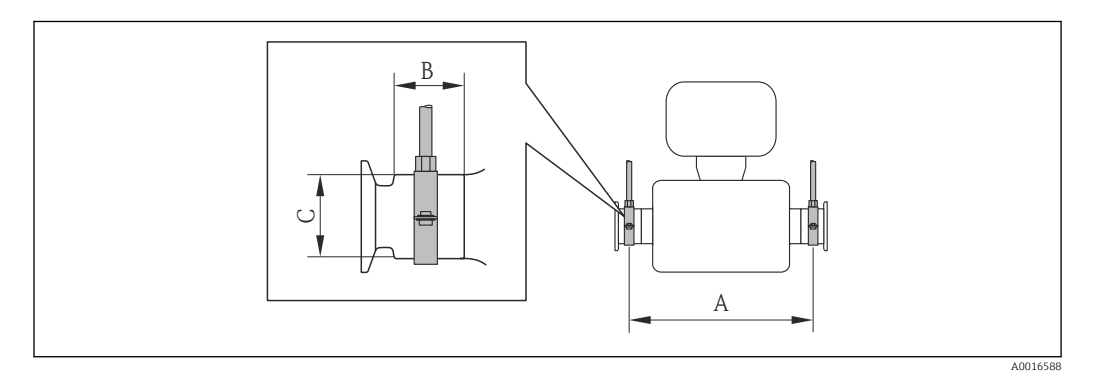

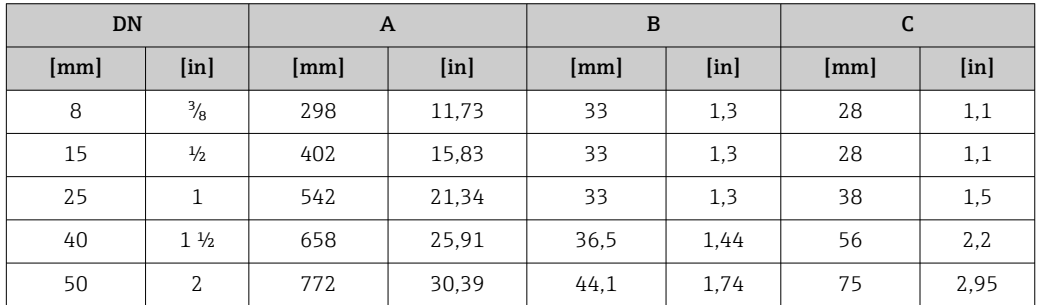

# Ajuste de punto cero

Todos los equipos de medición se calibran según la tecnología y el estado de la técnica. La calibración se realiza bajo condiciones de referencia→ ■ 40. No suele ser por ello necesario realizar un ajuste del punto cero en campo.

La experiencia demuestra que el ajuste de punto cero solo es recomendable en casos especiales:

- Para alcanzar la máxima precisión en la medida incluso con caudales muy pequeños
- En condiciones de proceso o de funcionamiento extremas (p. ej., temperaturas de proceso muy altas o líquidos muy viscosos).

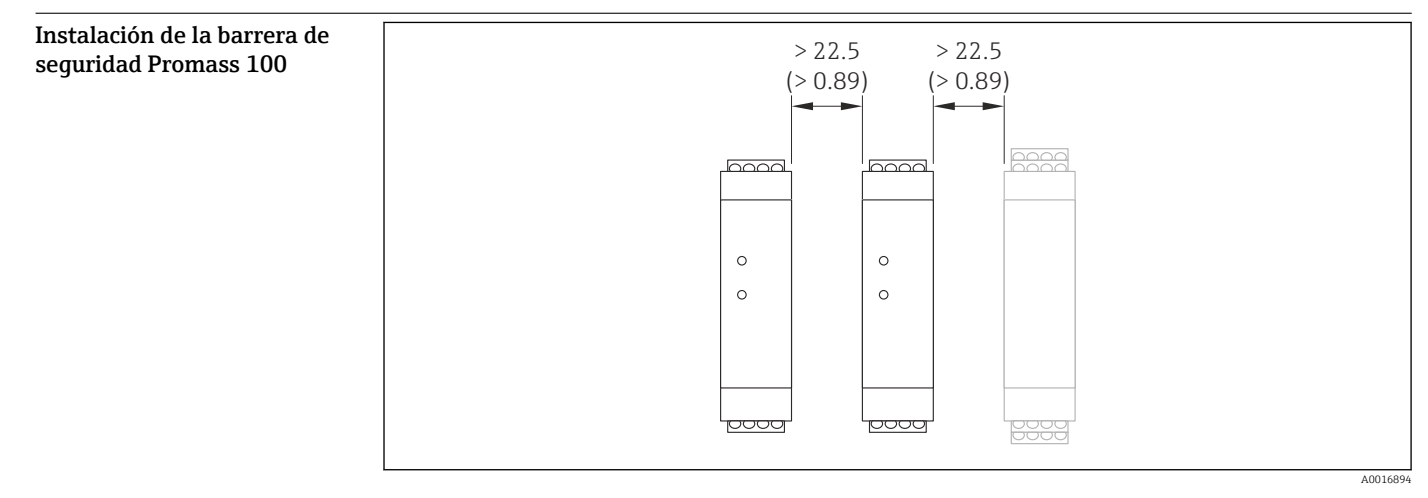

 *20 Distancia mínima entre la barrera de seguridad adicional Promass 100 u otros módulos. Unidades físicas mm (in)*

# Entorno

Rango de temperatura ambiente

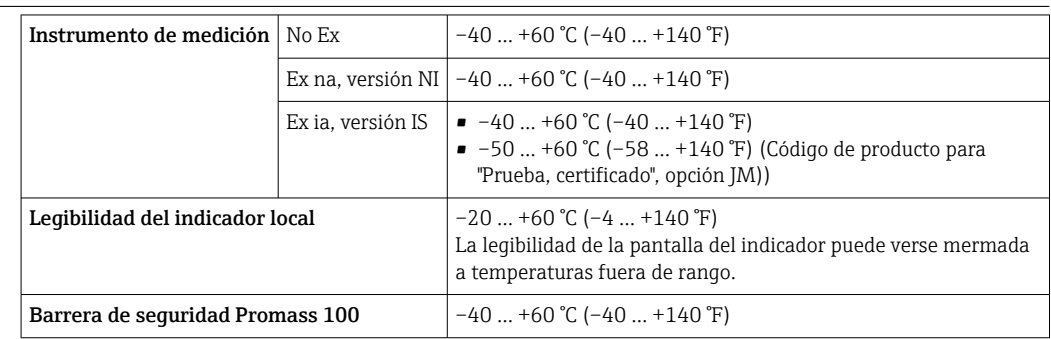

‣ Si el equipo se instala al aire libre:

Protéjalo de la radiación solar directa, sobre todo en regiones de clima cálido.

Las cubiertas de protección contra la intemperie se pueden solicitar a Endress+Hauser: véase el  $|\cdot|$ apartado "Accesorios"

### Tablas de temperatura

En las tablas a continuación, corresponden las siguientes interdependencias entre la temperatura máxima del producto T<sub>m</sub> para T6 a T1 y temperatura ambiente máxima T<sub>a</sub> cuando el equipo funciona en zonas con peligro de explosión.

# Ex ia,  $_{C}$ CSA<sub>US</sub> IS

*Unidades del SI*

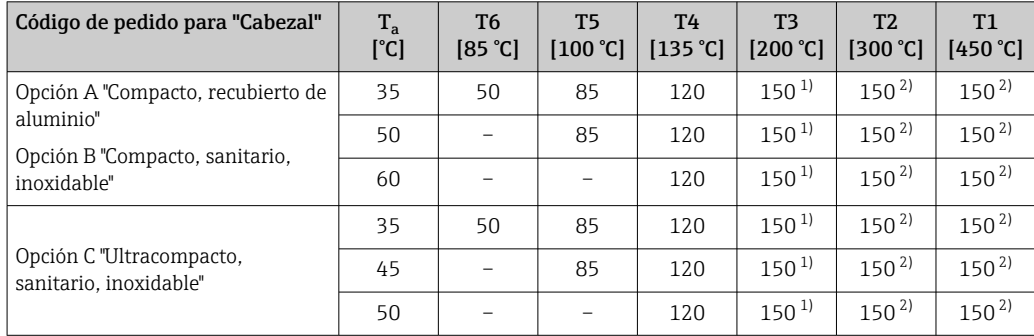

1) Se cumple lo siguiente para los sensores especificados y con una temperatura de producto máxima de  $T_m$  = 205 °C:  $T_m = 170$  °C

2) Se cumple lo siguiente para los sensores especificados y con una temperatura de producto máxima de T<sub>m</sub> = 205 °C:  $T_m = 205$  °C

### *Unidades de EUA*

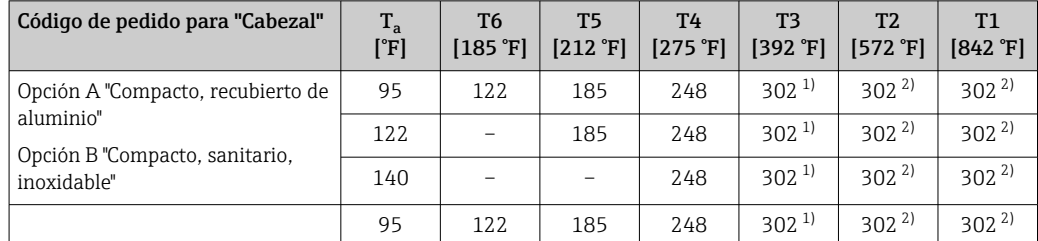

<span id="page-47-0"></span>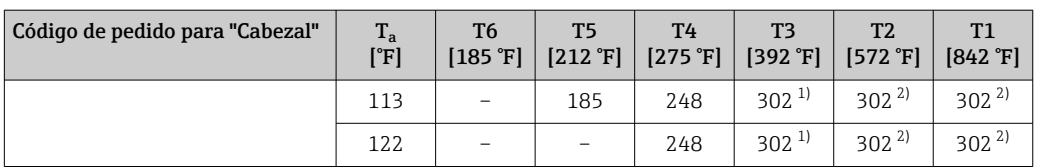

1) Se cumple lo siguiente para los sensores especificados y con una temperatura de producto máxima de  $T_m$  = 401 °F:  $T_m$  = 338 °F

2) Se cumple lo siguiente para los sensores especificados y con una temperatura de producto máxima de  $T_m$  = 401 °F:  $T_m$  = 401 °F

# Ex nA, <sub>C</sub>CSA<sub>US</sub> NI

*Unidades del SI*

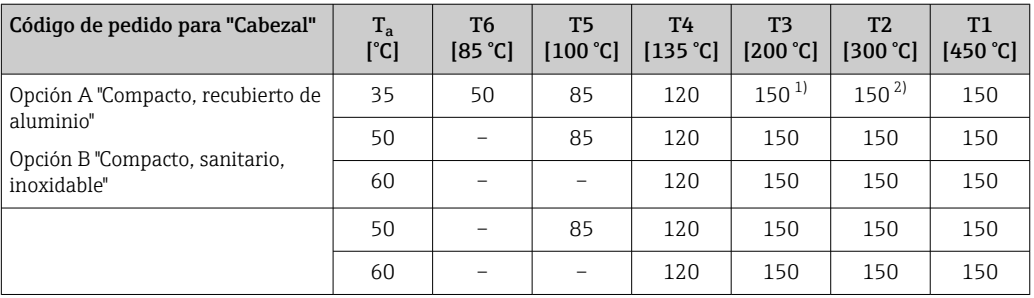

1) Se cumple lo siguiente para los sensores especificados y con una temperatura de producto máxima de  $T_m$  = 205 °C:  $T_m = 170$  °C

2) Se cumple lo siguiente para los sensores especificados y con una temperatura de producto máxima de T<sub>m</sub> = 205 °C:  $T_m$  = 205 °C

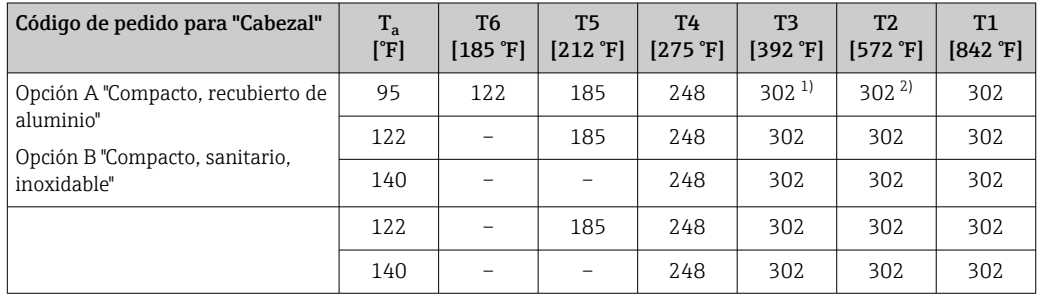

# *Unidades de EUA*

1) Se cumple lo siguiente para los sensores especificados con una temperatura de producto máxima de  $T_m$  = 401 °F:  $T_m$  = 338 °F

2) Se cumple lo siguiente para los sensores especificados con una temperatura de producto máxima de T<sub>m</sub> = 401 °F:  $T_m$  = 401 °F

### *Peligro de explosión por motivo de la existencia de polvo y gas*

### Determinar la clase de temperatura y la temperatura de superficie mediante la tabla de temperaturas

- $\bullet$  En caso de gas: determinar la clase de temperatura en función de la temperatura ambiente T<sub>a</sub> y la temperatura del medio  $T_m$ .
- En caso de polvo: determinar la temperatura máxima de superficie en función de la temperatura ambiente máxima  $\texttt{T}_{\texttt{a}}$  y la temperatura máxima del medio  $\texttt{T}_{\texttt{m}}$ .

### Ejemplo

- **Temperatura ambiente máxima medida:** T<sub>ma</sub> = 47 °C
- Medición de la temperatura máxima del producto:  $T_{mm}$  = 108°C

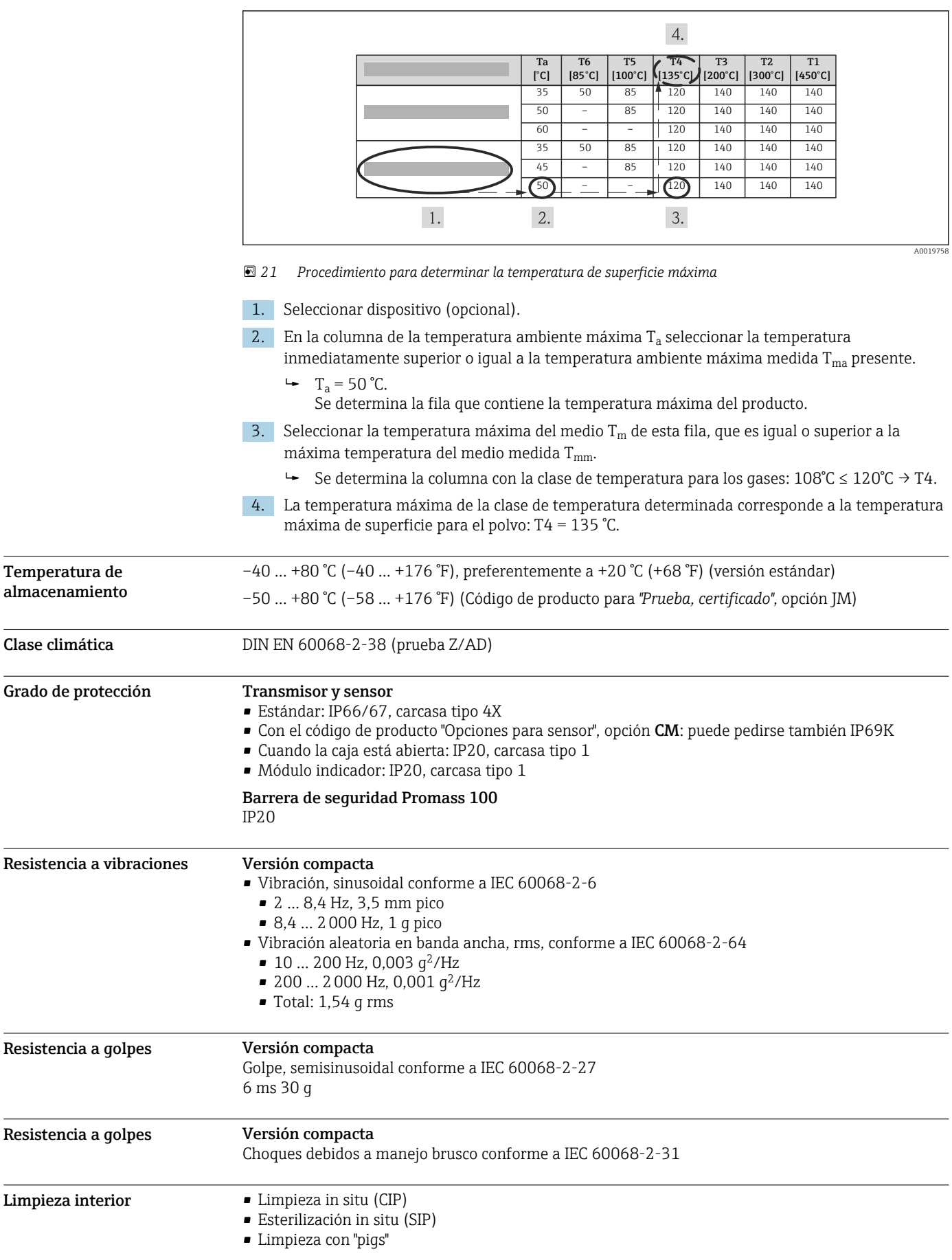

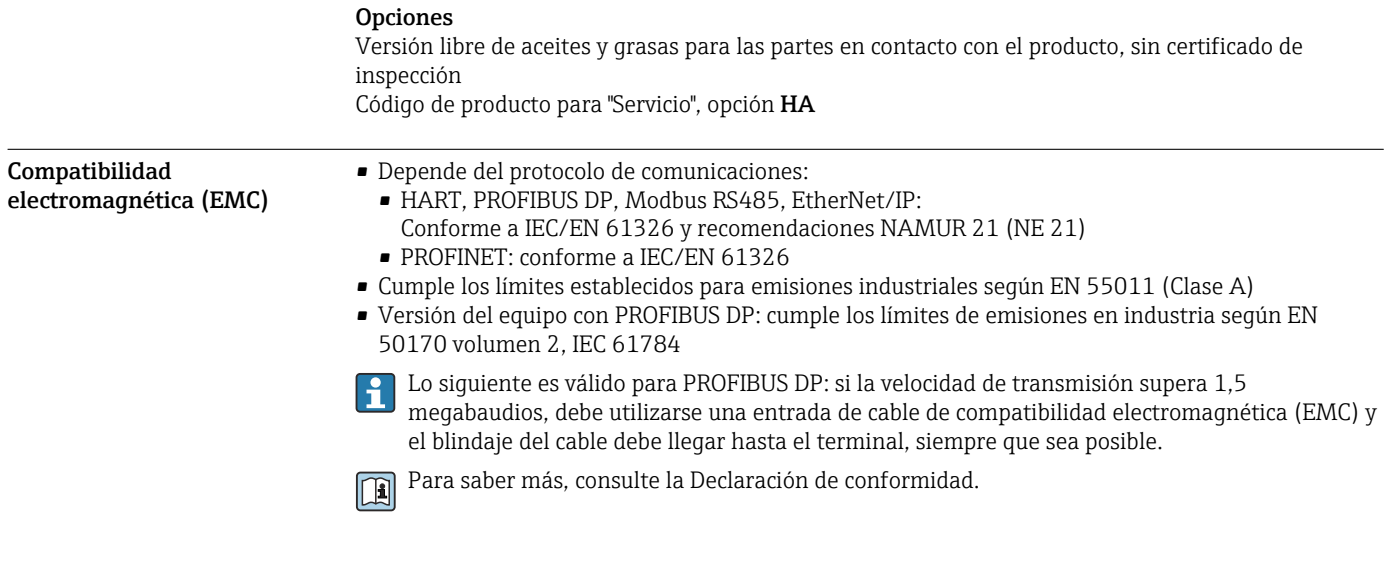

# Proceso

Rango de temperaturas del producto

–50 … +150 °C (–58 … +302 °F)

# Dependencia de la temperatura ambiente en la temperatura del producto

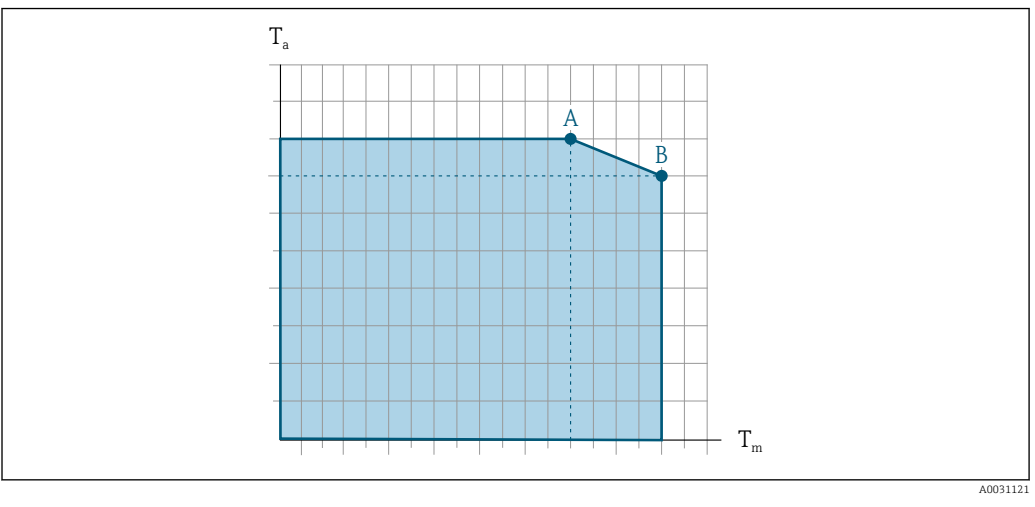

 *22 Representación ejemplar, valores en la tabla siguiente.*

*T<sup>a</sup> Rango de temperaturas ambiente*

*T<sup>m</sup> Temperatura del producto*

- *A Temperatura máxima del producto admisible Tm at Ta max = 60 °C (140 °F); las temperaturas superiores del producto Tm requieren una temperatura ambiente reducida T<sup>a</sup>*
- *B Temperatura ambiente máxima admisible T<sup>a</sup> para la temperatura máxima del producto especificada Tm del sensor*

Valores para equipos utilizados en zonas con peligro de explosión:  $|\mathbf{\hat{i}}$ Documentación Ex separada (XA) para el equipo .

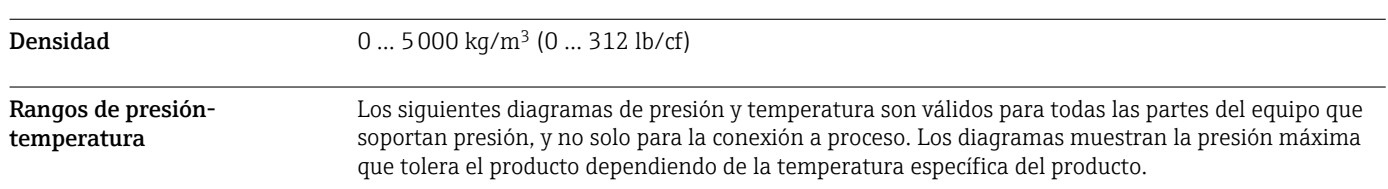

Brida según EN 1092-1 (DIN 2501)

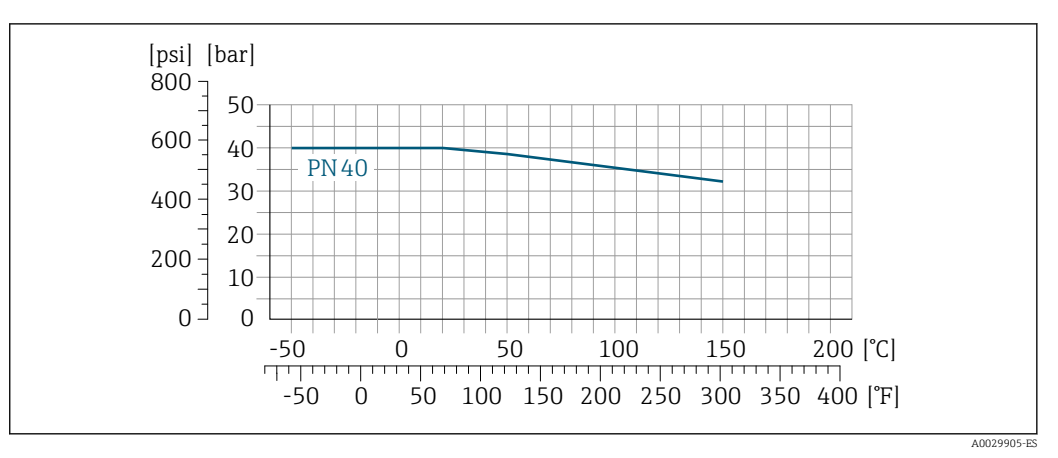

 *23 Con material de la brida 1.4404 (F316/F316L)*

# Brida según ASME B16.5

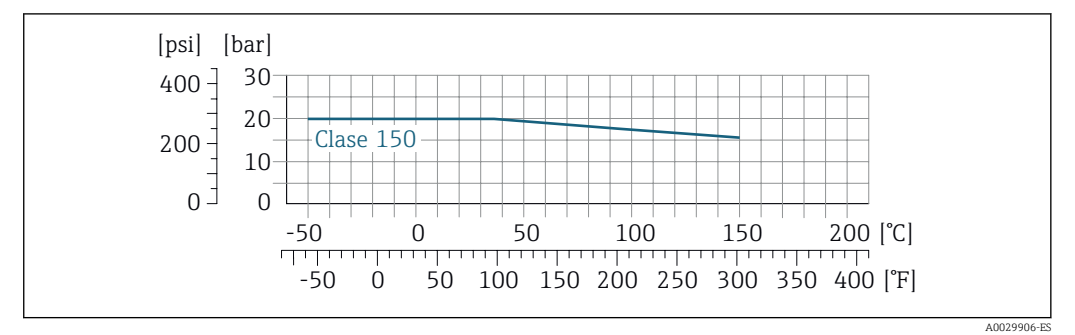

 *24 Con material de la brida 1.4404 (F316/F316L)*

# Brida JIS B2220

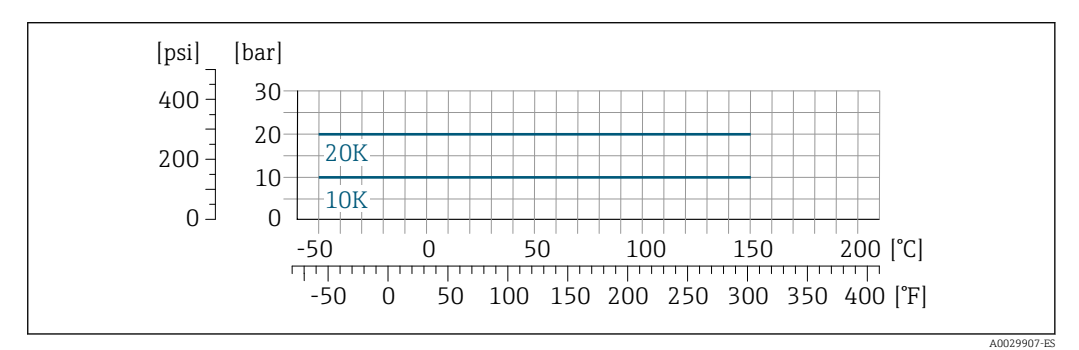

 *25 Con material de la brida 1.4404 (F316/F316L)*

## Brida DIN 11864-2 Forma A

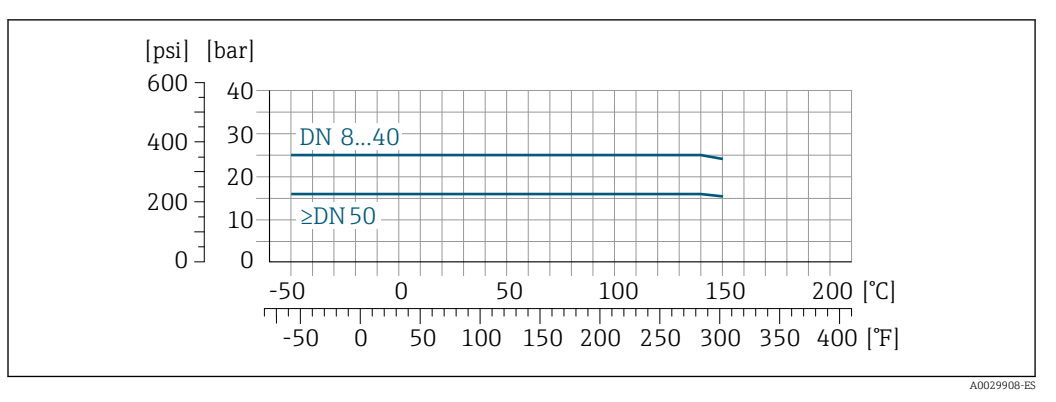

 *26 Con material de la brida 1.4435 (F316L)*

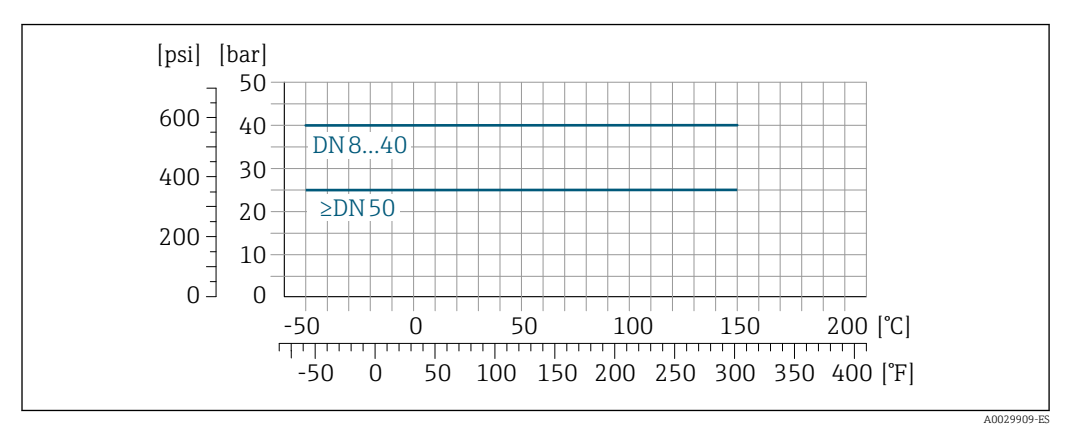

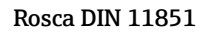

 *27 Con material de la brida 1.4435 (F316L)*

DIN 11851 admite aplicaciones de hasta +140 °C (+284 °F) si se utilizan materiales de sellado adecuados. Tenga esto en cuenta al seleccionar sellos y contrapartes, ya que estos componentes pueden limitar el rango de presión y temperatura.

Rosca DIN 11864-1 forma A

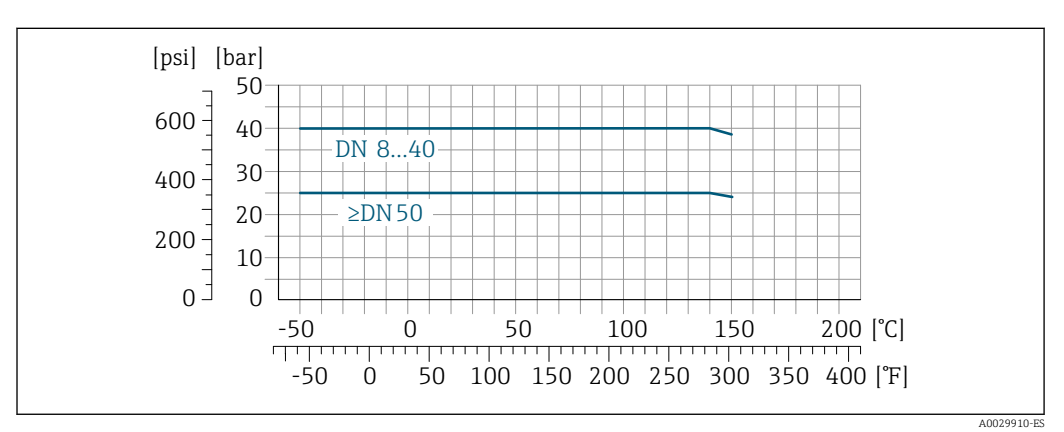

 *28 Con material de conexión 1.4435 (316L)*

Rosca ISO 2853

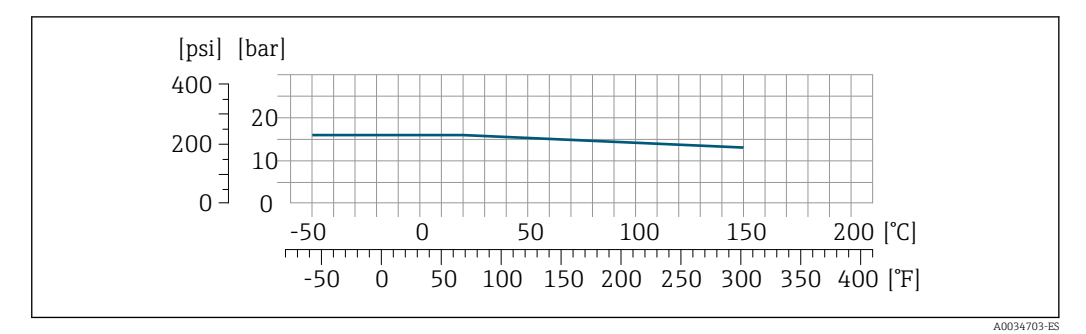

 *29 Con material de conexión 1.4435 (316L)*

### Rosca SMS 1145

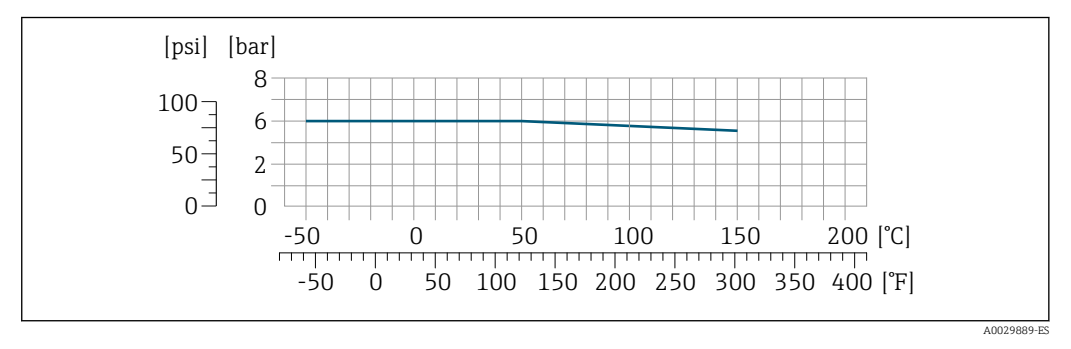

 *30 Con material de conexión 1.4435 (316L)*

SMS 1145 admite aplicaciones de hasta 6 bar (87 psi) si se utilizan materiales de sellado adecuados. Tenga esto en cuenta al seleccionar sellos y contrapartes, ya que estos componentes pueden limitar el rango de presión y temperatura.

### Conexiones clamp DIN 11864-3 forma A

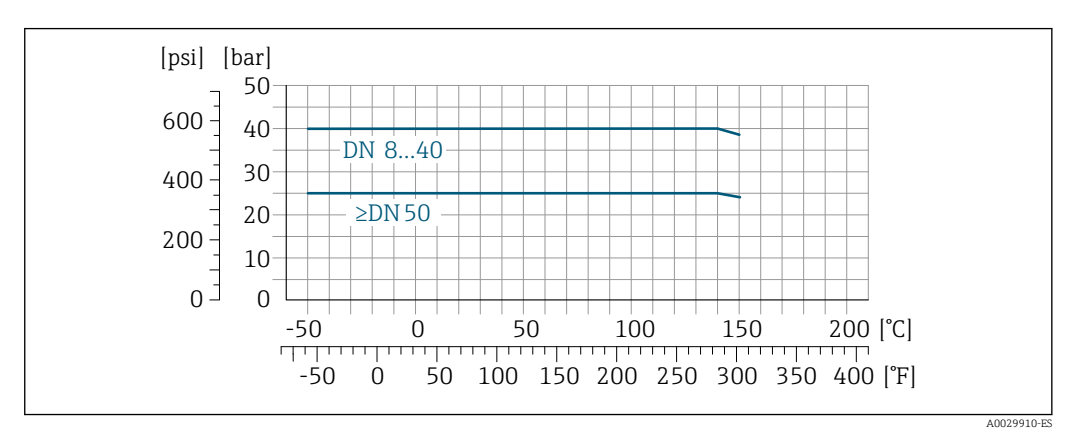

 *31 Con material de conexión 1.4435 (316L)*

### Tri-Clamp

Las conexiones de la abrazadera son adecuadas hasta una presión máxima de 16 bar (232 psi). Tenga en cuenta los límites de funcionamiento de la abrazadera y el sello utilizados, ya que pueden estar por encima de 16 bar (232 psi). La abrazadera y el sello no están incluidos en el alcance del suministro.

<span id="page-53-0"></span>Caja del sensor La caja del sensor está llena de gas nitrógeno seco y protege la electrónica y la mecánica del interior.

Si falla un tubo de medición (por ejemplo, debido a características del proceso como fluidos I۹ corrosivos o abrasivos), el fluido estará inicialmente contenido en la caja del sensor.

Si el sensor se va a purgar con gas (detección de gas), debe estar equipado con conexiones de purga.

No abra las conexiones de purga excepto si el contenedor se puede llenar inmediatamente con un gas inerte seco. Use solo baja presión para purgar.

Presión máxima: 5 bar (72,5 psi)

### Presión de ruptura de la caja del sensor

Las presiones de rotura de la caja del sensor siguientes solo son válidas para equipos normales o equipos dotados de conexiones para purga cerradas (sin abrir / como en la entrega).

Si un equipo que dispone de conectores para purga (código de producto para "Opción de sensor", opción CH "Conector para purga") está conectado al sistema de purga, la presión máxima la determina, bien el sistema de purga mismo o bien el equipo, según cuál de estos componentes presente una calificación de presión más baja.

La presión de ruptura de la caja del sensor se refiere a una presión interna típica que se alcanza antes de la falla mecánica de la caja del sensor y que se determinó durante la prueba de tipo. La declaración de prueba de tipo correspondiente se puede pedir con el equipo (código de producto para "Aprobación adicional", opción LN "Presión de ruptura de la caja del sensor, prueba de tipo").

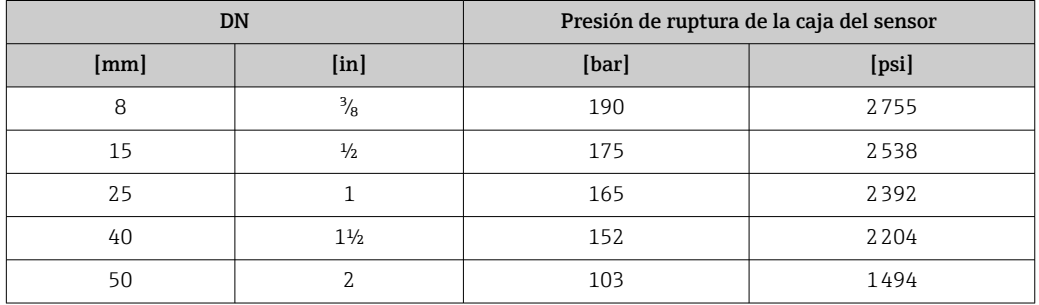

Para saber más acerca de las dimensiones: véase la sección "Construcción mecánica"

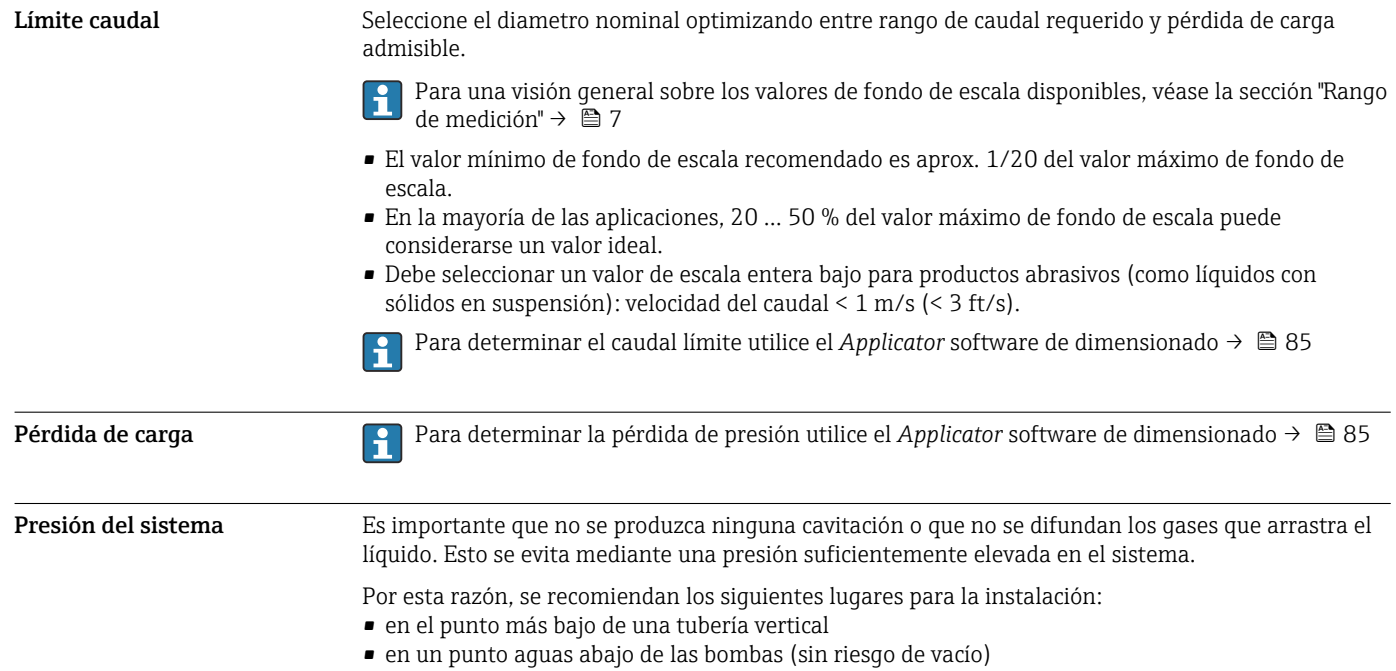

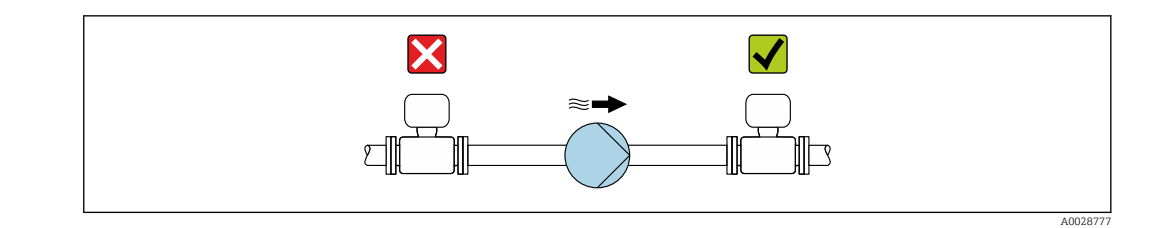

Aislamiento térmico En el caso de algunos fluidos, es importante mantener el calor radiado del sensor al transmisor a un nivel bajo. Existe una amplia gama de materiales que permiten conseguir el aislamiento necesario.

> Se recomiendan las siguientes versiones de equipo para versiones con aislamiento térmico: Versión con cuello extendido para aislamiento:

Código de producto para "Opción de sensor", opción CG con una longitud de cuello extendida de 105 mm (4,13 in).

### AVISO

### Sobrecalentamiento de la electrónica a causa del aislamiento térmico.

‣ Orientación recomendada: orientación horizontal, la caja del transmisor apunta hacia abajo.

- ‣ No aislar la caja del transmisor .
- ‣ Temperatura admisible máxima en la parte inferior de la caja del transmisor: 80 °C (176 °F)
- ‣ Aislamiento térmico con cuello extendido al aire libre: recomendamos no aislar el cuello extendido para obtener una disipación del calor óptima.

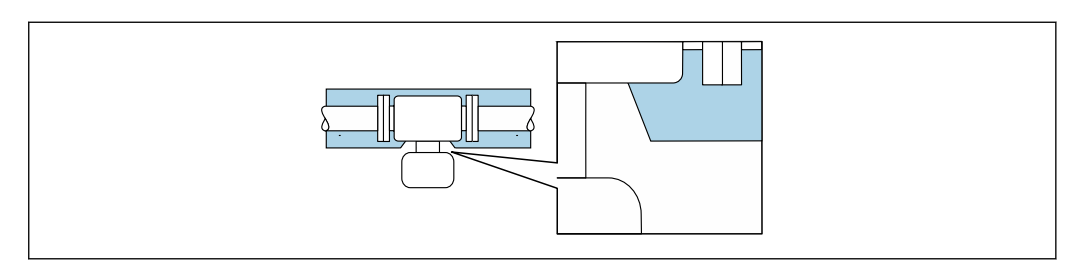

 *32 Aislamiento térmico con cuello extendido al aire libre*

Calentamiento Algunos fluidos requieren medidas adecuadas para evitar una pérdida de calor en el sensor.

### Opciones de calentamiento

- Calentamiento eléctrico, p. ej. por traceado eléctrico
- Mediante tuberías de agua caliente o vapor
- Mediante camisas calefactoras

Las camisas calentadoras para los sensores pueden pedirse como accesorios a Endress+Hauser .

### AVISO

### Riesgo de sobrecalentamiento por calefacción

- ‣ Tome las medidas adecuadas para asegurar que la temperatura en la parte inferior del cabezal del transmisor no sea demasiado alta 80 °C (176 °F).
- ‣ Asegúrese de que hay suficiente convección en el cuello del transmisor.
- ‣ Asegúrese de que una parte lo suficientemente grande del cuello del transmisor se mantiene descubierta. La parte sin tapar es necesaria porque actúa como un radiador y evita por tanto que se sobrecaliente o enfríe demasiado la electrónica.
- ‣ Si va a utilizar el equipo en una zona con atmósferas potencialmente explosivas, observe la información indicada en el documento Ex del equipo. Para información detallada de las tablas de temperatura, véase la documentación separada titulada "Instrucciones de seguridad" (XA) para el dispositivo.

Vibraciones La elevada frecuencia de ocilación de los tubos de medida permite asegurar que las vibraciones de la planta no inciden sobre el buen funcionamiento del equipo de medida.

A0034391

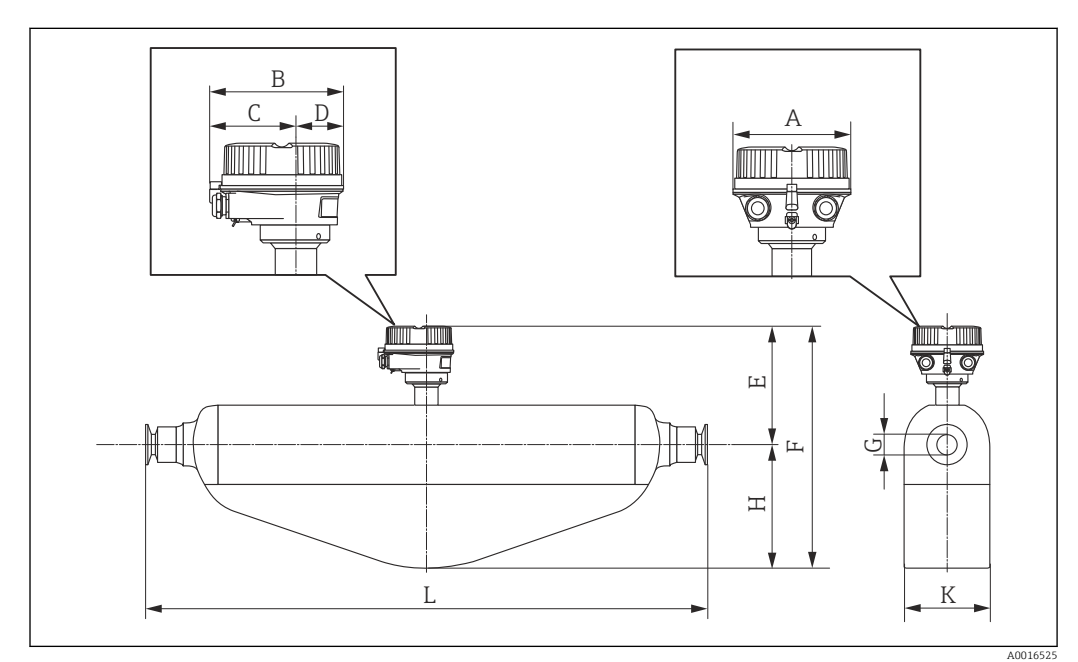

# Construcción mecánica

Dimensiones en unidades del SI Versión compacta

*Código de producto para "Caja", opción A "Compacto, aluminio recubierto"*

### DN [mm] A [mm] B [mm] C [mm] D [mm]  $E^{(1)(2)}$ [mm]  $F^{(1)(2)}$ [mm] G [mm] H [mm] K [mm] L [mm] 8 | 136 | 147,5 | 93,5 | 54 | 191 | 299 | 8,31 | 108 | 92 | <sup>3)</sup> 15 | 136 | 147,5 | 93,5 | 54 | 191 | 299 | 12,00 | 108 | 92 | <sup>3)</sup> 25 | 136 | 147,5 | 93,5 | 54 | 191 | 312 | 17,60 | 121 | 92 | <sup>3)</sup> 40 | 136 | 147,5 | 93,5 | 54 | 231 | 407 | 26,00 | 176 | 141 | <sup>3)</sup> 50 | 136 | 147,5 | 93,5 | 54 | 256 | 516 | 38,00 | 260 | 168 | <sup>3)</sup>

1) Si se usa un cuello de extensión para el rango de temperatura ampliado, código de producto "Opción del sensor", opción CG: valores +70 mm

2) Si se usa un indicador, código de producto para el indicador "Indicador; configuración", opción B: valores +28 mm

3) Depende de cada conexión a proceso

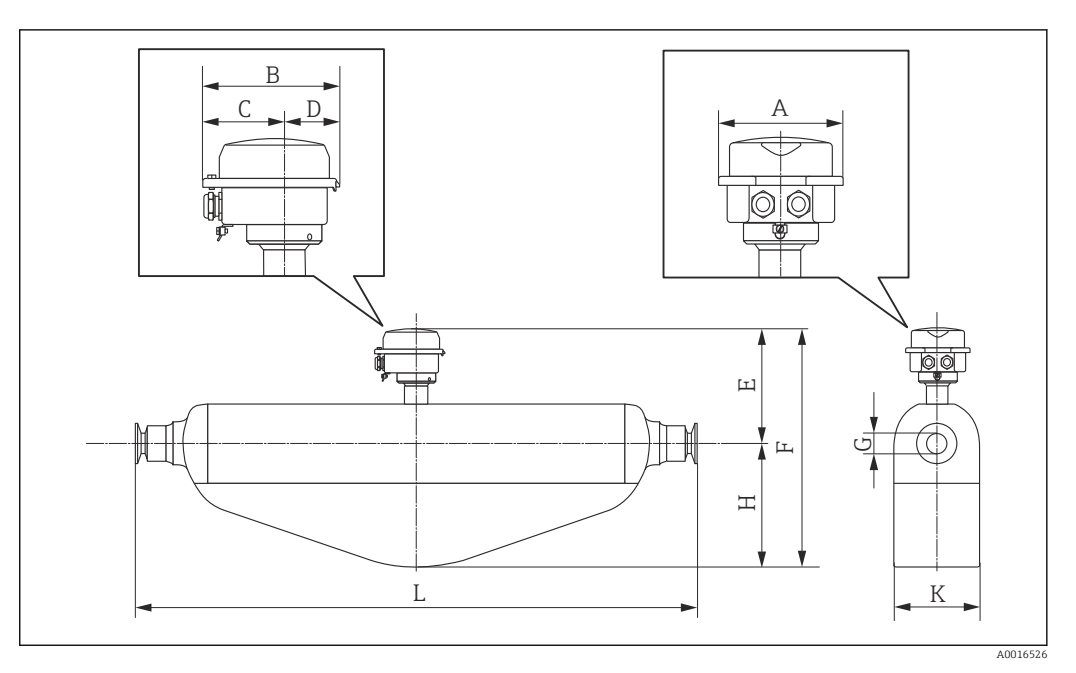

*Código de producto para "Caja", opción B "Compacto, sanitario, acero inox."*

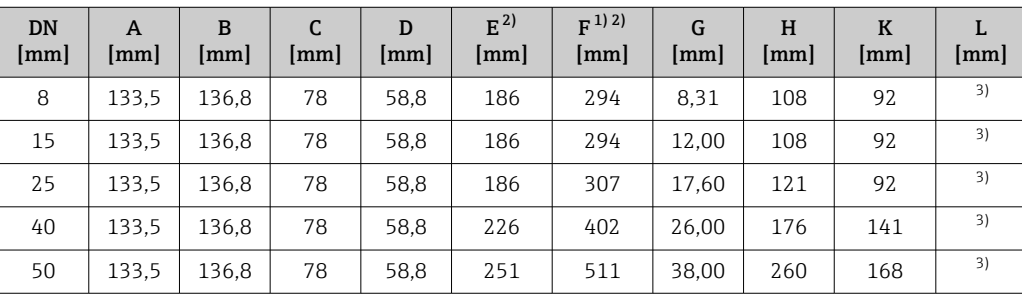

1) Si se usa un cuello de extensión para el rango de temperatura ampliado, código de producto "Opción del sensor", opción CG: valores +70 mm

2) Si se usa un indicador, código de producto para el indicador "Indicador; configuración", opción B: valores  $+14$  mm

3) Depende de cada conexión a proceso

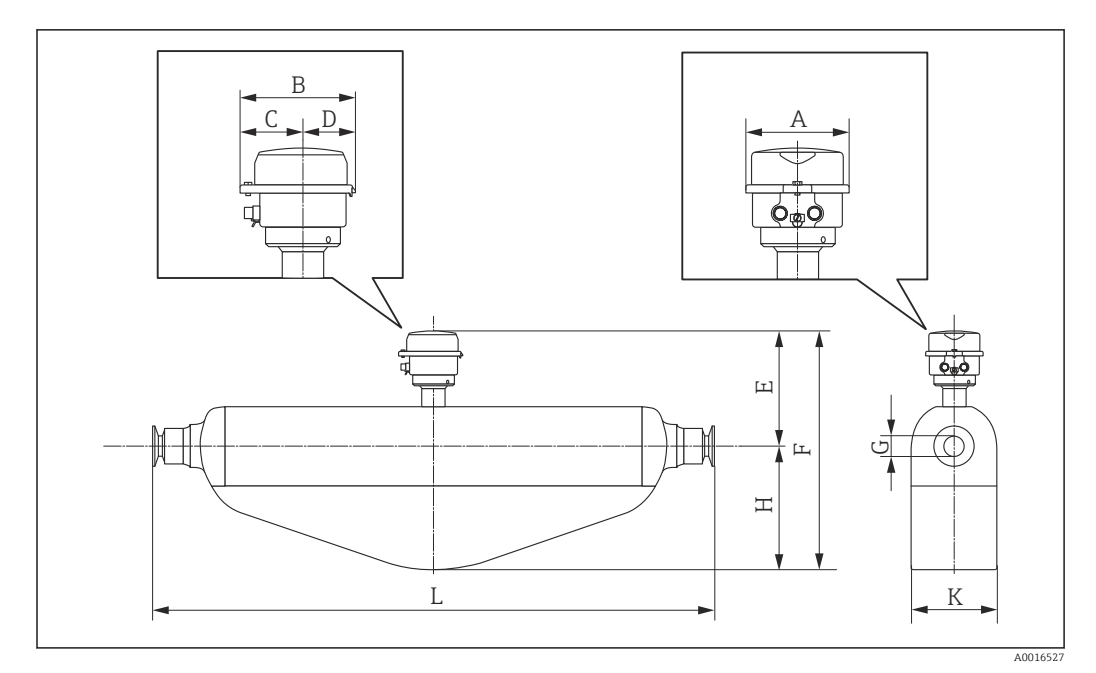

*Código de producto para "Caja", opción C: "Higiénico ultracompacto, inoxidable"*

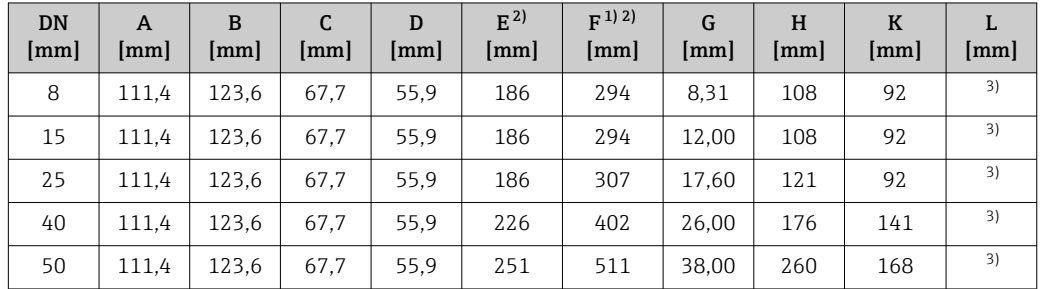

1) Si se usa un cuello de extensión para el rango de temperatura ampliado, código de producto "Opción del sensor", opción CG: valores +70 mm

2) Si se usa un indicador, código de producto para el indicador "Indicador; configuración", opción B: valores +14 mm

3) Depende de cada conexión a proceso

### Conexiones bridadas

*Brida fija EN 1092-1, ASME B16.5, JIS B2220*

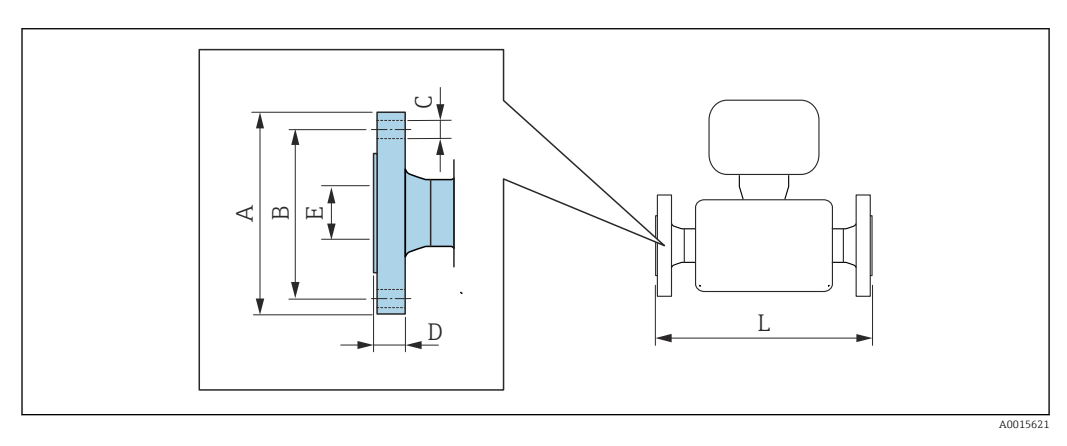

Tolerancia de longitud para la dimensión L en mm:  $+1,5 / -2,0$ 

# Brida conforme a EN 1092-1 (DIN 2501): PN 40 1.4404 (F316/F316L)

*Código de producto para "Conexión a proceso", opción* D2W

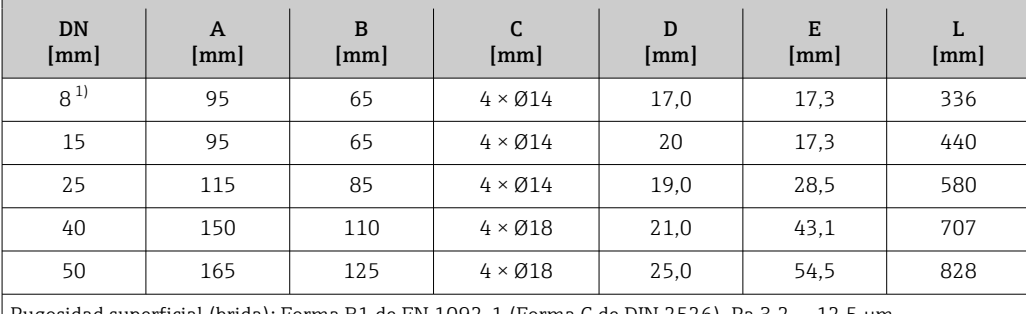

E [mm]

L [mm]

Rugosidad superficial (brida): Forma B1 de EN 1092-1 (Forma C de DIN 2526), Ra 3,2 … 12,5 µm

1) DN 8 con bridas DN 15 como estándar

### Brida conforme a ASME B16.5, Cl 150 1.4404 (F316/F316L) *Código de producto para "Conexión a proceso", opción* AAW DN [mm] A [mm] B [mm]  $\mathbf C$ [mm] D [mm] 8  $^{1)}$  90 60,3 4  $\times$  Ø15,7 17,1 15,7 336

Rugosidad superficial (brida): Ra 3,2 … 6,3 µm

1) DN 8 con bridas DN 15 como estándar

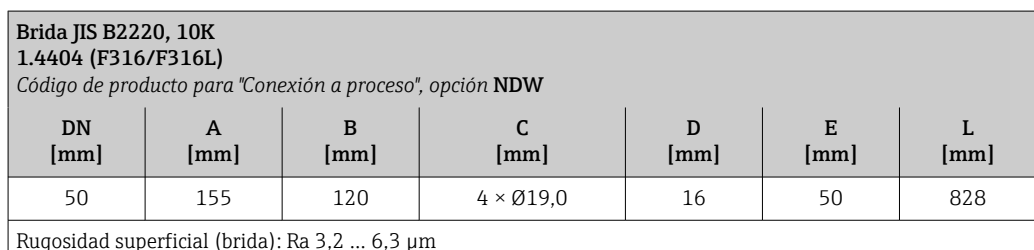

15 | 90 | 60,3 |  $4 \times \emptyset$ 15,7 | 17,1 | 15,7 | 440 25 | 110 | 79,4 | 4 × Ø15,7 | 17,6 | 26,7 | 580 40 125 98,4 4 × Ø15,7 18,6 40,9 707 50 150 120,7 4 × Ø19,1 25,1 52,6 828

Rugosidad superficial (brida): Ra 3,2 … 6,3 µm

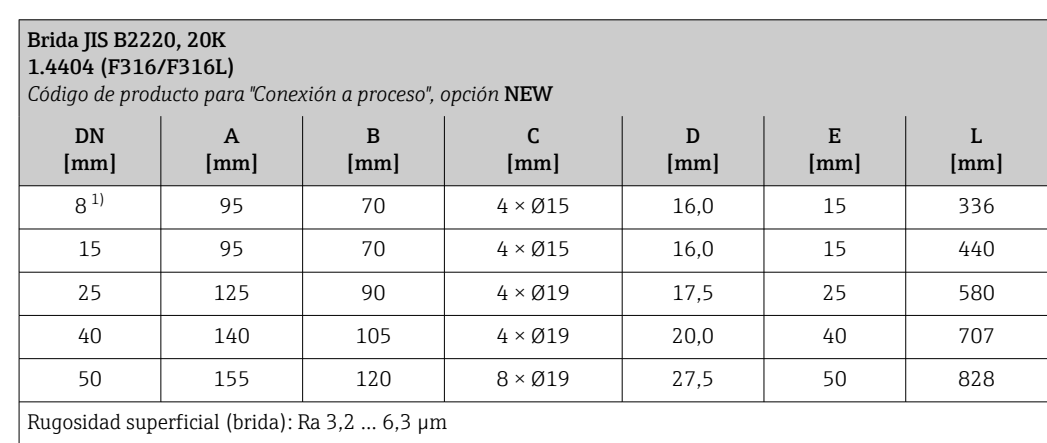

1) DN 8 con bridas DN 15 como estándar

# *Brida DIN 11864-2*

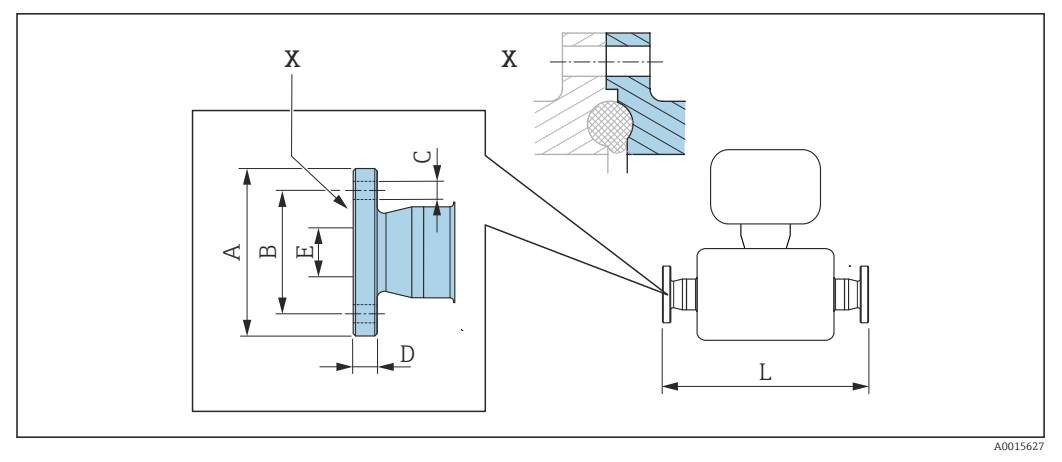

 *33 Detalle X: conexión a proceso asimétrica; la parte representada en gris la proporciona el proveedor.*

Tolerancia de longitud para la dimensión L en mm: H  $+1,5 / -2,0$ 

### Brida DIN 11864-2 forma A, para tuberías conforme a DIN 11866, serie A, brida con entalladura 1.4435 (316L)

*Código de producto para "Conexión a proceso", opción* KKW

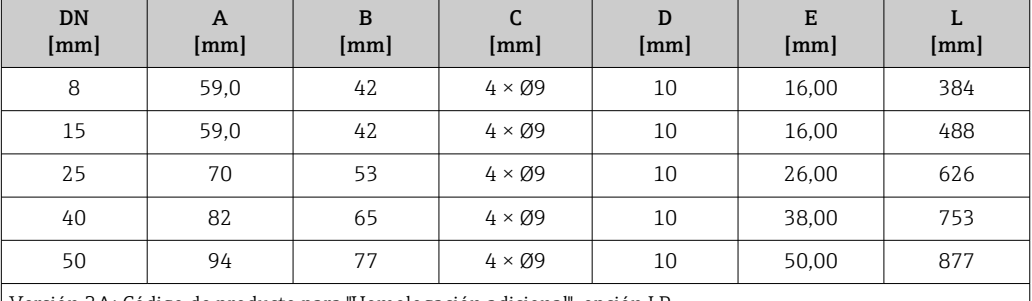

Versión 3A: Código de producto para "Homologación adicional", opción LP

# Conexiones clamp

*Tri-Clamp*

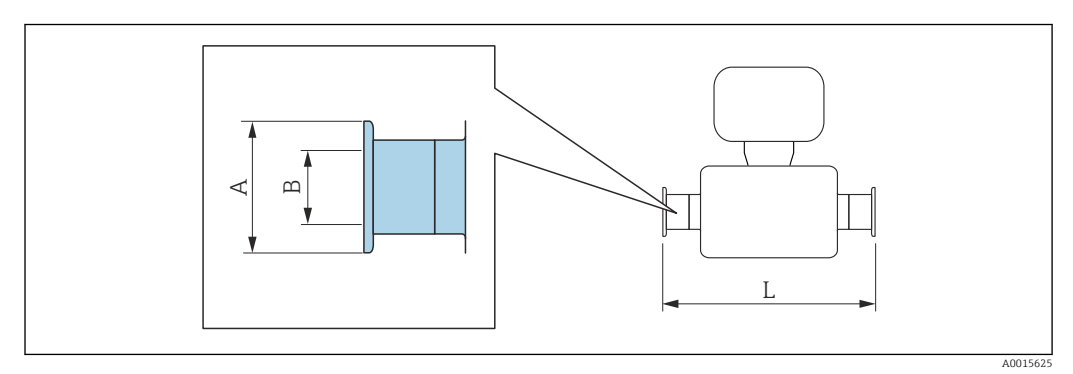

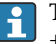

Tolerancia de longitud para la dimensión L en mm:  $+1,5 / -2,0$ 

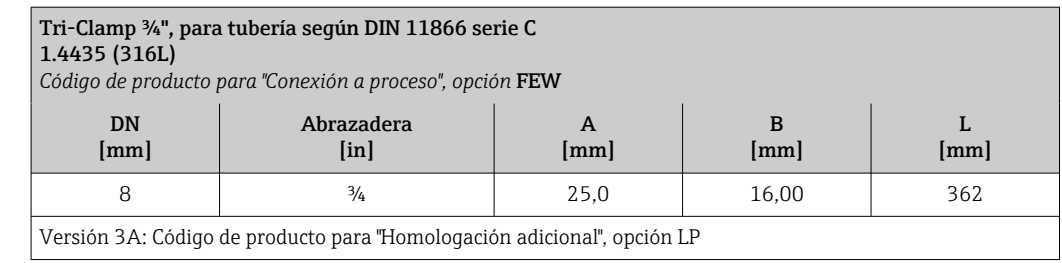

### ½" Tri-Clamp, para tubería según DIN 11866 serie C 1.4435 (316L) *Código de producto para "Conexión a proceso", opción* FBW DN [mm] Abrazadera  $[$ in $]$ A [mm] B [mm] 15  $\frac{1}{2}$   $\frac{1}{2}$   $\frac{1}{2}$  25,0  $\frac{1}{2}$  9,50  $\frac{1}{2}$  466

Versión 3A: Código de producto para "Homologación adicional", opción LP

### 1" Tri-Clamp, para tubería según DIN 11866 serie C 1.4435 (316L)

*Código de producto para "Conexión a proceso", opción* FNW

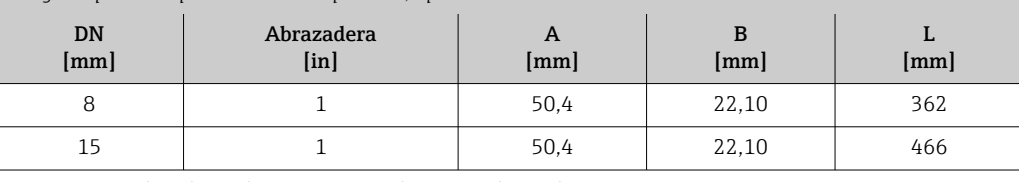

Versión 3A: Código de producto para "Homologación adicional", opción LP

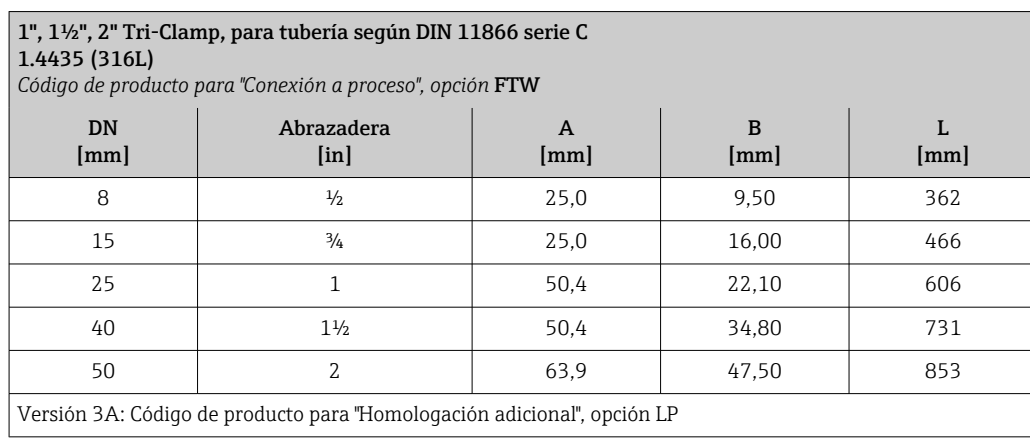

L [mm] *Conexión clamp DIN 11864-3*

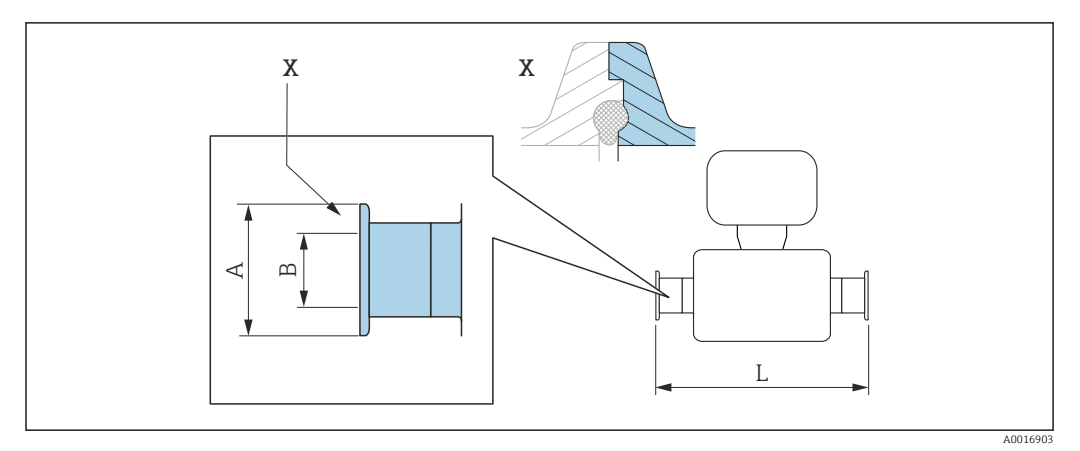

 *34 Detalle X: conexión a proceso asimétrica; la parte representada en gris la proporciona el proveedor.*

Tolerancia de longitud para la dimensión L en mm:  $+1,5 / -2,0$ 

### Conexión clamp DIN 11864-3, forma A, con entalladura, para tuberías en conformidad con DIN 11866, serie A

# 1.4435 (316L)

f

*Código de producto para "Conexión a proceso", opción* KMW

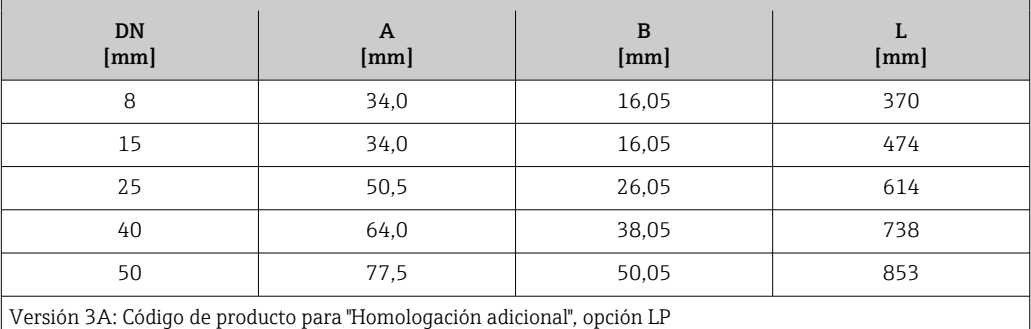

*Conexión clamp DIN 32676, ISO 2852*

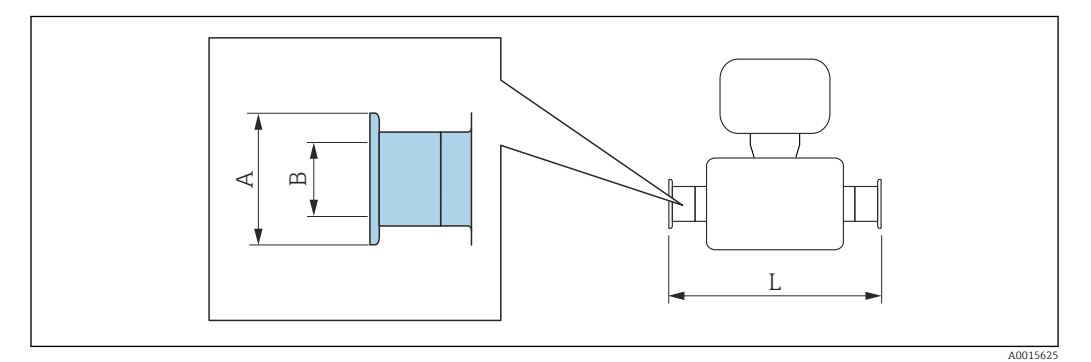

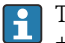

Tolerancia de longitud para la dimensión L en mm:  $+1,5 / -2,0$ 

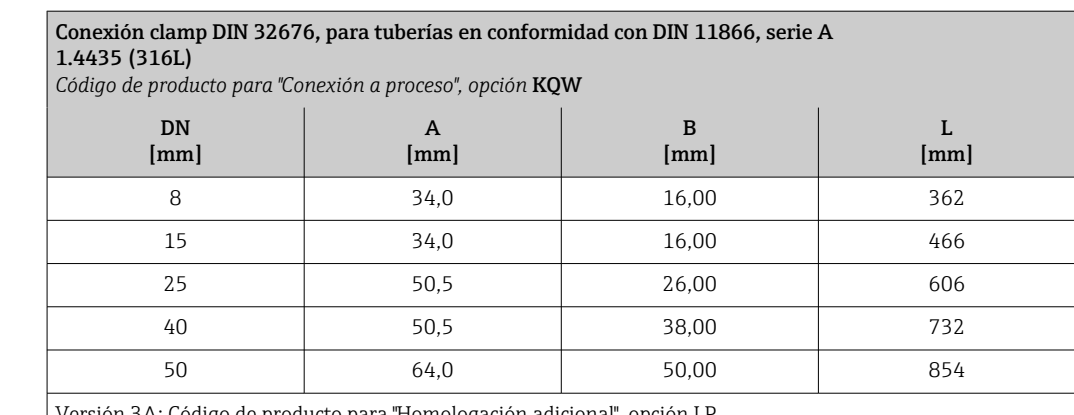

Versión 3A: Código de producto para "Homologación adicional", opción LP

### Conexión clamp ISO 2852, para tuberías en conformidad con ISO 2037 1.4435 (316L)

*Código de producto para "Conexión a proceso", opción* JSA

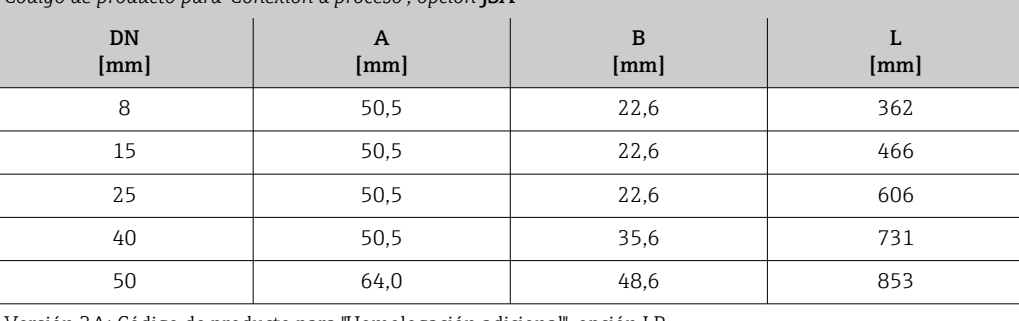

Versión 3A: Código de producto para "Homologación adicional", opción LP

### Prensaestopas roscados

*Rosca DIN 11851, DIN 11864-1, SMS 1145*

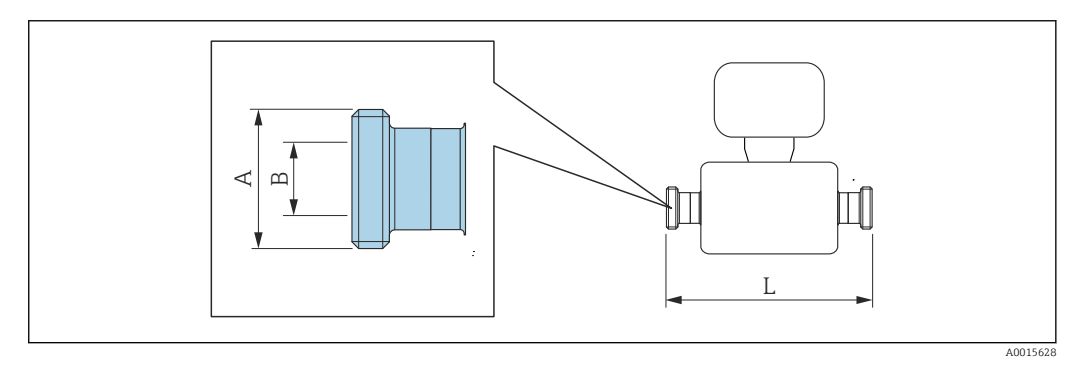

Tolerancia de longitud para la dimensión L en mm:  $+1,5 / -2,0$ 

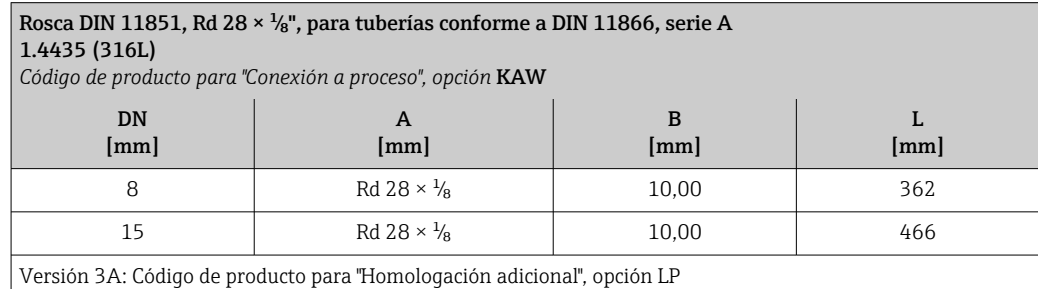

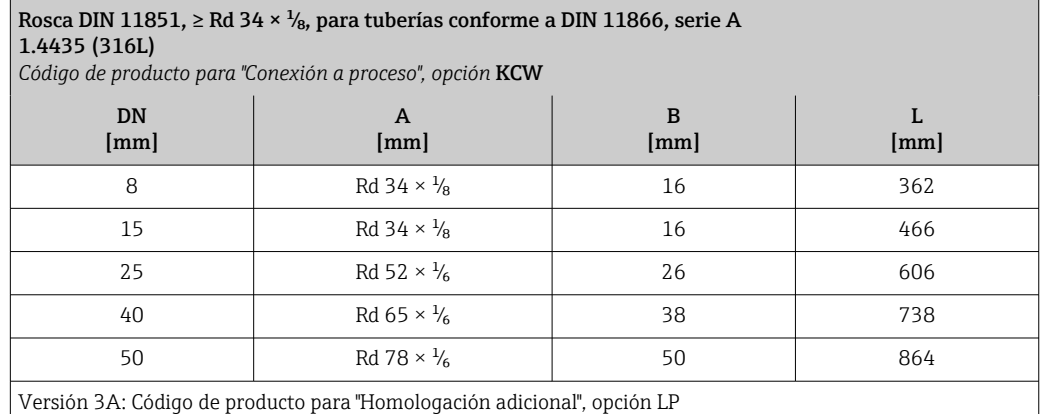

### Rosca DIN 11864-1 forma A, para tubería conforme a DIN 11866, serie A 1.4435 (316L)

*Código de producto para "Conexión a proceso", opción* KHW

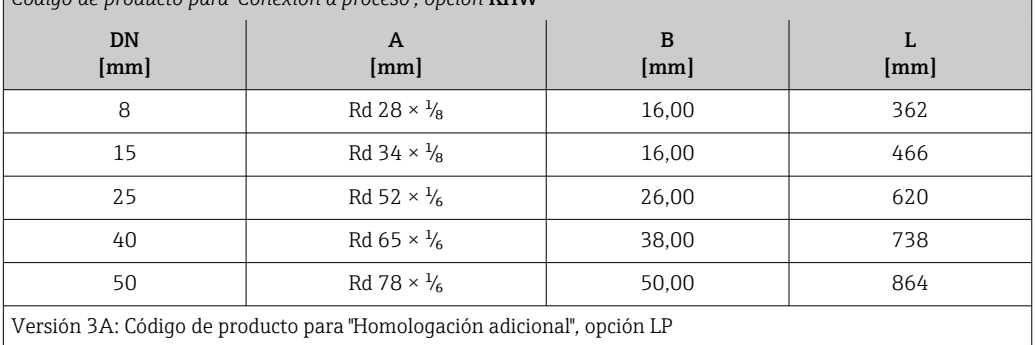

Versión 3A: Código de producto para "Homologación adicional", opción LP

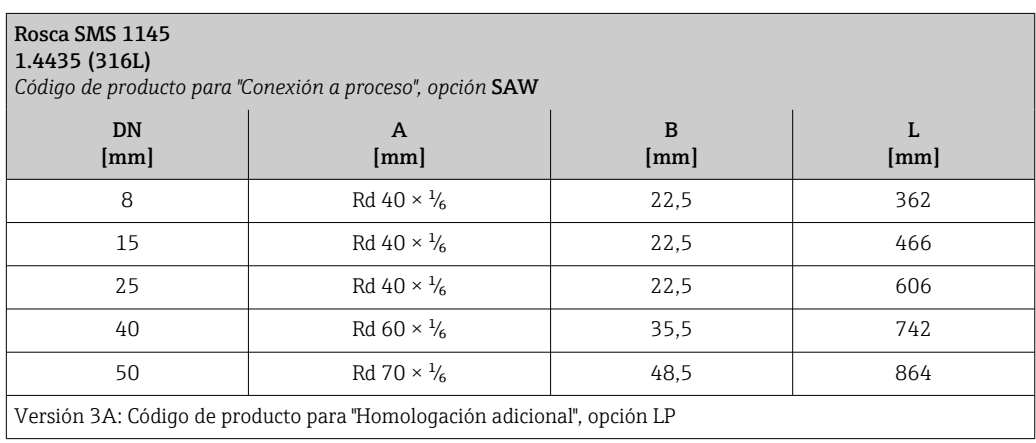

*Rosca ISO 2853*

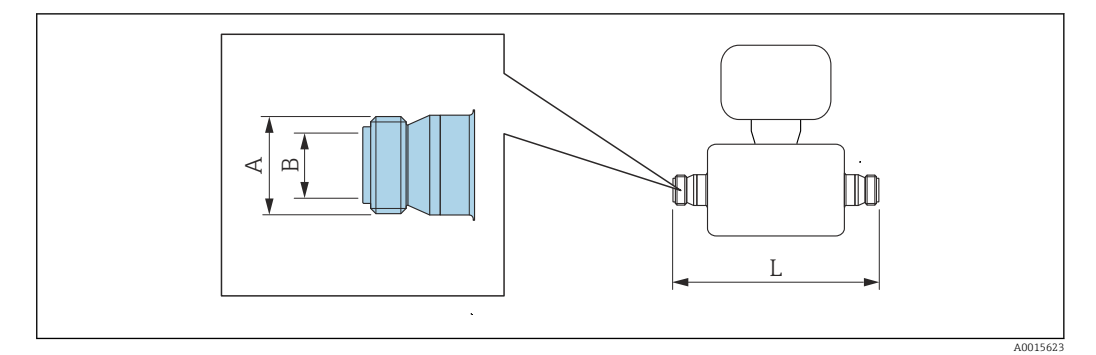

Tolerancia de longitud para la dimensión L en mm: +1,5 / –2,0

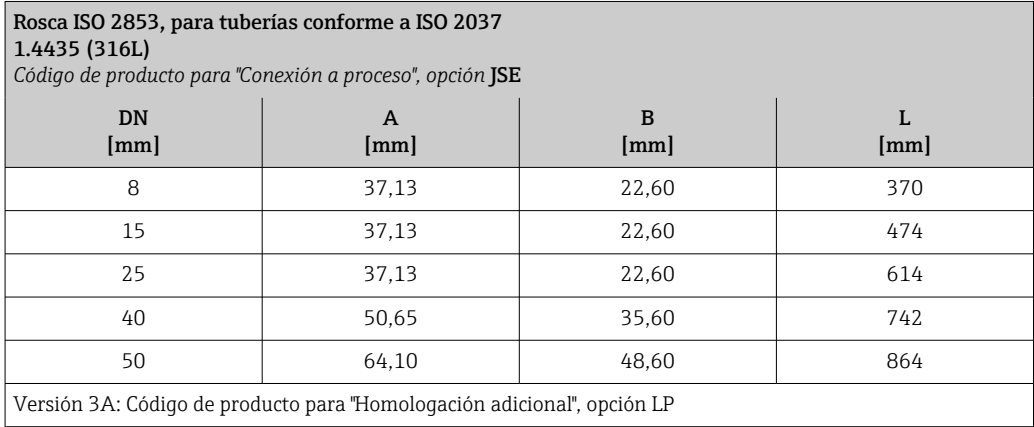

# Barrera de seguridad Promass 100

- Raíl de fijación superior EN 60715:
- TH 35 x 7,5
- TH 35 x 15

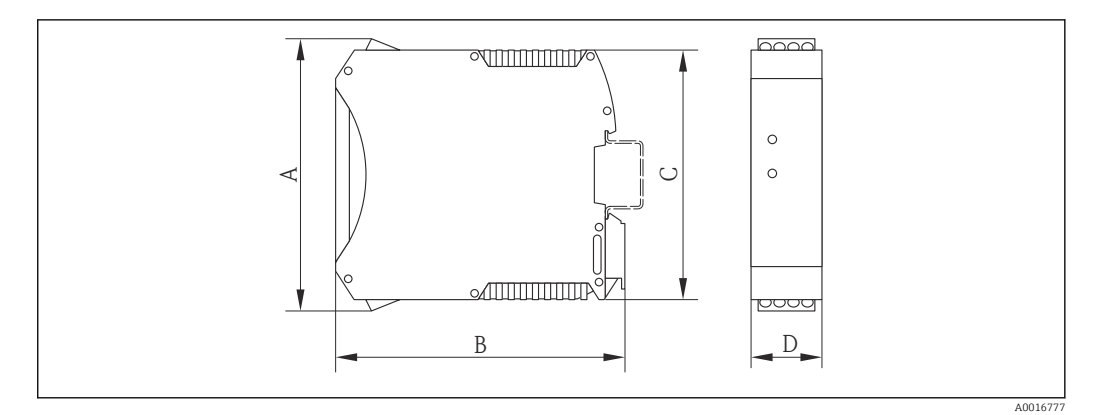

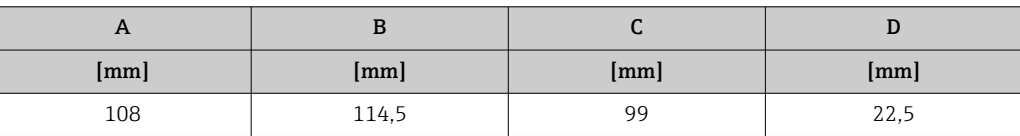

# Accesorios

*Conexiones de purga / monitorización de contención secundaria* Código de producto para "Opciones del sensor", opción CH

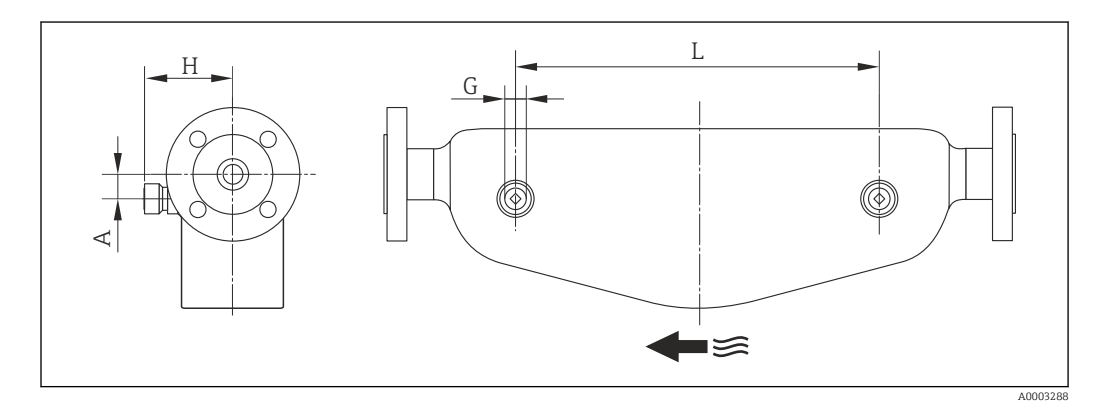

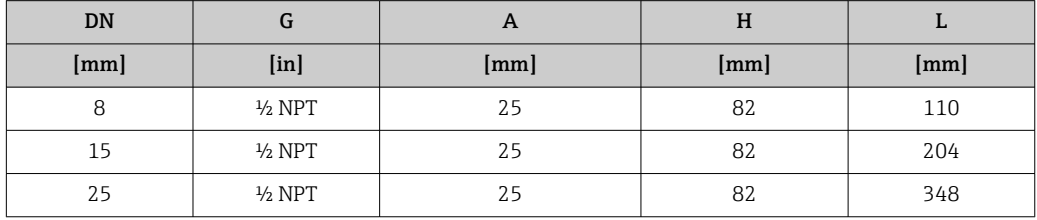

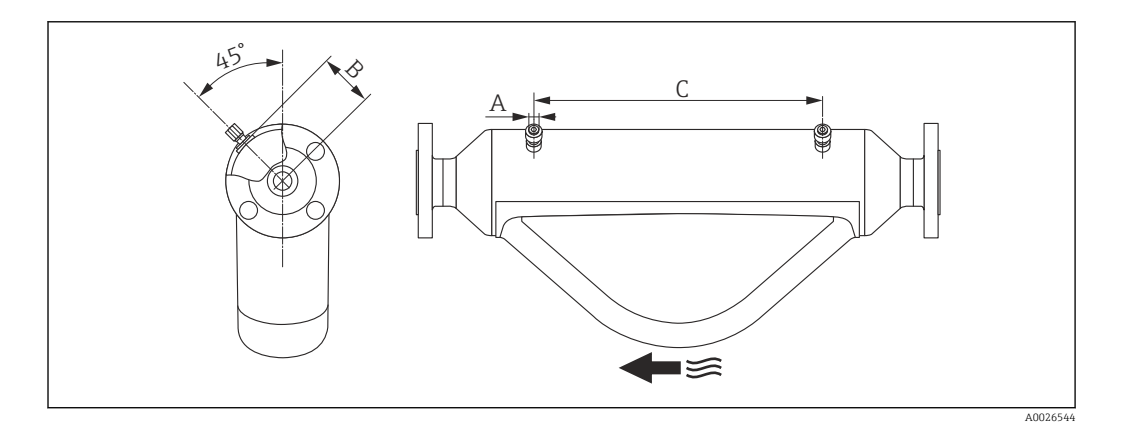

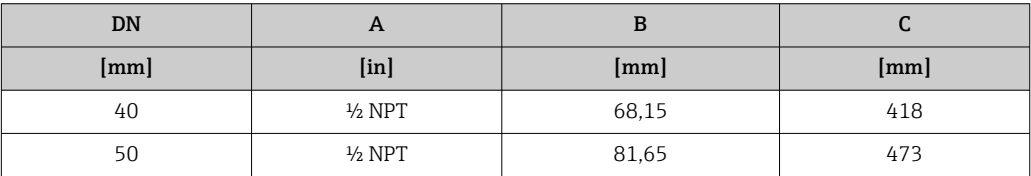

# Dimensiones en unidades de EUA

# Versión compacta

*Código de producto para "Caja", opción A "Compacto, aluminio recubierto"*

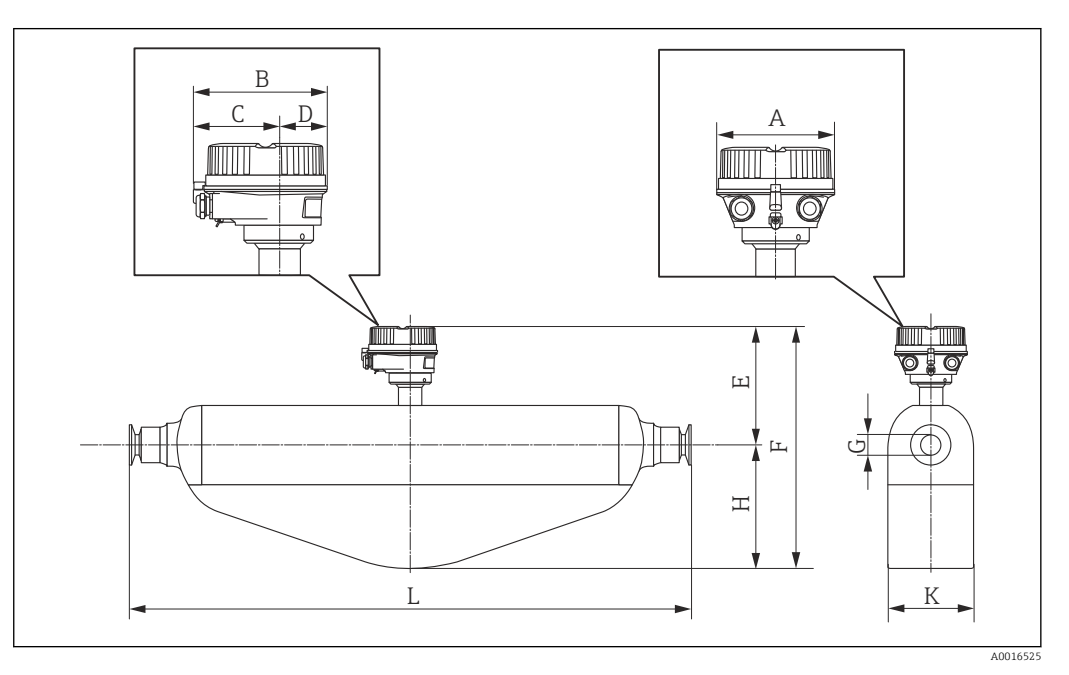

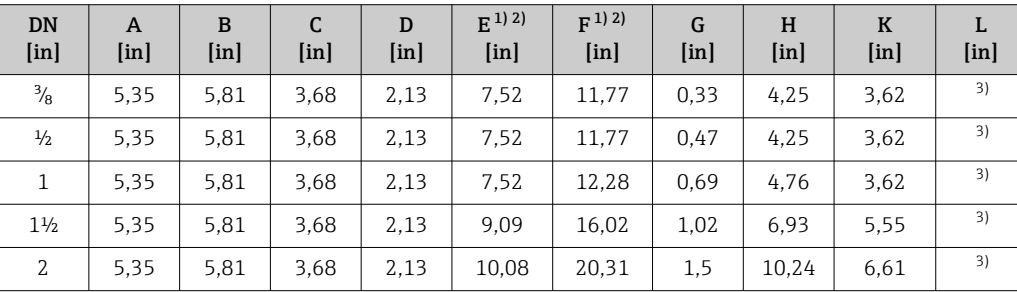

1) Si se usa un cuello de extensión para el rango de temperatura ampliado, código de producto "Opción del sensor", opción CG: valores +2,76 in

2) Si se usa un indicador, código de producto para el indicador "Indicador; configuración", opción B: valores  $+1,1$  in

3) Depende de cada conexión a proceso

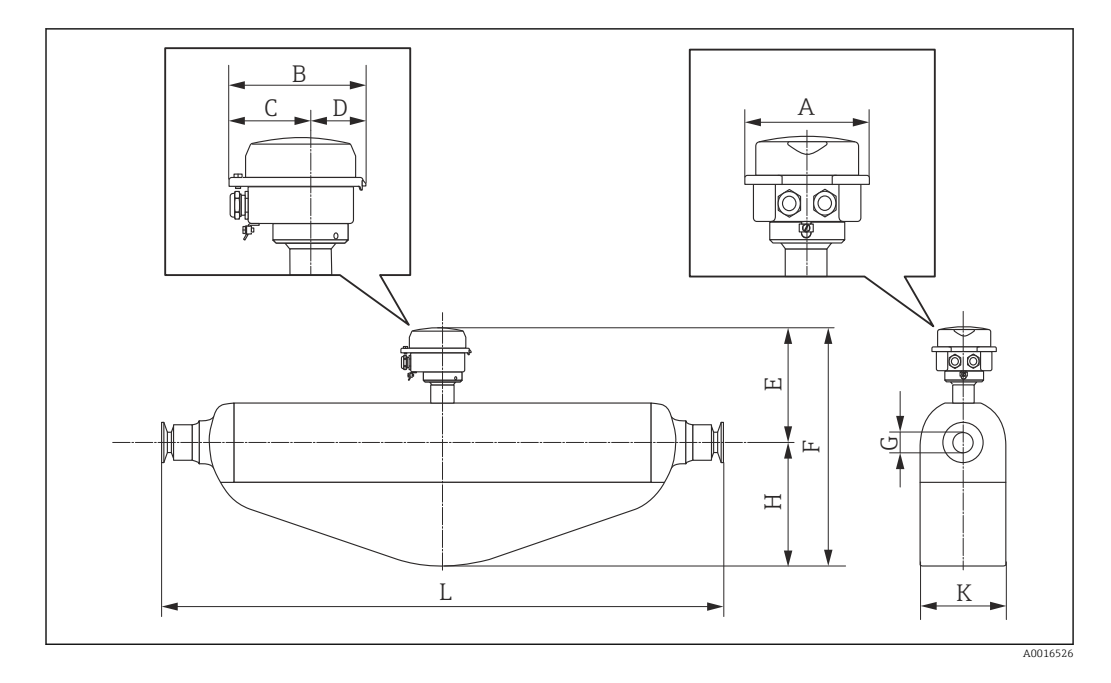

*Código de producto para "Caja", opción B "Compacto, sanitario, acero inox."*

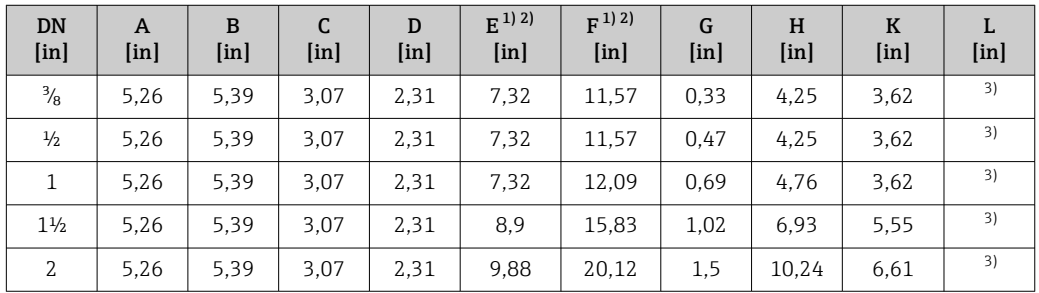

1) Si se usa un cuello de extensión para el rango de temperatura ampliado, código de producto "Opción del sensor", opción CG: valores +2,76 in

2) Si se usa un indicador, código de producto para el indicador "Indicador; configuración", opción B: valores +0,55 in

3) Depende de cada conexión a proceso

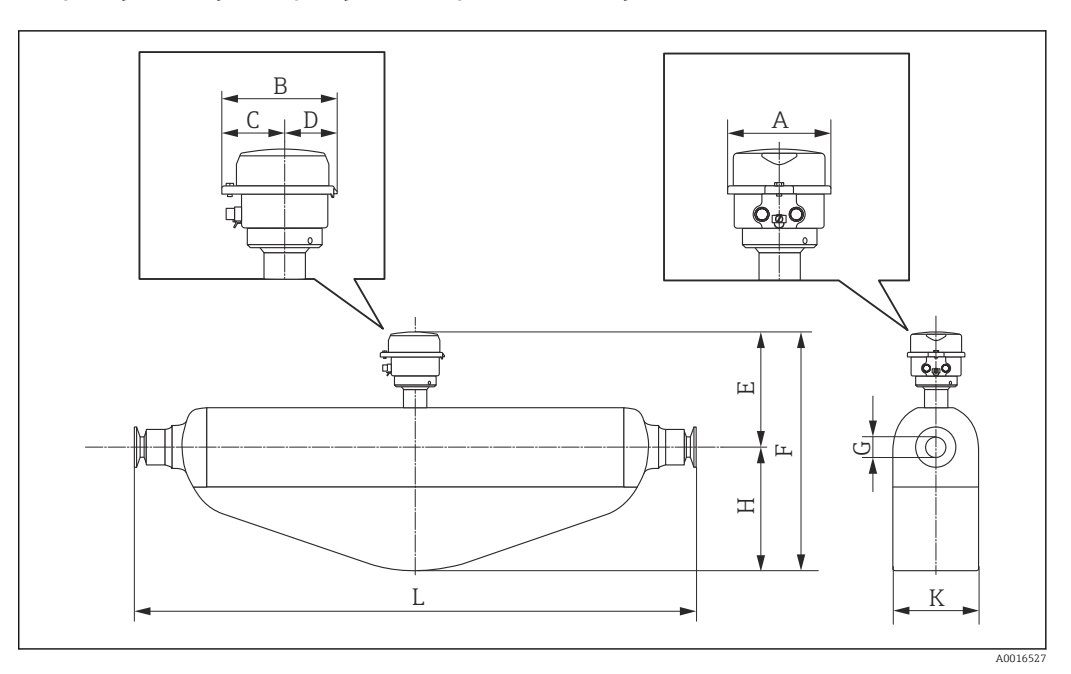

*Código de producto para "Caja", opción C: "Higiénico ultracompacto, inoxidable"*

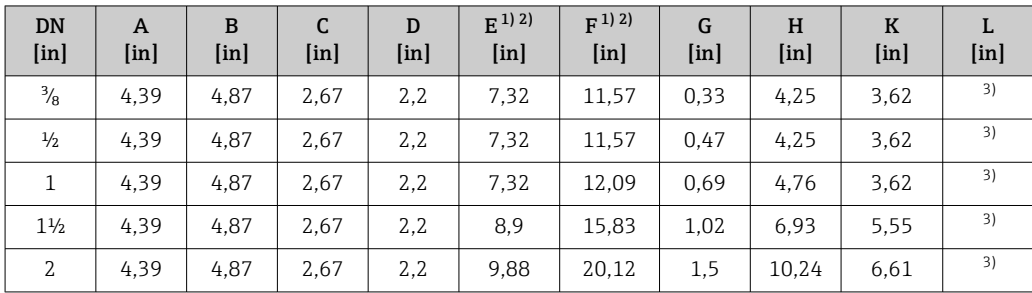

1) Si se usa un cuello de extensión para el rango de temperatura ampliado, código de producto "Opción del sensor", opción CG: valores +2,76 in

2) Si se usa un indicador, código de producto para el indicador "Indicador; configuración", opción B: valores +0,55 in

3) Depende de cada conexión a proceso

# Conexiones bridadas ASME B16.5

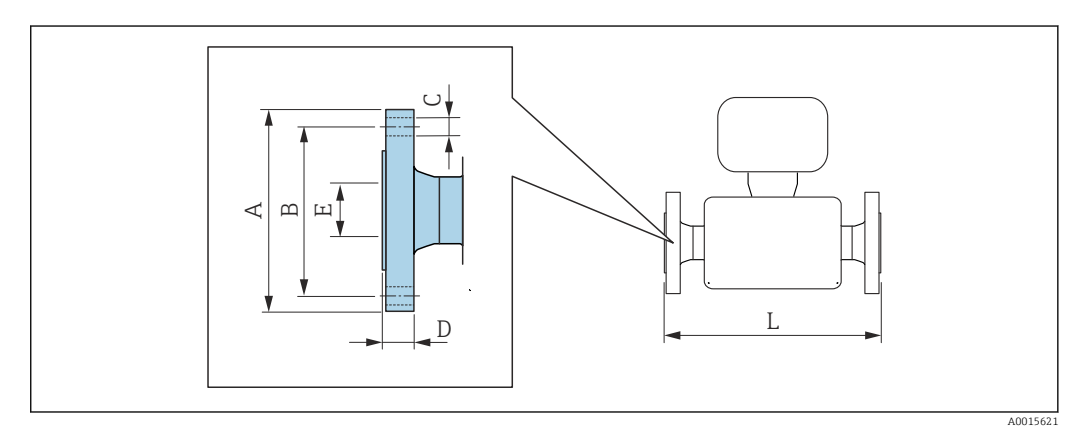

Tolerancia de longitud para la dimensión L en pulgadas: +0,06 / –0,08

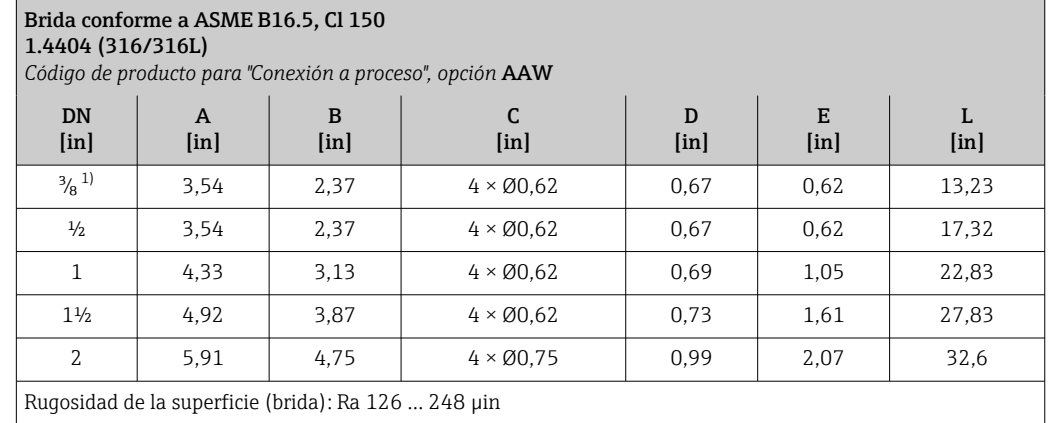

1) DN  $\frac{3}{8}$ " con bridas DN  $\frac{1}{2}$ " como estándar;

# Tri-Clamp

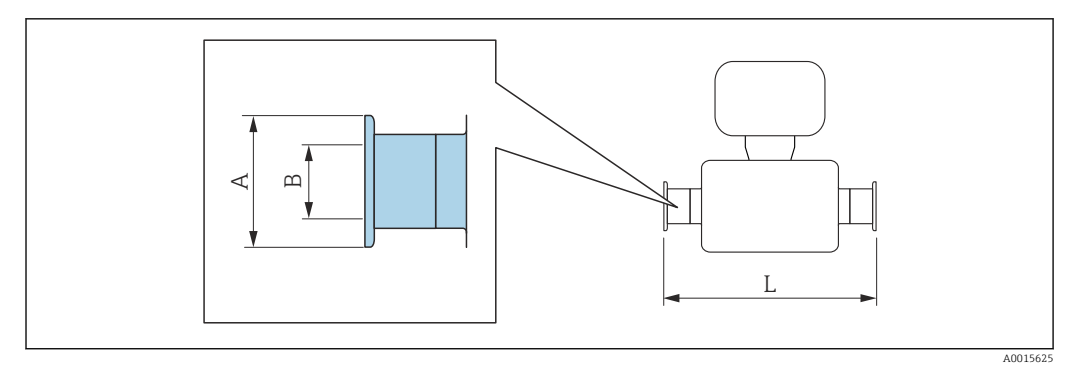

Tolerancia de longitud para la dimensión L en pulgadas: +0,06 / –0,08

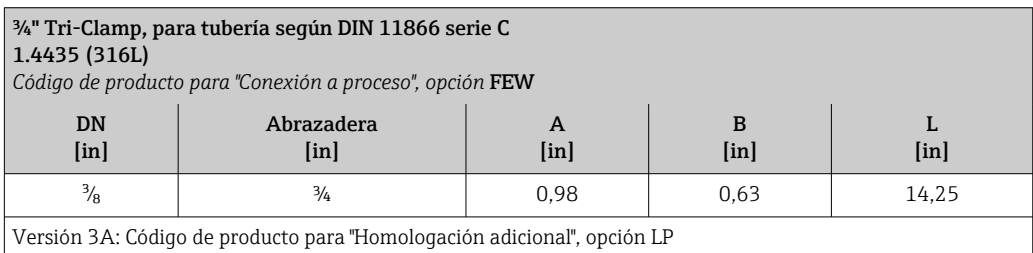

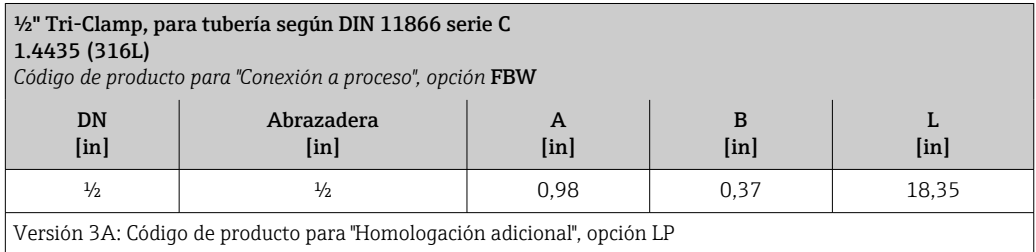

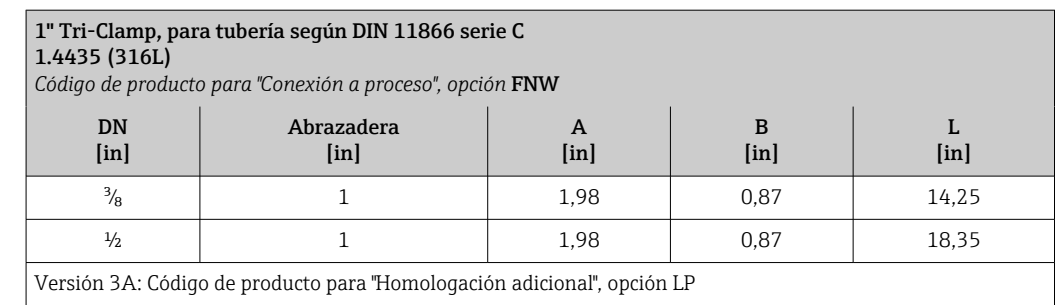

### 1", 1½", 2" Tri-Clamp, para tubería según DIN 11866 serie C 1.4435 (316L)

*Código de producto para "Conexión a proceso", opción* FTW

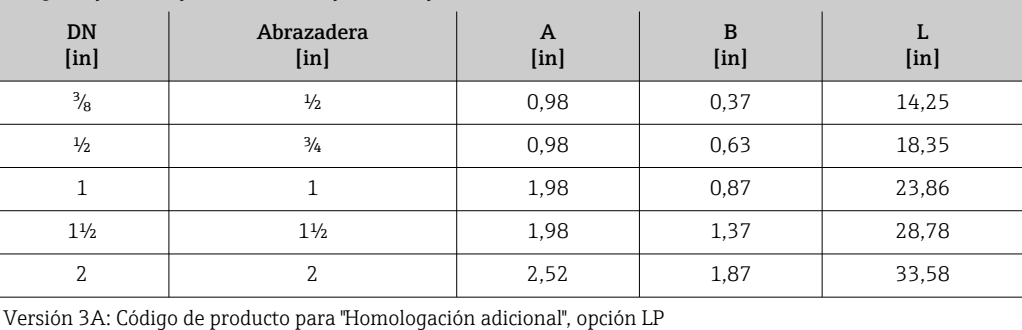

# Conexiones roscadas SMS 1145

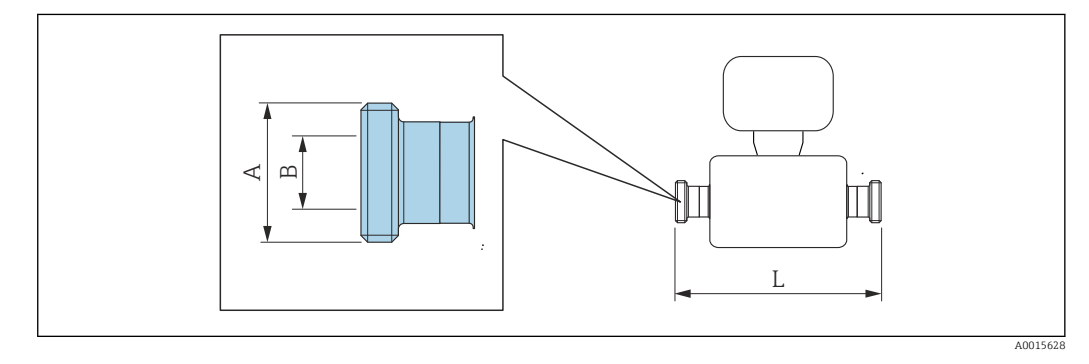

Tolerancia de longitud para la dimensión L en pulgadas: i +0,06 / –0,08

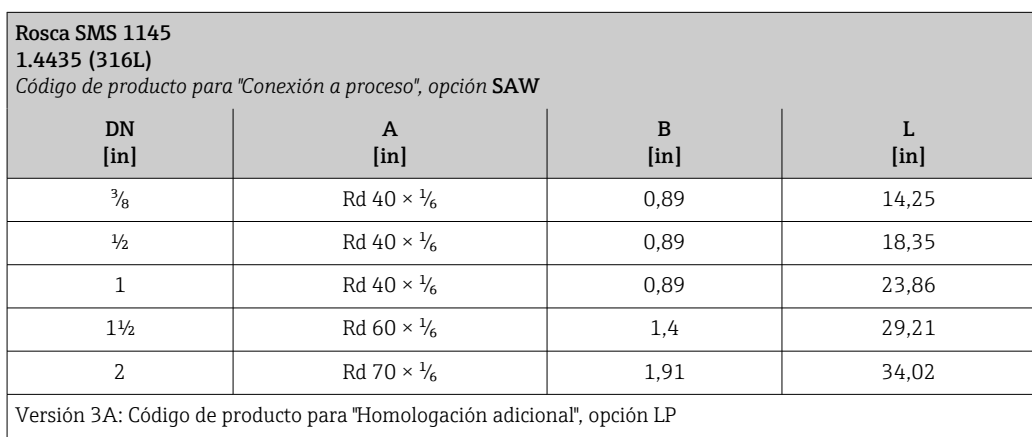

# Barrera de seguridad Promass 100

Raíl de fijación superior EN 60715:

- $\bullet$  TH 35 x 7,5
- TH 35 x 15

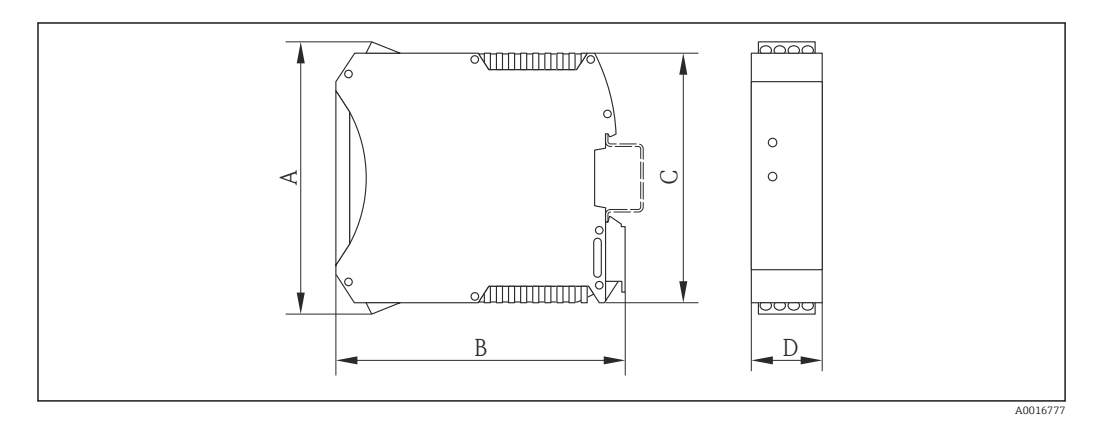

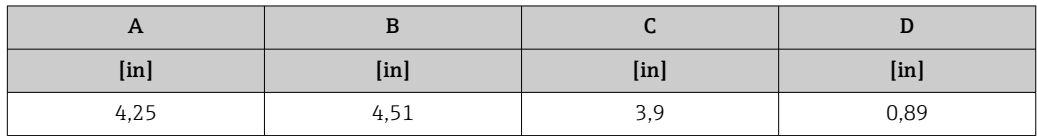

# Accesorios

*Conexiones de purga / monitorización de contención secundaria* Código de producto para "Opciones del sensor", opción CH

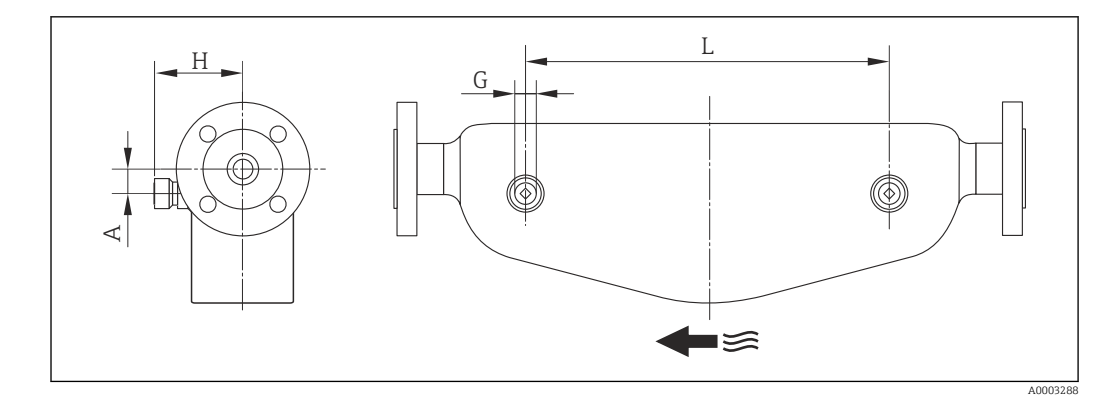

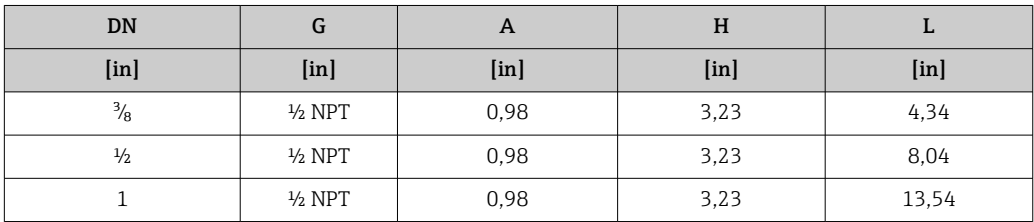
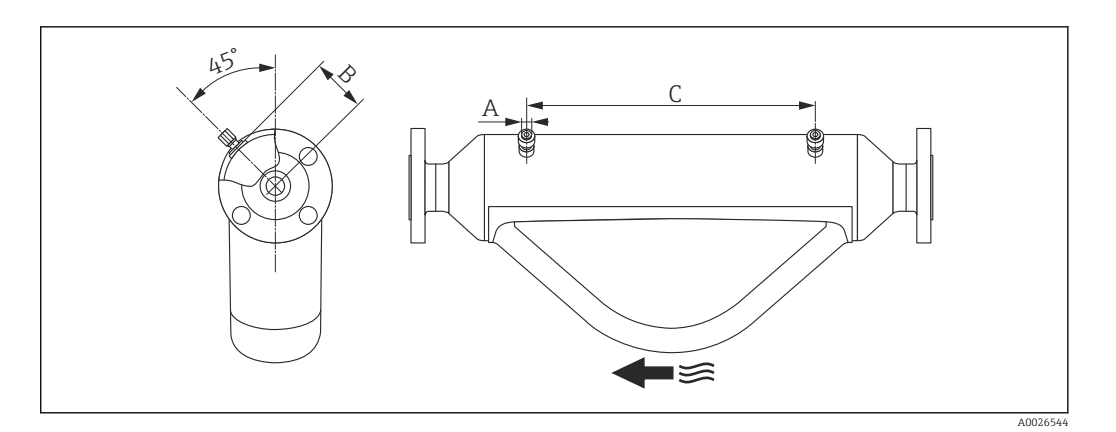

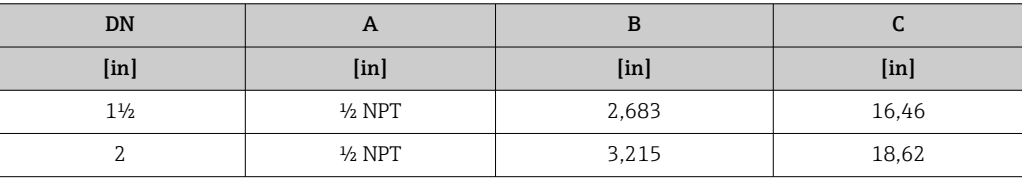

### Peso Versión compacta

*Peso en unidades SI*

Todos los valores (pesos) están referidos a equipos con bridas EN/DIN PN 40. Información sobre peso en [kg].

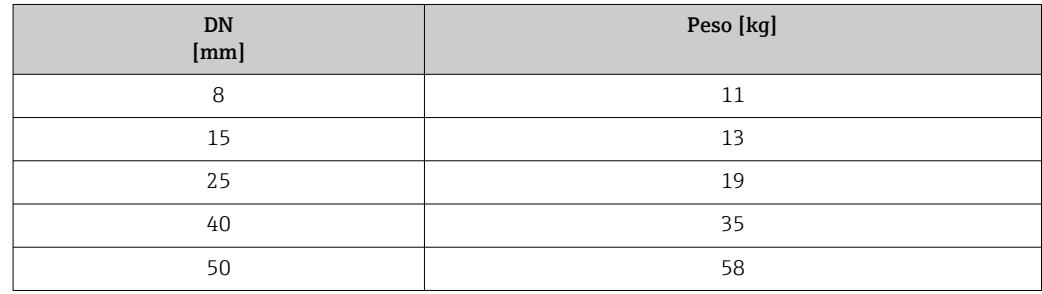

*Peso en unidades EUA*

Todos los valores (pesos) están referidos a equipos con bridas EN/DIN PN 40. Información sobre peso en [lbs].

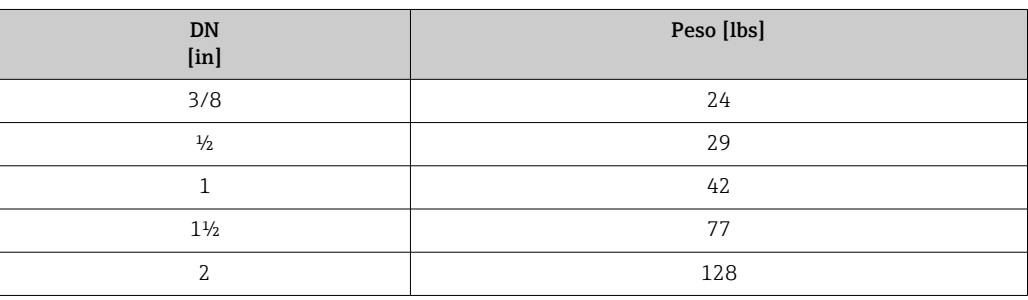

### Barrera de seguridad Promass 100

49 g (1,73 ounce)

#### <span id="page-73-0"></span>Materiales Caja del transmisor

- Código de producto para "Cabezal", opción A "compacto, recubierto de aluminio": Aluminio, AlSi10Mg, recubierto
- Código de producto para "Cabezal", opción B "Compacto, sanitario, acero inox.": Versión sanitaria, acero inoxidable 1.4301 (304)
- Código de producto para "Cabezal", opción C: "Ultracompacto, sanitario, acero inoxidable": Versión sanitaria, acero inoxidable 1.4301 (304)
- Material de la ventana para indicador local opcional ( $\rightarrow \Box$  76):
	- Para códigos de producto para "Cabezal", opción A: vidrio
	- Para código de producto para "Caja", opción B y C: plástico

#### Entradas de cable/prensaestopas

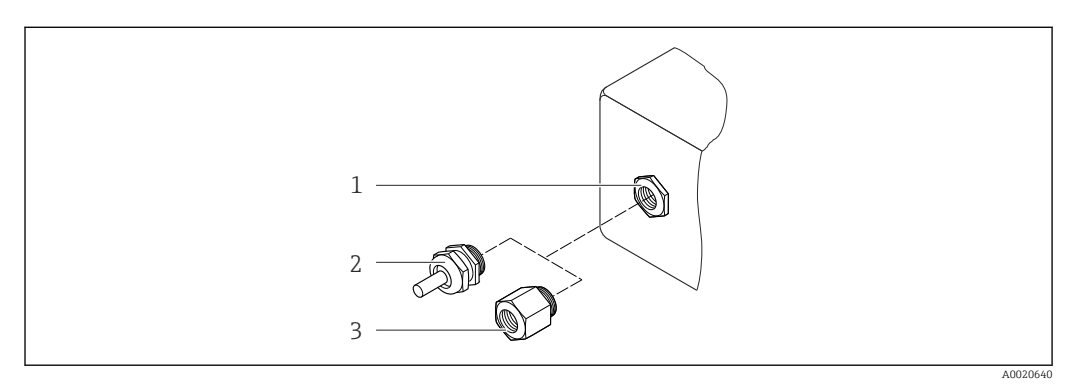

#### *35 Entradas de cable/prensaestopas posibles*

- *1 Entrada para cable a la caja del transmisor con rosca interna M20 x 1,5*
- *2 Prensaestopas M20 x 1,5*
- *3 Adaptador para entrada de cable con rosca interna G ½" o NPT ½"*

*Código de producto para "Caja", opción A "Compacto, aluminio recubierto"*

Las distintas entradas de cable son apropadas para zonas clasificadas como peligrosas y zonas no peligrosas.

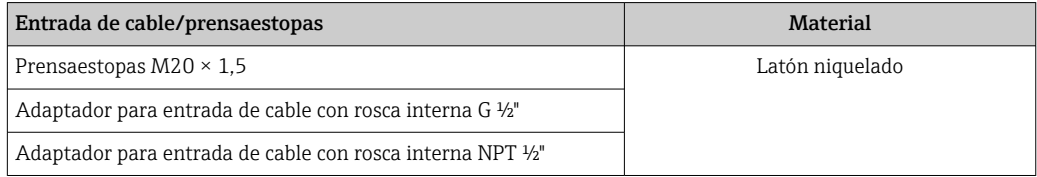

*Código de producto para "Caja", opción B "Compacto, sanitario, acero inox."*

Las distintas entradas de cable son apropadas para zonas clasificadas como peligrosas y zonas no peligrosas.

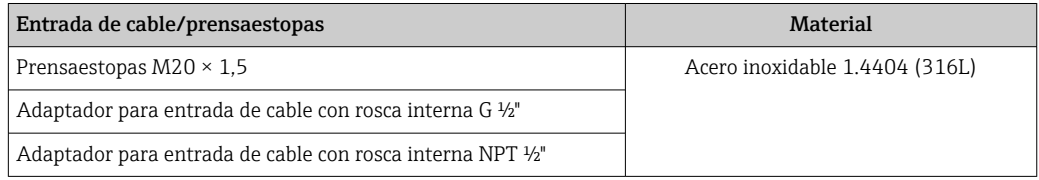

#### Conector del equipo

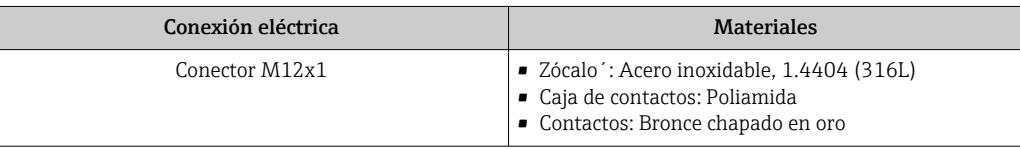

#### Caja del sensor

- Superficie exterior resistente a ácidos y bases
- Acero inoxidable 1.4301 (304)

#### Tubos de medición

Acero inoxidable, 1.4435 (316L)

#### Conexiones a proceso

- Bridas según EN 1092-1 (DIN 2501) / según ASME B16.5 / según JIS B2220: Acero inoxidable, 1.4404 (316/316L)
- Todas las otras conexiones a proceso:
	- Acero inoxidable, 1.4435 (316L)

Lista con todas las conexiones a proceso disponibles  $\rightarrow$   $\blacksquare$  75  $|\mathbf{A}|$ 

#### Juntas

Conexiones soldadas a proceso sin juntas internas

#### Barrera de seguridad Promass 100

Caja: poliamida

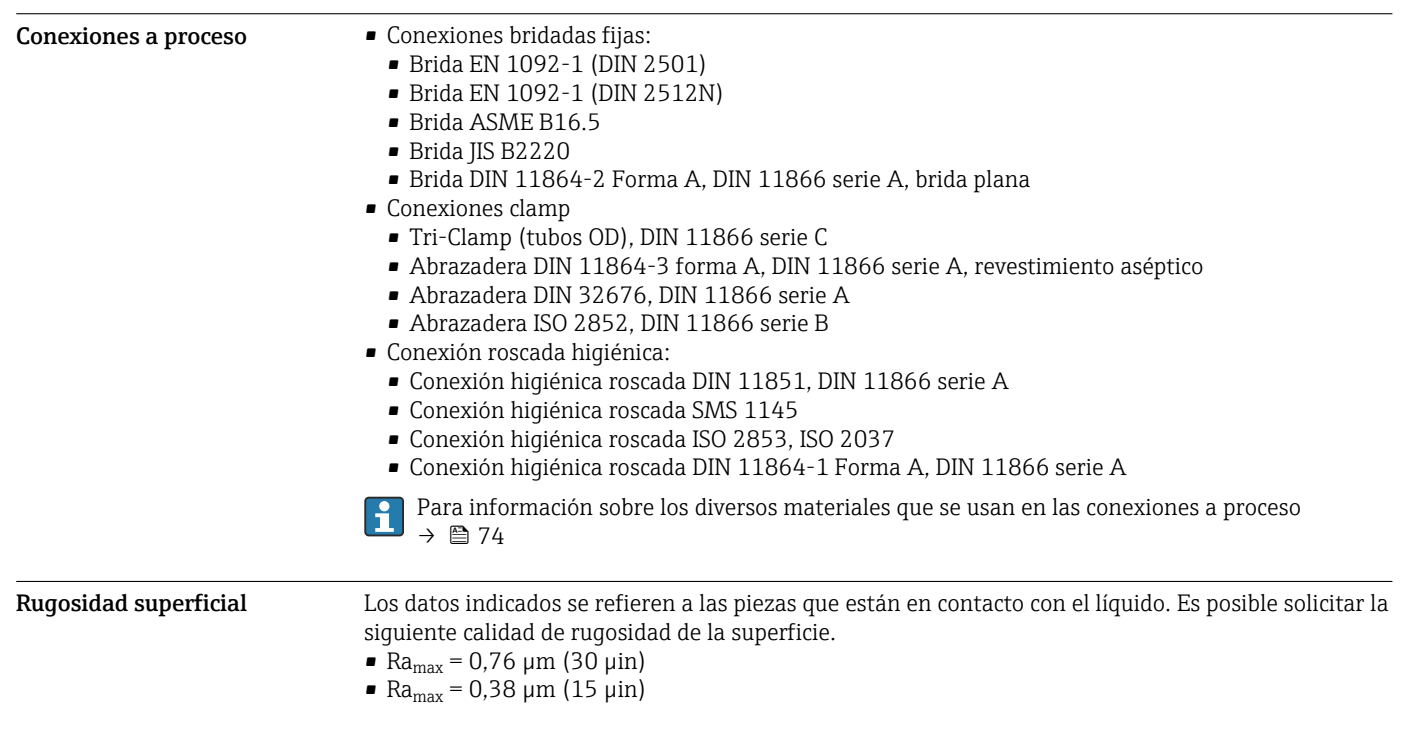

# Operatividad

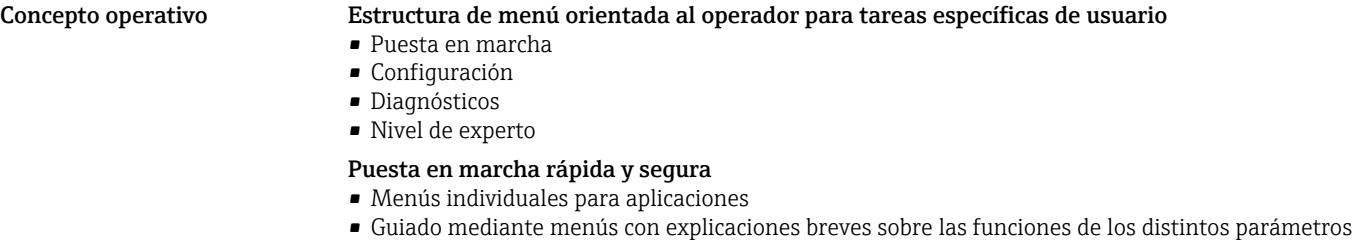

#### <span id="page-75-0"></span>Configuración fiable • Idiomas en los que se puede operar con el equipo: • Desde el software de configuración "FieldCare": Inglés, alemán, francés, español, italiano, chino, japonés • Desde el navegador de internet integrado (solo disponible para versiones de equipo con PROFIBUS DP, PROFINET y Ethernet/IP): Inglés, alemán, francés, español, italiano, holandés, portugués, polaco, ruso, turco, chino, japonés, bahasa (indonesio), vietnamitas, checo, sueco, coreano • La filosofía sobre el modo de operar es la misma en el software de configuración que en el navegador de internet • Si se sustituye el módulo de la electrónica, se puede transferir mediante memoria intercambiable (HistoROM DAT) la configuración del dispositivo, que comprende los datos sobre el proceso, datos del equipo de medición y el libro de registro de eventos. No se tiene que reconfigurar. En el caso de los equipos con Modbus RS485, la función de recuperación de datos es operativa sin que haya memoria conectada (HistoROM DAT). Diagnósticos eficaces aumentan la disponibilidad de la medición • El software de configuración y el navegador de internet permiten el acceso directo a las medidas de localización y resolución de fallos • Diversas opciones de simulación • Estado indicado mediante varios diodos luminiscentes (LEDs) dispuestos en el módulo de la electrónica, en el cabezal Indicador local Solo disponen de indicador local las versiones de equipo con los protocolos de comunicación siguientes: HART, PROFIBUS-DP, PROFINET, EtherNet/IP Solo disponen de indicador local los equipos con los códigos de producto siguientes: Código de pedido para "Indicador; Operación", opción B: 4 líneas; indicador luminoso, mediante comunicación Elementos del indicador • Indicador de cristal líquido de 4 líneas, con 16 caracteres por línea. • Fondo iluminado en blanco que pasa a rojo en caso de producirse un error en el equipo. • El formato en el que se visualizan las variables medidas y de estado puede configurarse por separado para cada tipo de variable. ■ Temperatura ambiente admisible para el indicador:  $-20$  ...  $+60$  °C ( $-4$  ...  $+140$  °F). La legibilidad del indicador puede verse mermada a temperaturas fuera del rango predefinido.

Configuración a distancia Mediante protocolo HART

Esta interfaz de comunicación está disponible para versiones de equipo con salida HART.

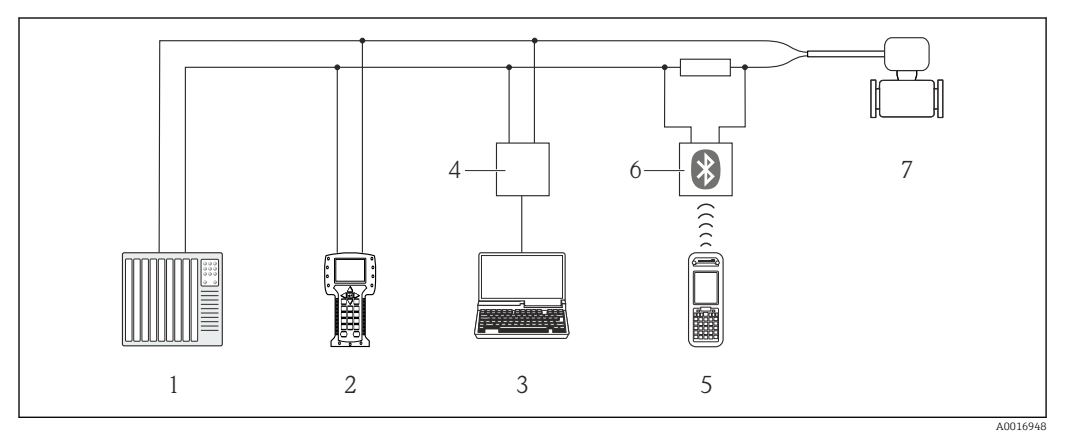

 *36 Opciones para la configuración a distancia mediante protocolo HART*

- *1 Sistema de control (p. ej. PLC)*
- *2 Field Communicator 475*
- *3 Ordenador dotado con software de configuración (p. ej., FieldCare, AMS Device Manager, SIMATIC PDM)*
- *4 Commubox FXA195 (USB)*
- *5 Field Xpert SFX350 o SFX370*
- *6 Módem Bluetooth VIATOR con cable de conexión*
- *7 Transmisor*

#### Mediante red PROFIBUS DP

Esta interfaz de comunicación está disponible para versiones de equipo con PROFIBUS DP.

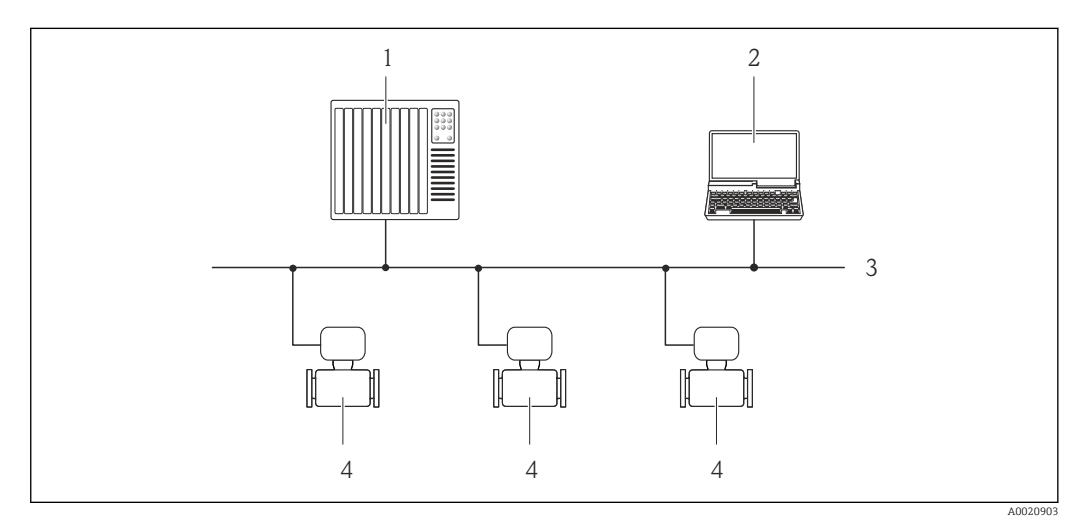

- *37 Opciones para la configuración a distancia mediante red PROFIBUS DP*
- *1 Sistema de automatización*
- *2 Ordenador con tarjeta para red PROFIBUS*
- *3 Red PROFIBUS DP*
- *4 Instrumento de medición*

#### Mediante Fieldbus basado en Ethernet

Esta interfaz de comunicación está disponible para versiones de equipo con EtherNet/IP.

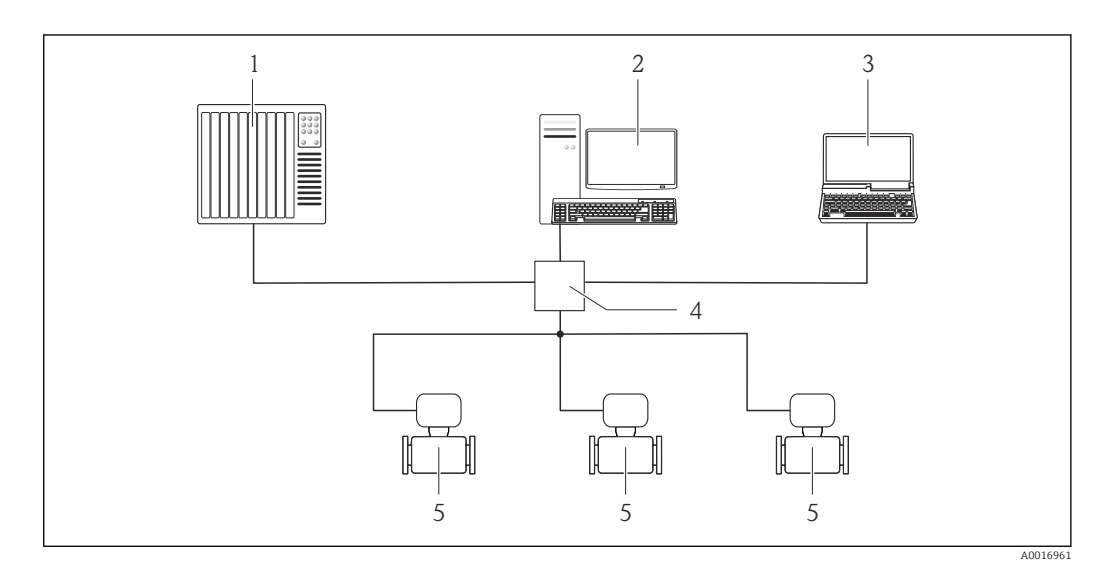

 *38 Opciones para la configuración a distancia mediante Fieldbus basado en Ethernet*

- *1 Control system, e.g. "RSLogix" (Rockwell Automation)*
- *2 Estación de trabajo para operaciones con el equipo de medición: con perfil Add-On de nivel 3 para "RSLogix 5000" (Rockwell Automation) o con hoja de características electrónicas (EDS)*
- *3 Computer with Web browser (e.g. Internet Explorer) for accessing the integrated device Web server or with "FieldCare" operating tool with COM DTM "CDI Communication TCP/IP"*
- *4 Conmutador para Ethernet*
- *5 Instrumento de medición*

#### Mediante red PROFINET

Esta interfaz de comunicación está disponible para versiones de equipo con PROFINET.

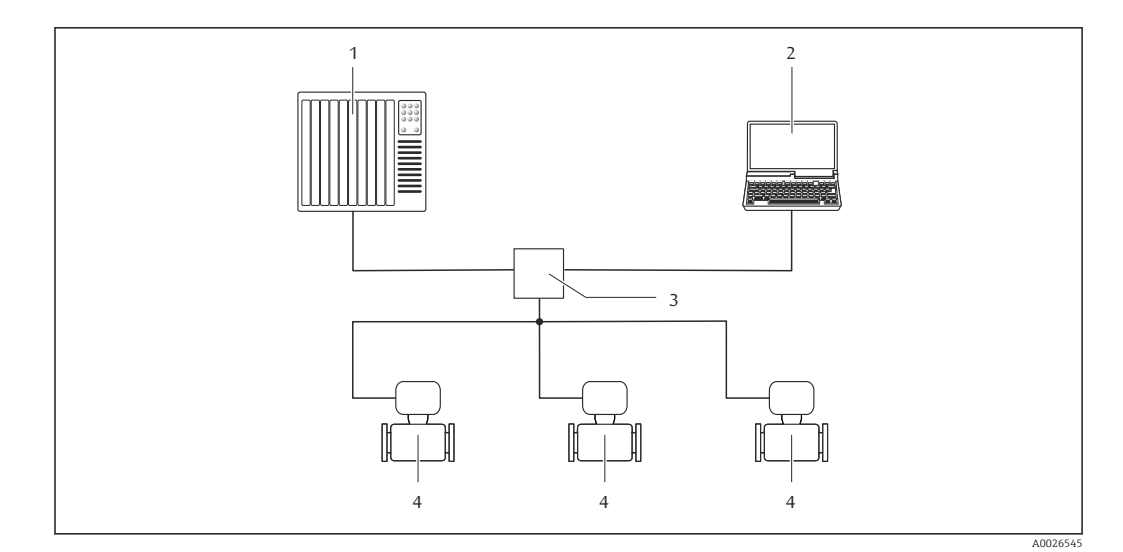

 *39 Opciones para la configuración a distancia mediante red PROFINET*

- *1 Sistema de automatización, p. ej. Simatic S7 (Siemens)*
- *2 Ordenador con navegador de Internet (p. ej., Internet Explorer) para acceder al servidor Web integrado en el equipo o dotado con el software de configuración "FieldCare" con COM DTM "CDI Communication TCP/IP"*
- *3 Conmutador, p. ej. Scalance X204 (Siemens)*
- *4 Instrumento de medición*

#### Interfaz de servicio Mediante interfaz de servicio (CDI-RJ45)

Esta interfaz de comunicación está presente en la siguiente versión del equipo:

- Código de pedido para "Salida", opción B: 4-20 mA HART, salida de impulsos/frecuencia/ conmutación
- Código de pedido para "Salida", opción L: PROFIBUS DP
- Código de pedido para "Salida", opción N: EtherNet/IP
- Código de pedido para "Salida", opción R: PROFINET

#### *HART*

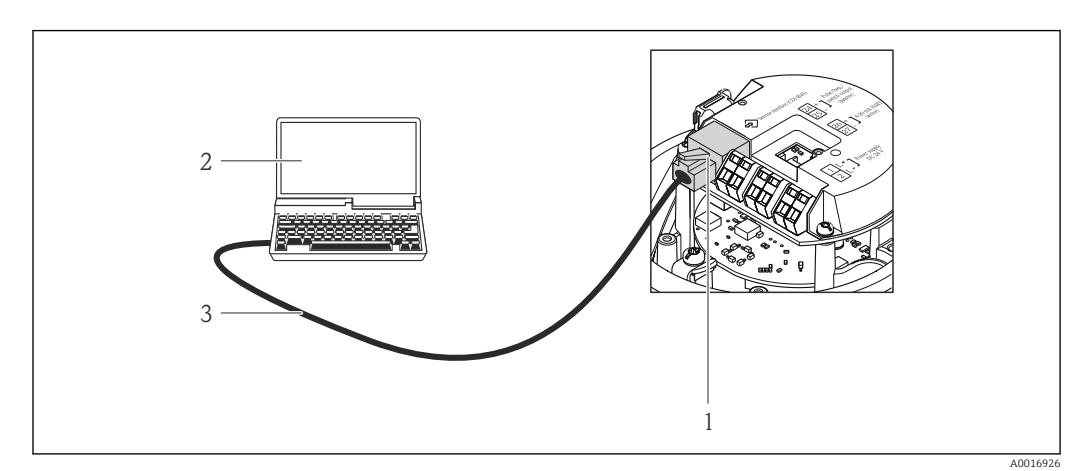

- *40 Conexión para el código de pedido para "Salida", opción B: 4-20 mA HART, salida de impulsos/frecuencia/ conmutación*
- *1 Interfaz de servicio (CDI -RJ45) del equipo de medición con acceso al servidor web integrado*
- *2 Ordenador con navegador de internet (p. ej., Internet Explorer) para acceder al servidor web integrado del equipo o con el software de configuración "FieldCare" con COM DTM "CDI Communication TCP/IP"*
- *3 Cable de conexión estándar para Ethernet con conector RJ45*

#### *PROFIBUS DP*

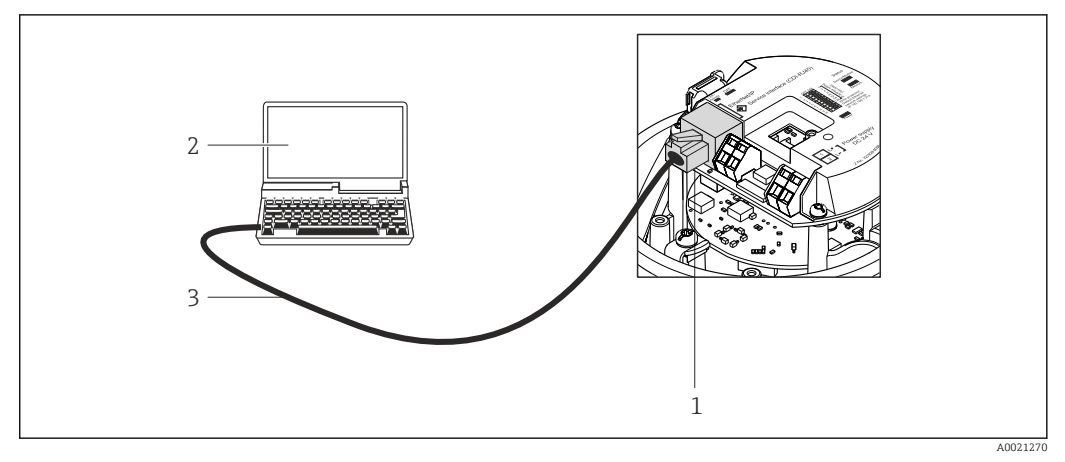

 *41 Conexión para código de pedido para "Salida", opción L: PROFIBUS DP*

- *1 Interfaz de servicio (CDI -RJ45) del equipo de medición con acceso al servidor web integrado*
- *2 Ordenador con navegador de internet (p. ej., Internet Explorer) para acceder al servidor web integrado del equipo o con el software de configuración "FieldCare" con COM DTM "CDI Communication TCP/IP"*
- *3 Cable de conexión estándar para Ethernet con conector RJ45*

#### *EtherNet/IP*

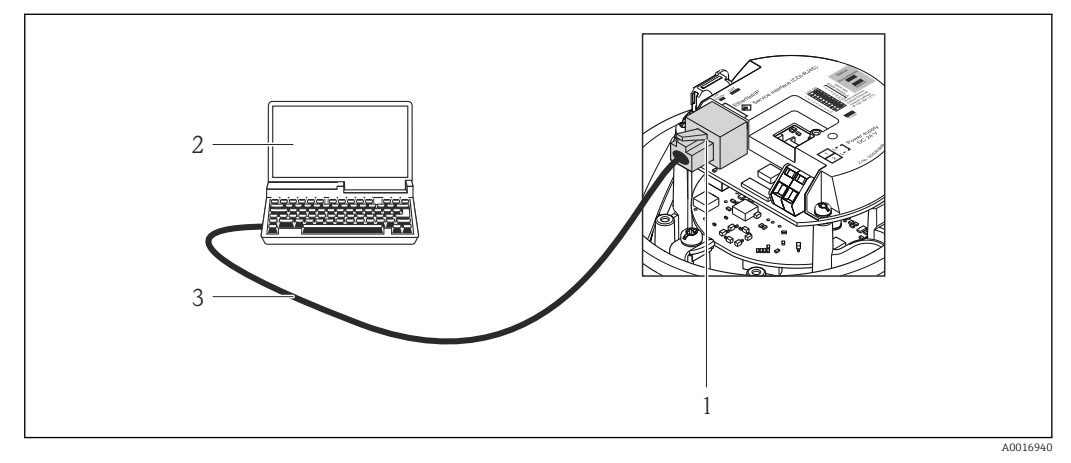

 *42 Conexión para el código de pedido para "Salida", opción N: EtherNet/IP*

- *1 Interfaz de servicio (CDI -RJ45) e interfaz EtherNet/IP del equipo de medición con acceso al servidor web integrado*
- *2 Ordenador con navegador de internet (p. ej., Internet Explorer) para acceder al servidor web integrado del equipo o con el software de configuración "FieldCare" con COM DTM "CDI Communication TCP/IP"*
- *3 Cable de conexión estándar para Ethernet con conector RJ45*

#### *PROFINET*

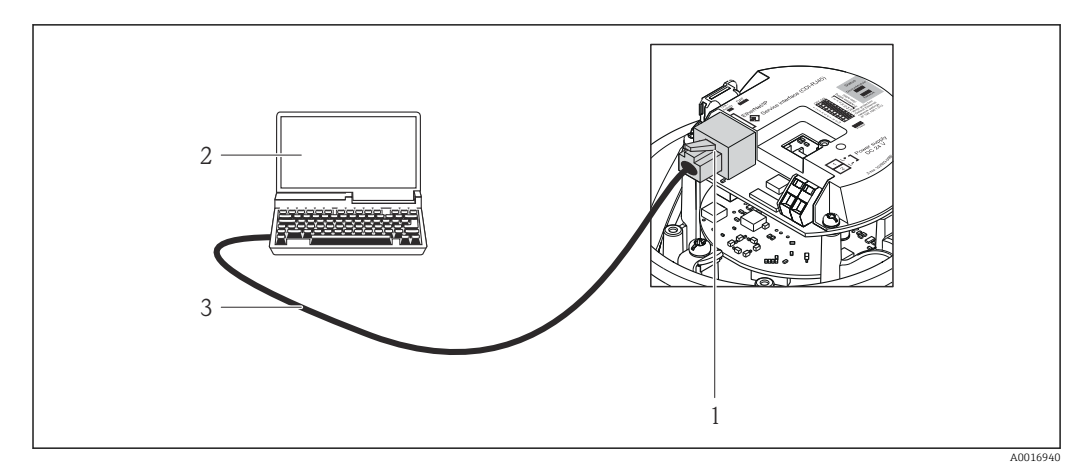

 *43 Conexión para código de pedido para "Salida", opción R: PROFINET*

- *1 Interfaz de servicio (CDI -RJ45) e interfaz PROFINET del equipo de medición con acceso al servidor web integrado*
- *2 Ordenador con navegador de internet (p. ej., Internet Explorer) para acceder al servidor web integrado del equipo o con el software de configuración "FieldCare" con COM DTM "CDI Communication TCP/IP"*
- *3 Cable de conexión estándar para Ethernet con conector RJ45*

#### Mediante interfaz de servicio (CDI)

Esta interfaz de comunicaciones está incluida en las siguientes versiones del equipo: Código de pedido para "Salida", opción M: Modbus RS485

#### *Modbus RS485*

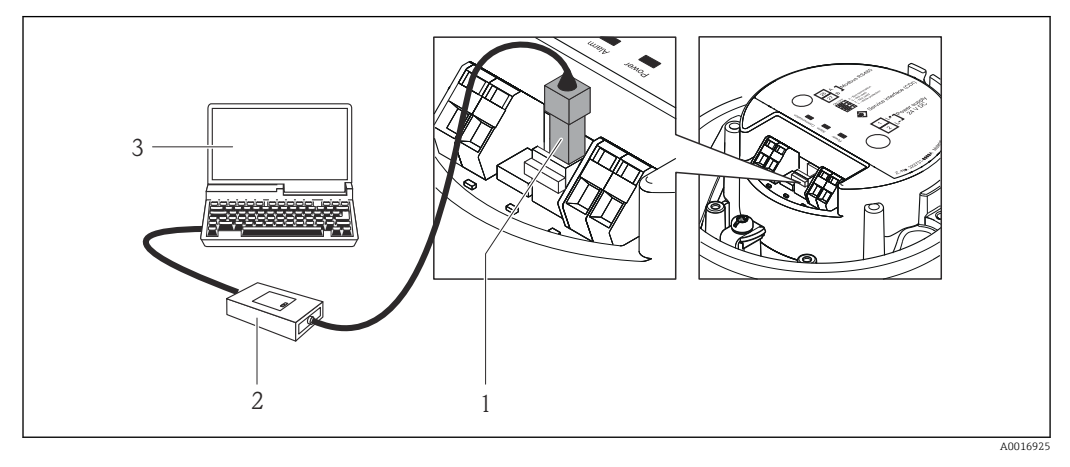

- *1 Interfaz de servicio (CDI) del equipo de medición*
- *2 Commubox FXA291*
- *3 Ordenador con software de configuración "FieldCare" y COM DTM "CDI Communication FXA291"*

## Certificados y homologaciones

Marca CE El sistema de medición cumple los requisitos reglamentarios de las directivas pertinentes de la CE. Puede encontrar una lista de las mismas en la declaración de conformidad CE correspondiente, en la que se incluyen asimismo las normas consideradas.

> Endress+Hauser confirma que el equipo ha pasado satisfactoriamente las pruebas correspondientes dotando el equipo con la marca CE.

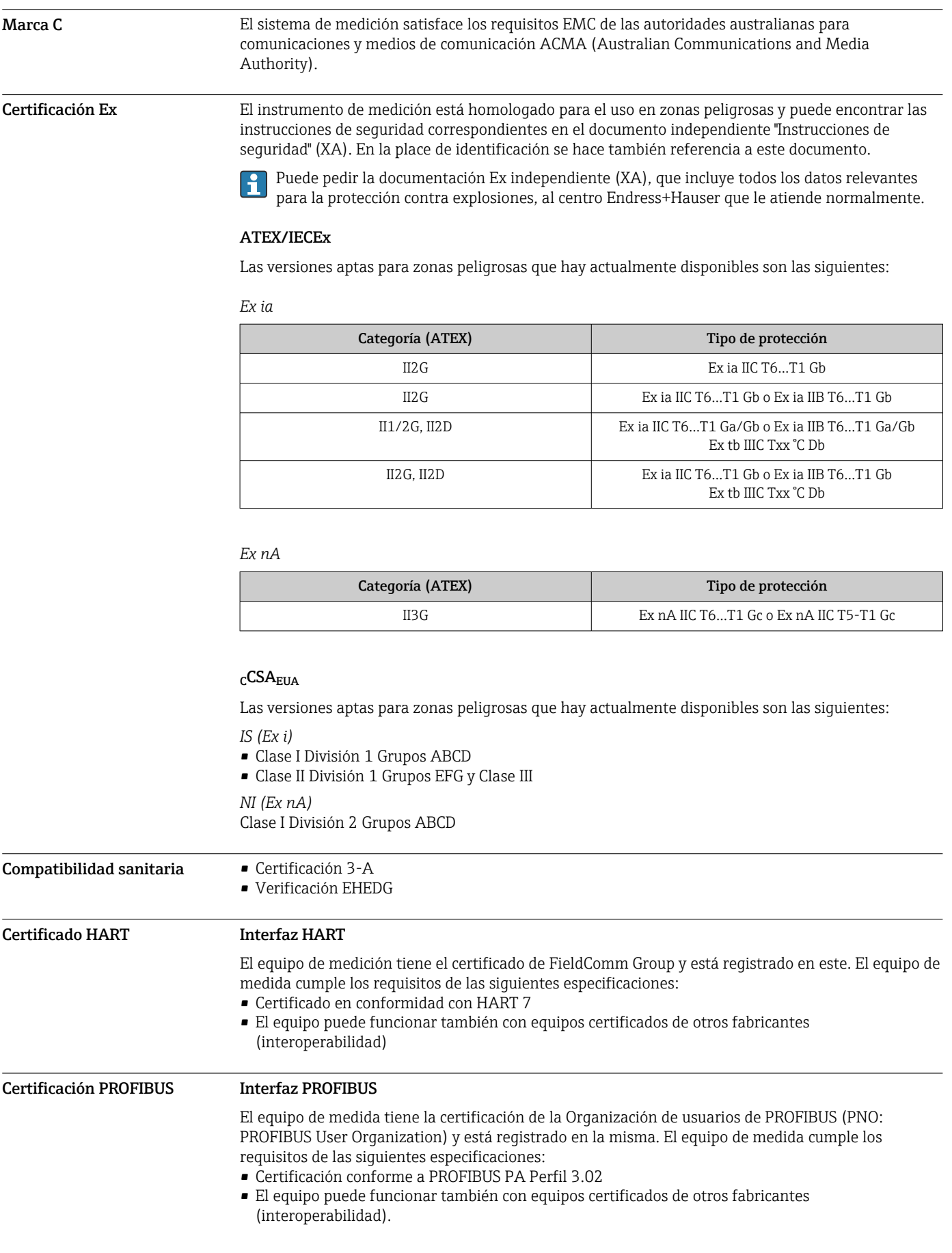

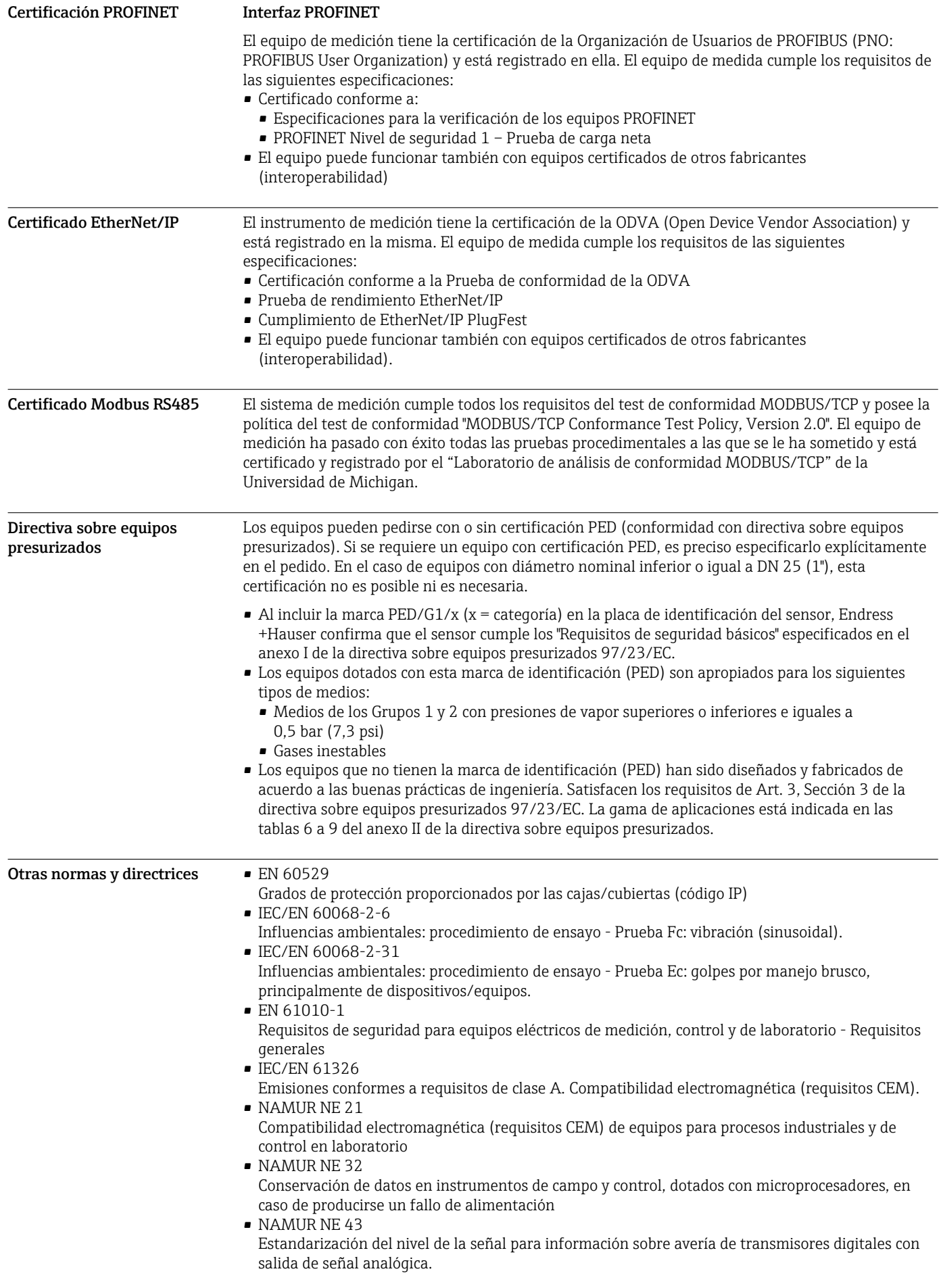

- NAMUR NE 53
- Software de equipos de campo y dispositivos de tratamiento de señales con electrónica digital • NAMUR NE 80
- Aplicación de la "Directiva sobre equipos a presión" a equipos de control de procesos • NAMUR NE 105
- Especificaciones sobre la integración de equipos en buses de campo en herramientas de ingeniería para equipos de campo
- NAMUR NE 107 Automonitorización y diagnóstico de equipos de campo
- NAMUR NE 131
- Requisitos que deben cumplir equipos de campo para aplicaciones estándar • NAMUR NE 132
- Caudalímetro másico por efecto Coriolis

## Datos para realizar su pedido

Para más información sobre cursar pedidos, consulte:

- En el Product Configurator de la web de Endress+Hauser: www.es.endress.com → Seleccione el país → Productos → Seleccione la tecnología, software o componentes de medición→ Seleccione el producto (lista de selección: método de medición, familia de producto, etc.) → Soporte del equipo (columna de la derecha): Configure el producto seleccionado → Se abre el Product Configurator para el producto seleccionado.
- En su centro Endress+Hauser: www.addresses.endress.com

Configurador de producto: Herramienta de configuración individual de los productos • Datos de configuración actualizados

- Según el equipo: Entrada directa de información específica del punto de medición, como el rango de medición o el idioma de trabajo
- Comprobación automática de criterios de exclusión
- Creación automática del código de pedido y su desglose en formato de salida PDF o Excel
- Posibilidad de cursar un pedido directamente en la tienda en línea de Endress+Hauser

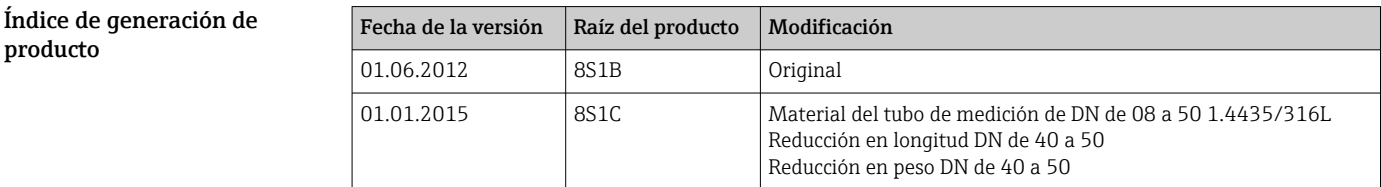

Puede obtener información adicional en su centro de ventas o en:

www.service.endress.com → Descargas

## Paquetes de aplicaciones

Hay diversos paquetes de aplicación disponibles con los que se amplía la capacidad funcional del equipo. Estos paquetes pueden requerirse para satisfacer determinados aspectos de seguridad o requisitos específicos de la aplicación.

Se puede realizar un pedido de paquetes de software con el instrumento o más tarde a Endress+Hauser. La información detallada sobre el código de producto en cuestión está disponible en su centro local Endress+Hauser o en la página de productos del sitio web de Endress+Hauser: [www.endress.com.](http://www.endress.com)

Para información detallada sobre los paquetes de aplicaciones:

- Documentación especial del equipo
- Documentación especial del equipo

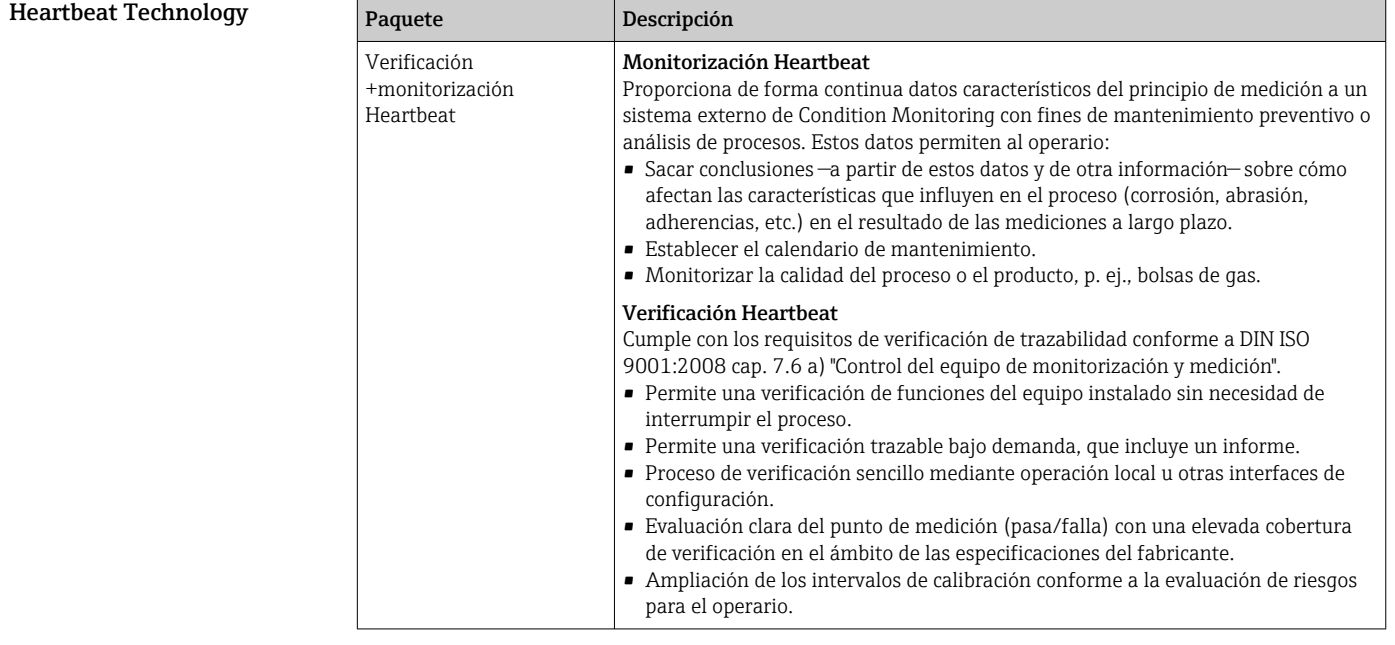

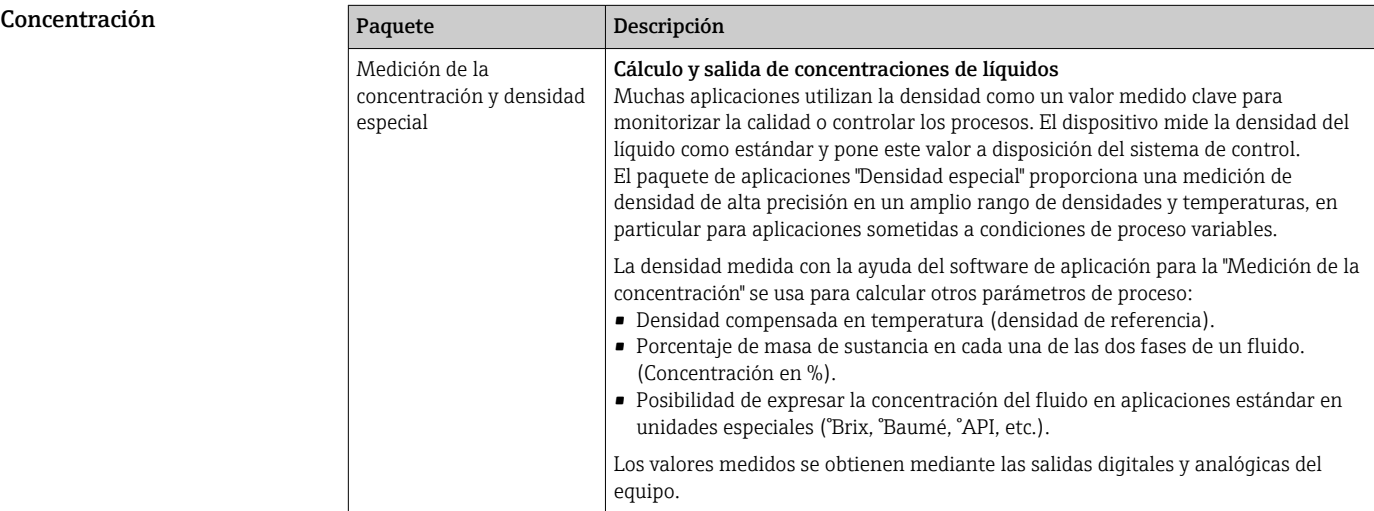

## Accesorios

Hay varios accesorios disponibles para el equipo que pueden pedirse junto con el equipo o posteriormente a Endress + Hauser. Puede obtener información detallada sobre los códigos de pedido correspondientes tanto del centro Endress+Hauser de su zona como de la página de productos de Endress+Hauser en Internet: [www.endress.com](http://www.endress.com).

#### Accesorios específicos según el equipo Para el sensor

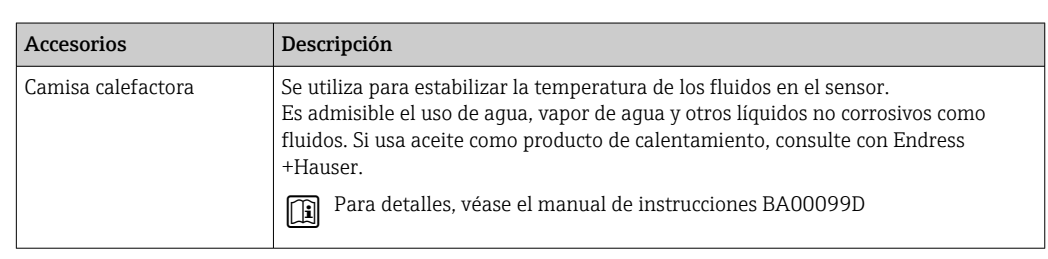

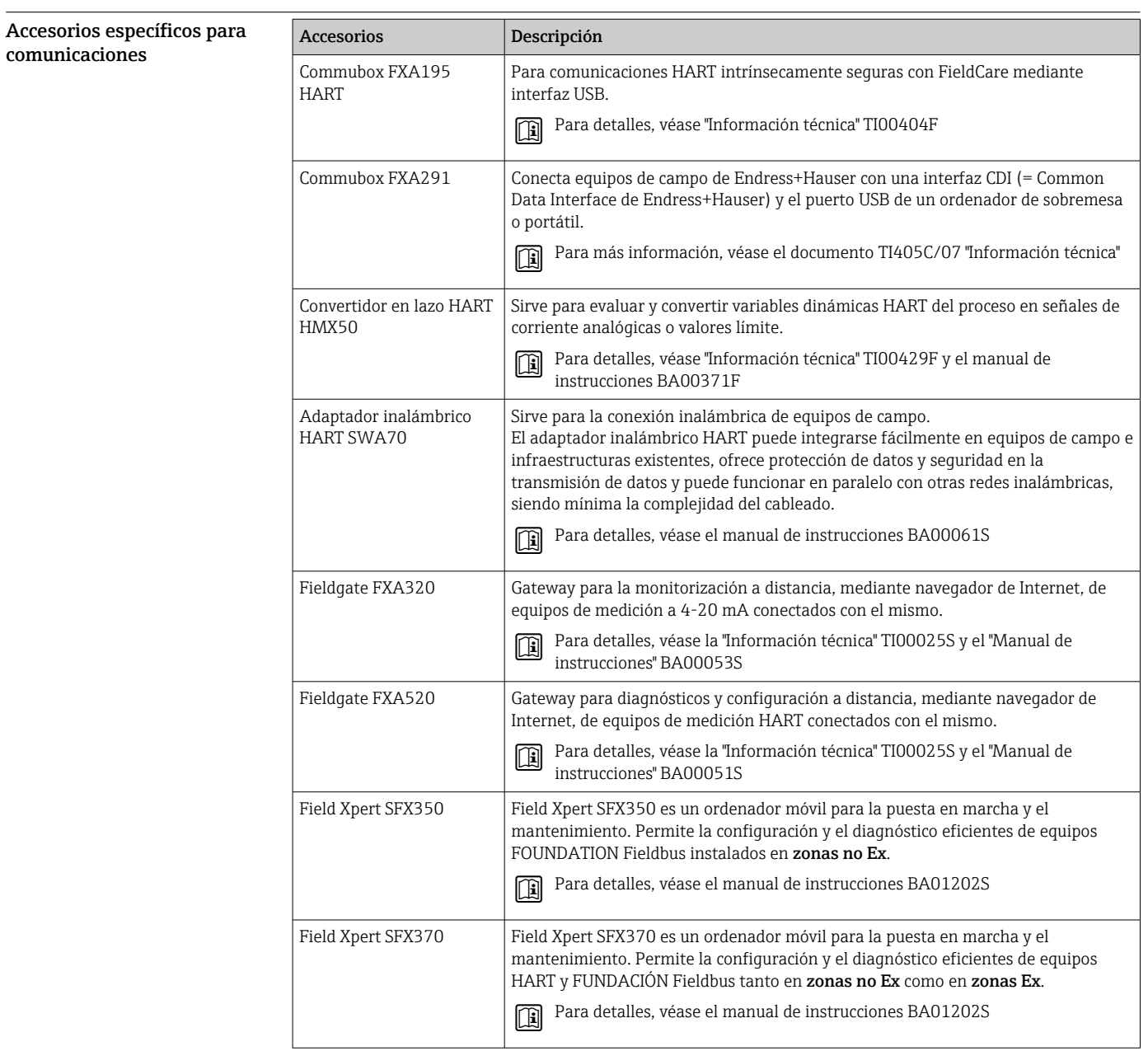

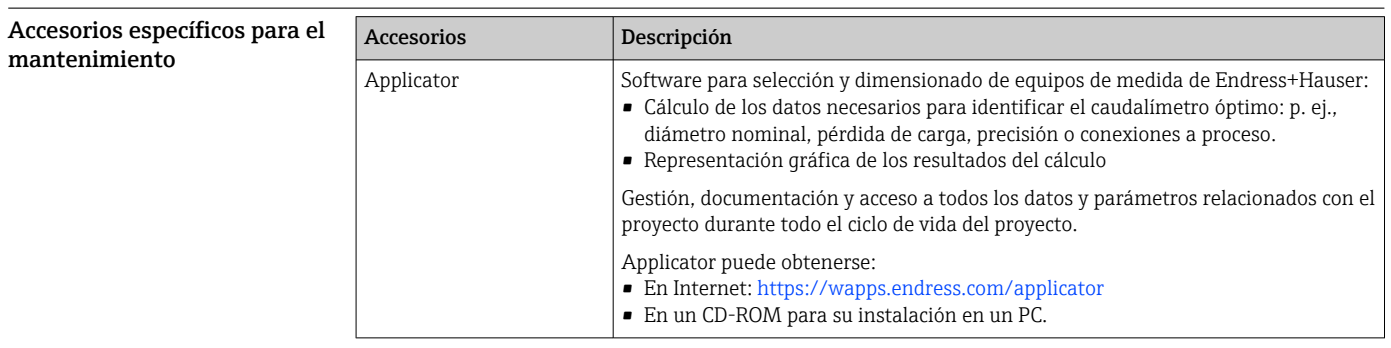

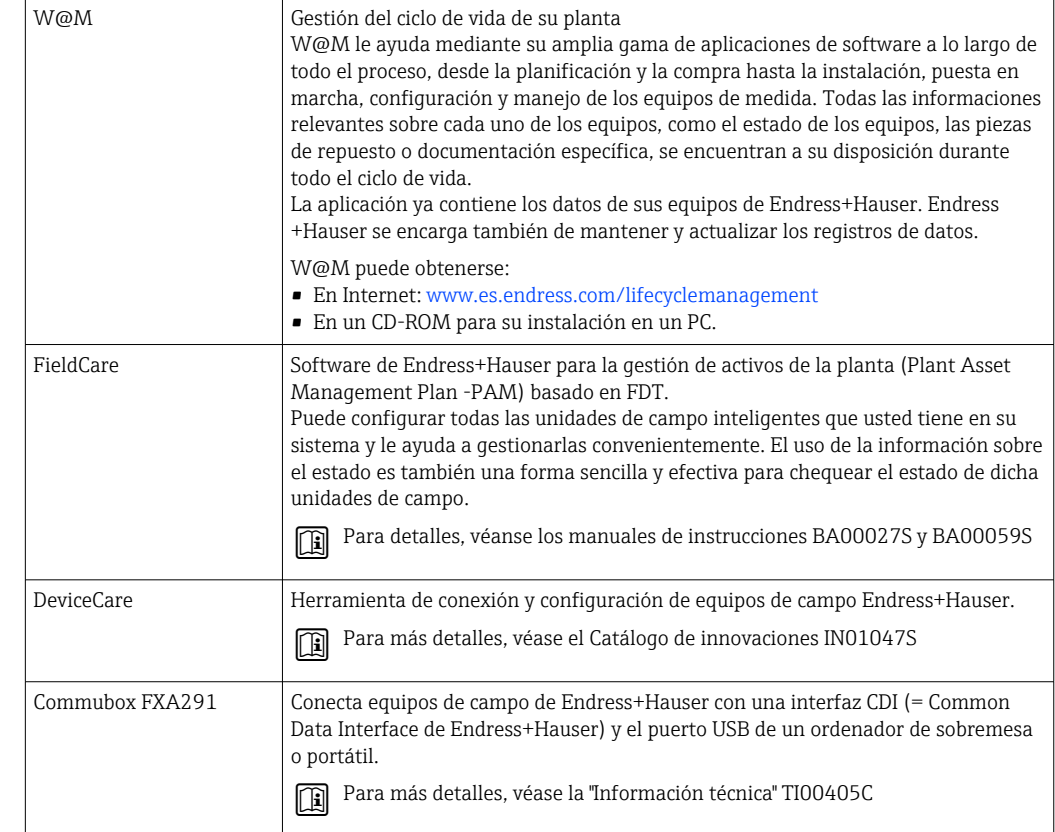

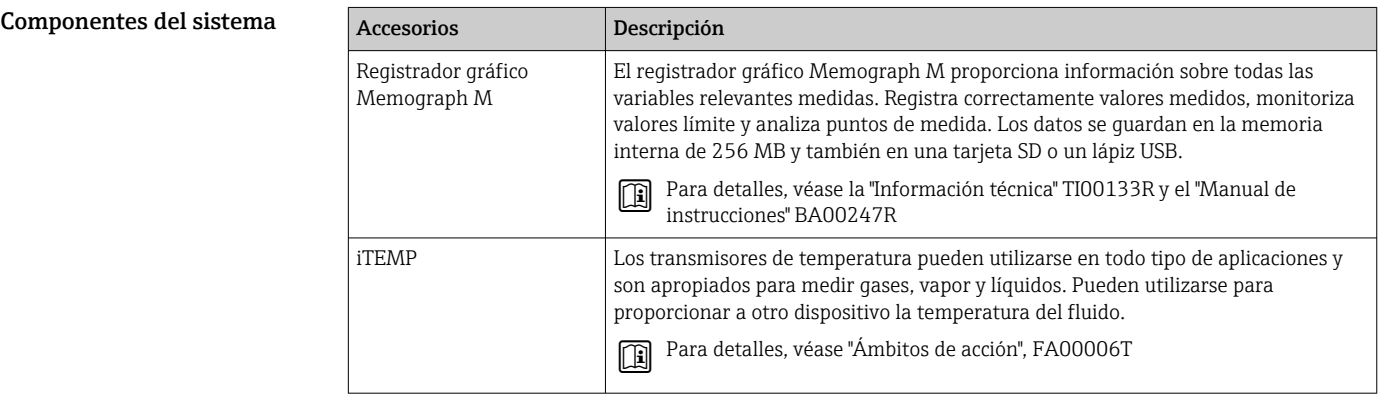

## Documentación suplementaria

- Para una visión general sobre el alcance de la documentación técnica del equipo, consúltese:  $\vert \mathbf{f} \vert$ • En *W@M Device Viewer* : entre el número de serie indicado en la placa de identificación ([www.endress.com/deviceviewer](http://www.endress.com/deviceviewer))
	- La *Endress+Hauser Operations App*: entre el número de serie indicado en la placa de identificación o escanee el código matricial 2D (código QR) que presenta la placa de identificación.

#### Documentación estándar Manual de instrucciones abreviado

Con el equipo se proporciona una descripción abreviada del manual de instrucciones que contiene la información más importante para la puesta en marcha estándar.

#### Manual de instrucciones

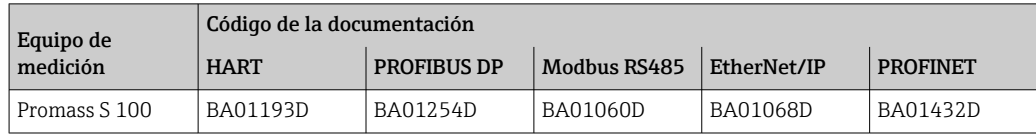

#### Descripción de parámetros del equipo

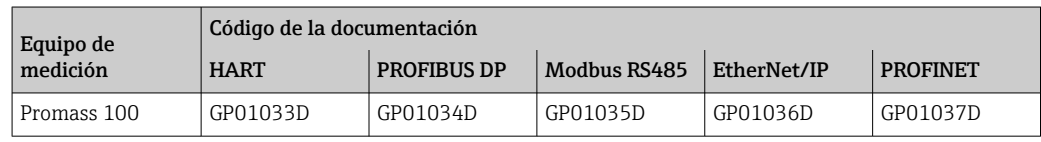

Documentación complementaria según equipo

### Instrucciones de seguridad

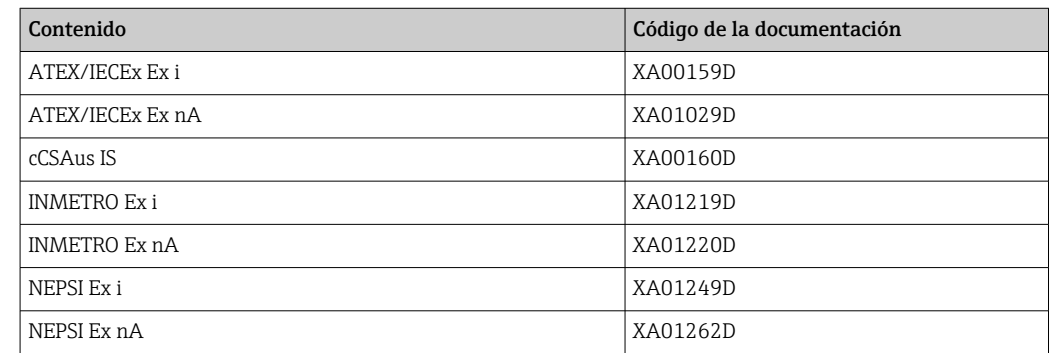

#### Documentación especial

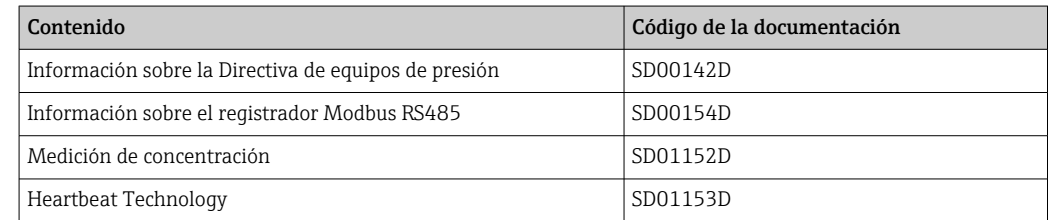

#### Instrucciones de instalación

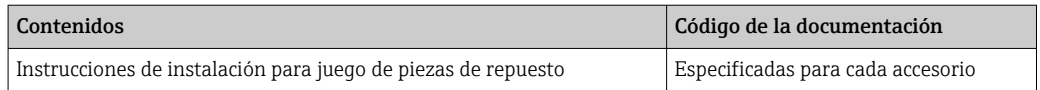

# Marcas registradas

## HART®

Marca registrada de HART Communication Foundation, Austin, EUA **PROFIBUS®** Marca registrada de PROFIBUS User Organization, Karlsruhe, Alemania Modbus® Marca registrada de SCHNEIDER AUTOMATION, INC. EtherNet/IPTM Marca de ODVA, Inc. PROFINET® Marca registrada de PROFIBUS User Organization, Karlsruhe, Alemania

#### Microsoft®

Marca registrada de Microsoft Corporation, Redmond, Washington, EUA

TRI-CLAMP®

Marca registrada de Ladish & Co., Inc., Kenosha, EUA

### Applicator®, FieldCare®, DeviceCare ®, Field XpertTM, HistoROM®, TMB®, Heartbeat  $Technology^{TM}$

Marcas registradas o pendientes de registro del grupo Endress+Hauser

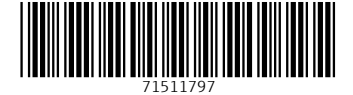

www.addresses.endress.com

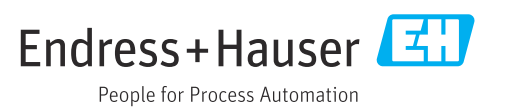